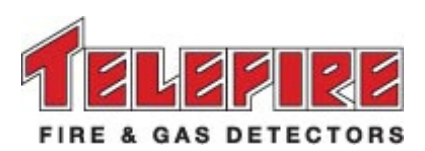

# מערכת כתובתית אנלוגית לגילוי אש וכיבוי אוטומטי

הוראות טכניות

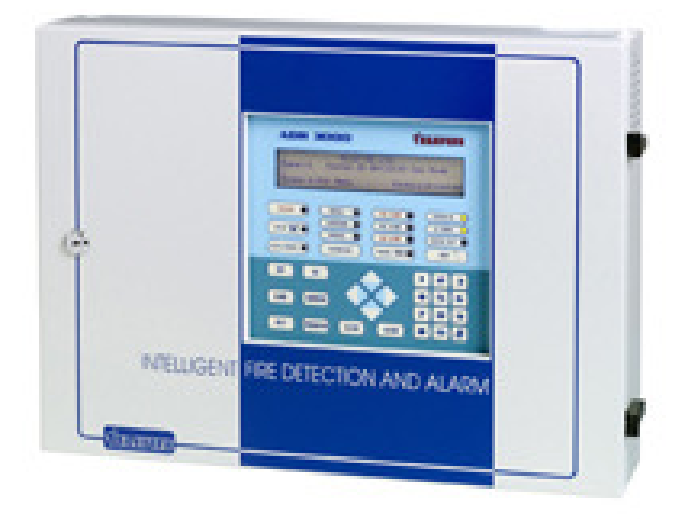

#### טלפייר גלאי אש וגז בע**"**מ

ת.ד. 7036 פתח תקווה 49250

טל: 03) 921 1955 פקס: 1816 921 (03) marketing@telefire.co.il :ל"דוא www.telefire.co.il

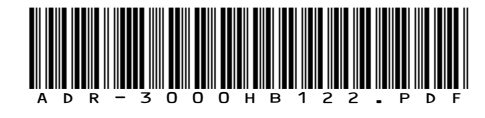

יולי **2010** מהדורה **1.22**

# דרישות קדם

*i* 

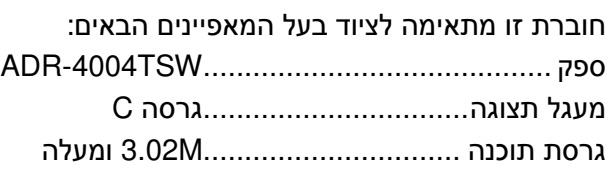

# שים לב

.אין להתקין את המערכת, להפעילה, או לבצע בה פעולות תחזוקה לפני קריאה מלאה של חוברת זו

**© 2010 – 1999** כל הזכויות שמורות לחברת טלפייר גלאי אש וגז בע**"**מ

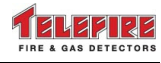

# תוכן עניינים

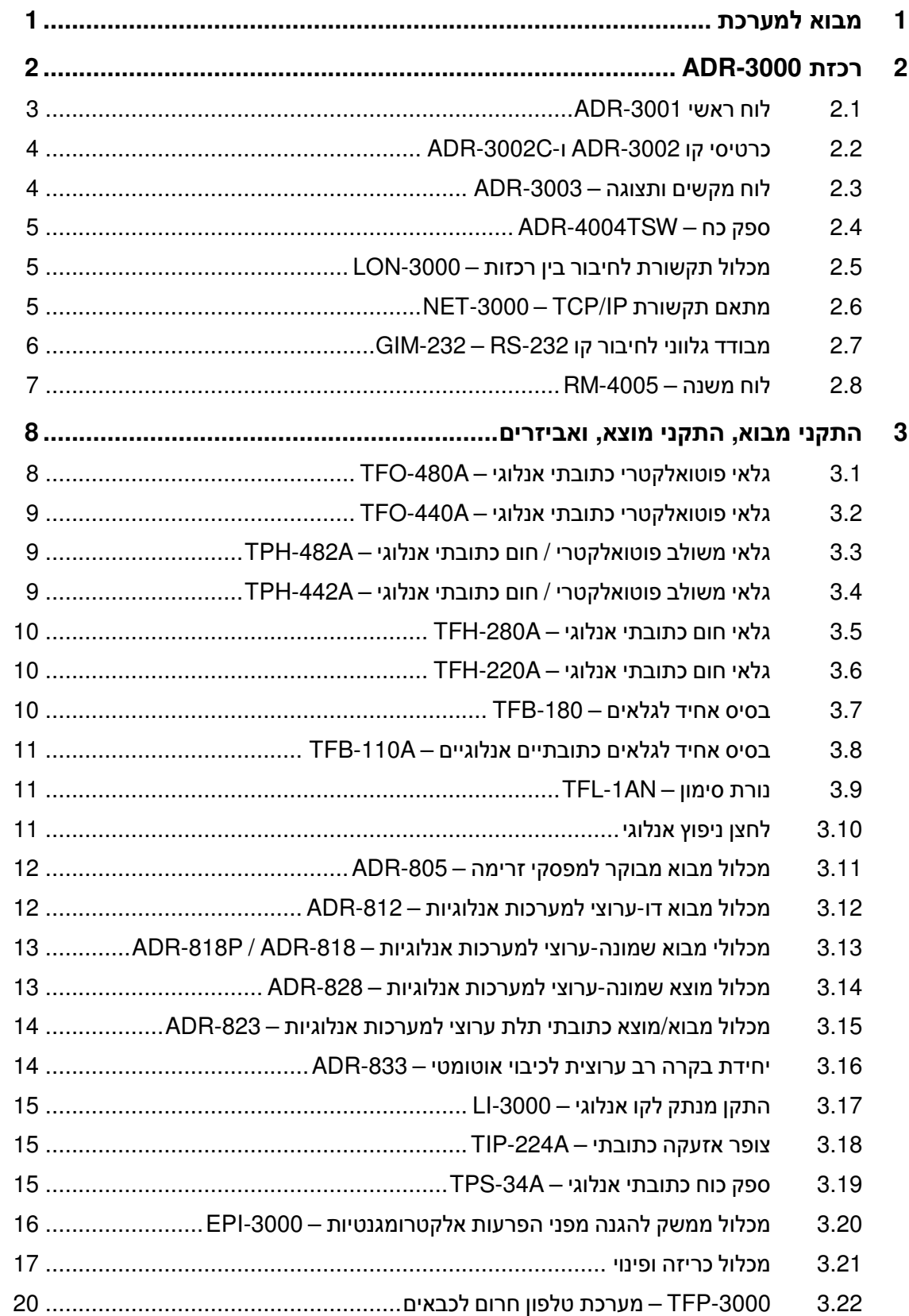

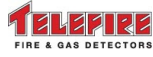

© 2010 – 1999 כל הזכויות שמורות לחברת טלפייר גלאי אש וגז בע"מ

מהדורה 1.22 יולי 2010

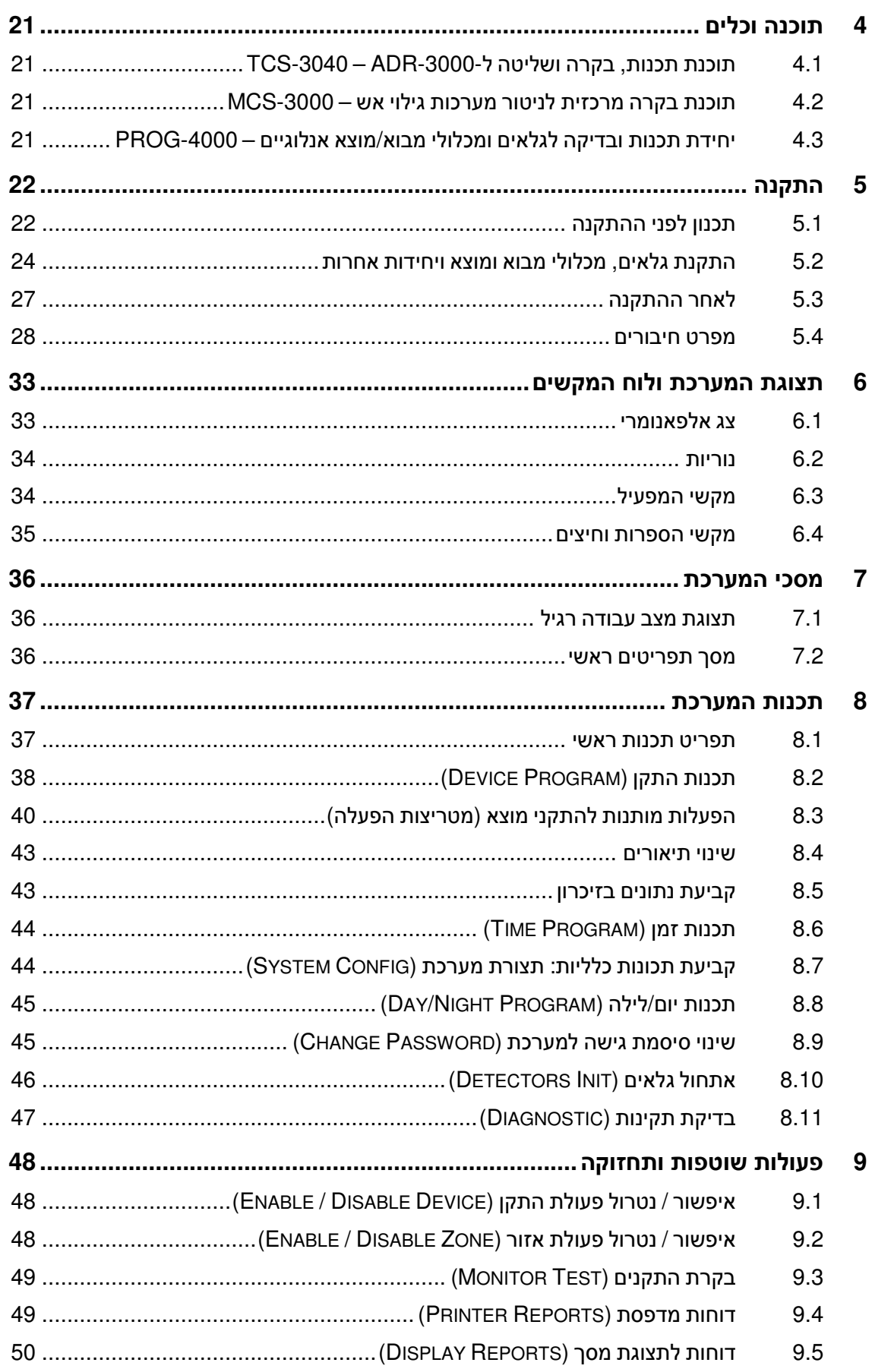

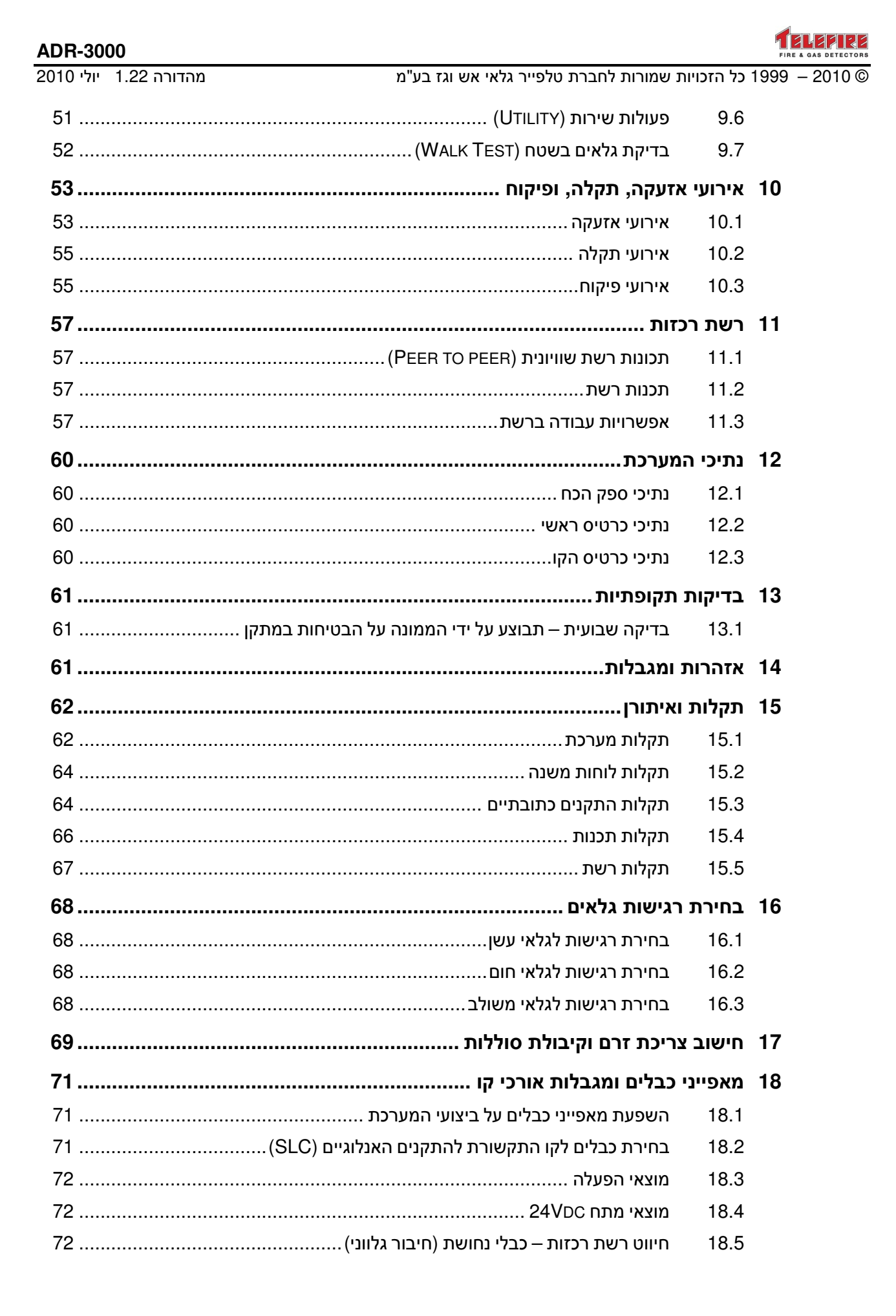

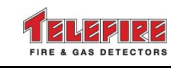

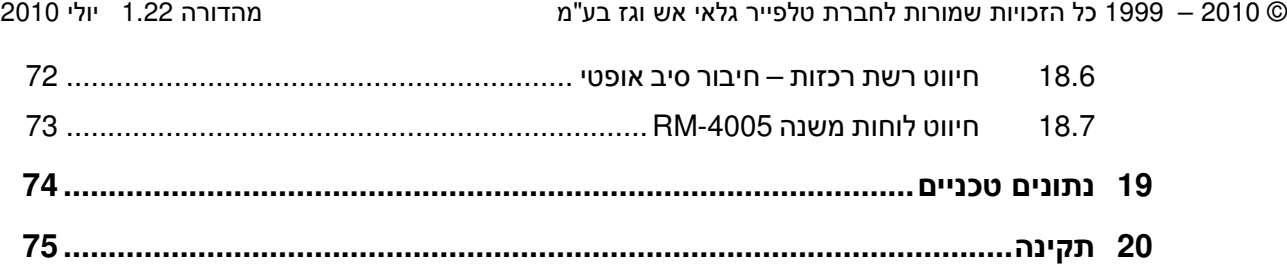

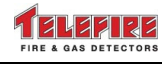

# **1** מבוא למערכת

ה-3000-ADR הנה מערכת בקרה אנלוגית כתובתית לגילוי אש, גילוי גז וכיבוי אוטומטי. המערכת מבקרת ומפעילה התקני מבוא כתובתיים אנלוגיים כגון: גלאי עשן, גלאי חום, גלאים משולבים, גלאי גז, לחצני אזעקת אש, ומפסקי זרימה. כמו-כן מבקרת ומפעילה התקני התרעה כדוגמת: צופרים, נצנצים ומנורות סימון, מיכלי כיבוי אוטומטיים, וחייגנים .

המערכת נושאת תו תקן ישראלי ת.י . 1220 חלק ,2 תו תקן אירופאי -54EN ומתאימה לתקן האמריקאי 864 UL מהדורה 9.

ניתן לחבר התקני מבוא קונבנציונאליים ( לא אנלוגיים) לרכזת דרך מכלולי מבוא כתובתיים .

התקני מוצא ניתנים לחיבור ישירות למוצאי המערכת הכלליים או כהתקנים כתובתיים באמצעות מכלולי מוצא .

בהיות המערכת אנלוגית כתובתית, מתאפשרת בקרה של כל התקן במערכת תוך שליטה מלאה על כל אופני העבודה ובכללם אזעקה, תקלה, רגישות, קדם אזעקה, אתרעת ניקוי גלאים ועוד .

בניגוד למערכות רגילות מאפשרת המערכת האנלוגית לעבד את האות הנקלט מהגלאים ולקבוע ערכי סף אזעקה בהתאם לאופי המקום ובהתאם למשטרי עבודה כדוגמת יום/לילה, וכו .'

הרכזת מבצעת תיקוני היסט (compensation drift (באופן אוטומטי על מנת להתאים את רגישות הגלאים לשינויים בתנאים סביבתיים חיצוניים וגורמי הפרעה כגון הצטברות אבק .

לכל התקן מוצא ניתן להגדיר הפעלות מותנות במגוון אפשרויות, מרמת התקן במערכת בודדת עד לרמת התקנים המחוברים לרכזות שונות ברשת .

תצורת המערכת מאפשרת גמישות רבה בתכנון ובהתקנה, החל מרכזת מקומית יחידה ועד למערכת מרובת רכזות הפרוסה כרשת בין מבנים ומתקנים המרוחקים גיאוגרפית זה מזה .

מערכות גדולות הדורשות הספקי זרם גדולים ניתנות להרחבה על ידי התקנת ספקי כח כתובתיים אנלוגיים מדגם A-34TPS .

ברכזת קיימת פונקצית פיקוח הפועלת בהתאם לתקני UL ו-EN. במקרים מסוימים קיים צורך להפעיל מוצא בעקבות ארוע כגון התרעה על ירידת לחץ גז במיכל כיבוי, ברז מתזים (ספרינקלרים) סגור וכדומה. פונקצית הפיקוח (Supervisory (נועדה לענות על צורך זה. פונקציה זו מאפשרת בקרה על מצבי מפסקים ופעולה בהתאם לשינוי מצבם תוך שימוש בתשתית מערכת גילוי האש .

תקלת פיקוח אינה "ננעלת –" בסיום האירוע/מצב עוברת המערכת למצב עבודה רגיל ללא התערבות המפעיל .

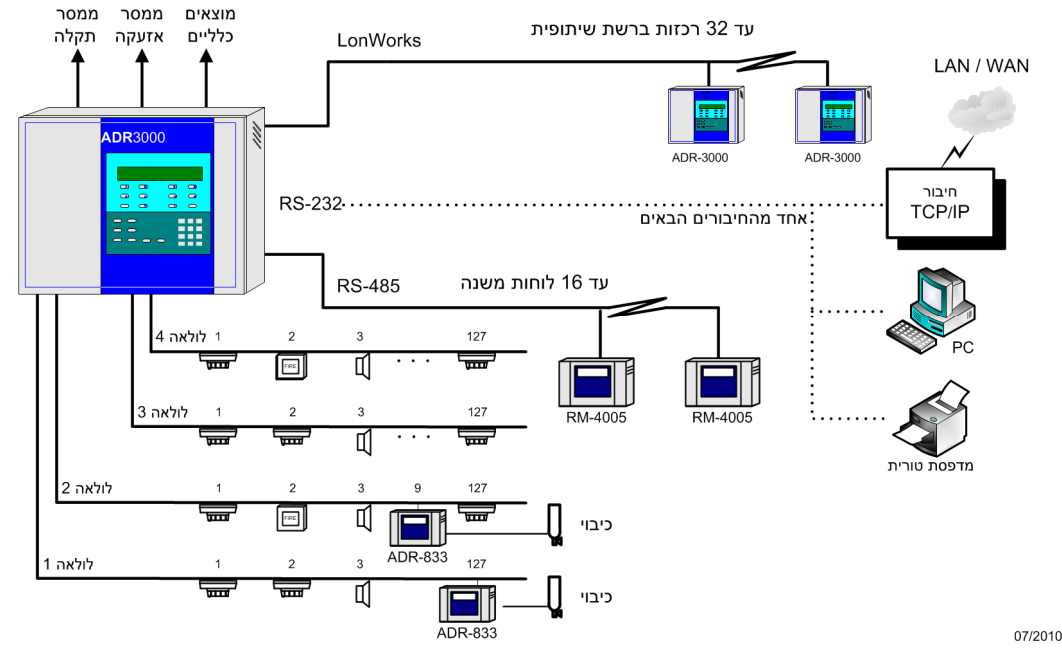

שרטוט **1** מערכת טיפוסית

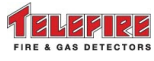

# **2** רכזת **-3000ADR**

מערכת ה-3000-ADR מצוידת בצג אלפא- נומרי המכיל 4 שורות של 40 תווים בעברית או אנגלית (סך הכל 160 תווים לתצוגה ) ובנוריות LED לתצוגת אירועים ראשיים כגון אזעקה ותקלה .

הרכזת מאפשרת שליטה של עד 508 התקני מבוא ומוצא ברכזת בודדת (1,016 התקנים ברכזת מדגם ADR-3000L) או עד 16,256 התקנים ברשת.

הרכזת מאפשרת חיבור שני כרטיסי קו . כרטיס קו מדגם -3002ADR מבקר על קו SLC ) Signaling Circuit Line (אחד לתקשורת להתקנים אנלוגיים. כרטיס קו מדגם C-3002ADR מבקר שני ויוק SLC לתקשורת להתקנים אנלוגיים. בכל קו ניתן להתקין עד 127 כתובות .

ניתן לבצע מימוש קו תקשורת להתקנים אנלוגיים ב-B Class) 4 Style SLC NFPA (או A Class (7 Style or 6 Style SLC NFPA(, זאת תוך שימוש בהתקנים מנתקים לקו אנלוגי מדגמי -3000LI .

הרחבת קיבול המערכת מעבר ל- 508 כתובות נעשית על ידי חיבור רכזות נוספות ( עד 32 רכזות) ברשת "שוויונית" (peer to peer) המחוברות ברשת המאופיינת בתקשורת מהירה. ניתן לתכנת בנפרד כל רכזת כך שתציג ותגיב לאירועים ברכזות אחרות המוגדרות כשותף . החיבור בין הרכזות נעשה באמצעות מכלול תקשורת מדגם -3000LON המותקן ברכזת .

הרכזת כוללת שעון זמן המאפשר הפעלה מותנית בזמן של החייגן האוטומטי ושינוי רגישות הגלאים בהתאם לשעות העבודה במשך היממה ובהתאם לימי השבוע (שישי/שבת ).

שעון הזמן משמש בנוסף לרישום והדפסת אירועים במערכת כגון שעת אזעקה, תקלה, ביצוע פעולות כגון: השב, השתקת צופרים, ביצוע תכנות, ועוד .

ניתן לחבר למערכת מחשב שבו מותקנת תוכנת בקרה לשליטה כללית. התוכנה כוללת תצוגה גראפית צבעונית של מבנה המערכת תוך ציון גרפי של נקודות האזעקה ובליווי טקסטים המתארים את אופי המקום ופעולות חירום שיש לנקוט בהן בשעת אזעקה, תכנות המערכת, שליטה מרחוק וניהול אירועים. ניתן להפיק במערכת דוחות אירועי מערכת כגון אזעקה, תקלה, וכו'. הדוחות כוללים את נתוני האירוע, זמן האירוע, סוג ההתקנים, הכינויים, ופרטים נוספים. אירועים אלה ניתנים להצגה במסך המערכת או לחילופין ניתנים להדפסה .

לרכזת -3000ADR מגוון ממשקי תקשורת המאפשרים שליטה ובקרה .

- -232RS לחיבור ל-3000-NET, מחשב, או למדפסת טורית (סריאלית )
	- -485RS לחיבור לוחות משנה
- IP/TCP לבקרה ושליטה ברשת מקומית (LAN (או עולמית (WAN) (אופציה )

מלבד דגם הרכזת הבסיסי קיימים שני דגמים נוספים בסדרת רכזות ה-3000-ADR :

- Saver -3000ADR רכזת המיועדת למערכות קטנות. לרכזת זו ניתן לחבר עד 100 התקנים בלולאה אחת ואין אפשרות להכללתה ברשת רכזות .
- L-3000ADR רכזת מורחבת המיועדת למערכות גדולות (עד ל- 1,016 התקנים ברכזת אחת ).

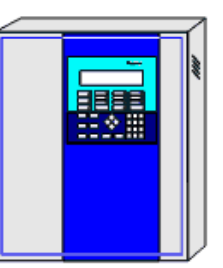

**ADR-3000L** עד 1.016 התקנים 08/2008

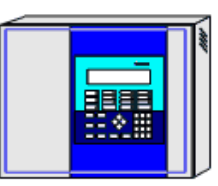

ADR-3000

עד 508 התקנים

ADR-3000 Saver עד 100 התקנים

שרטוט **2** דגמי **-3000ADR**

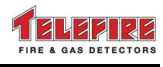

© 2010 – 1999 כל הזכויות שמורות לחברת טלפייר גלאי אש וגז בע"מ מהדורה 1.22 יולי 2010

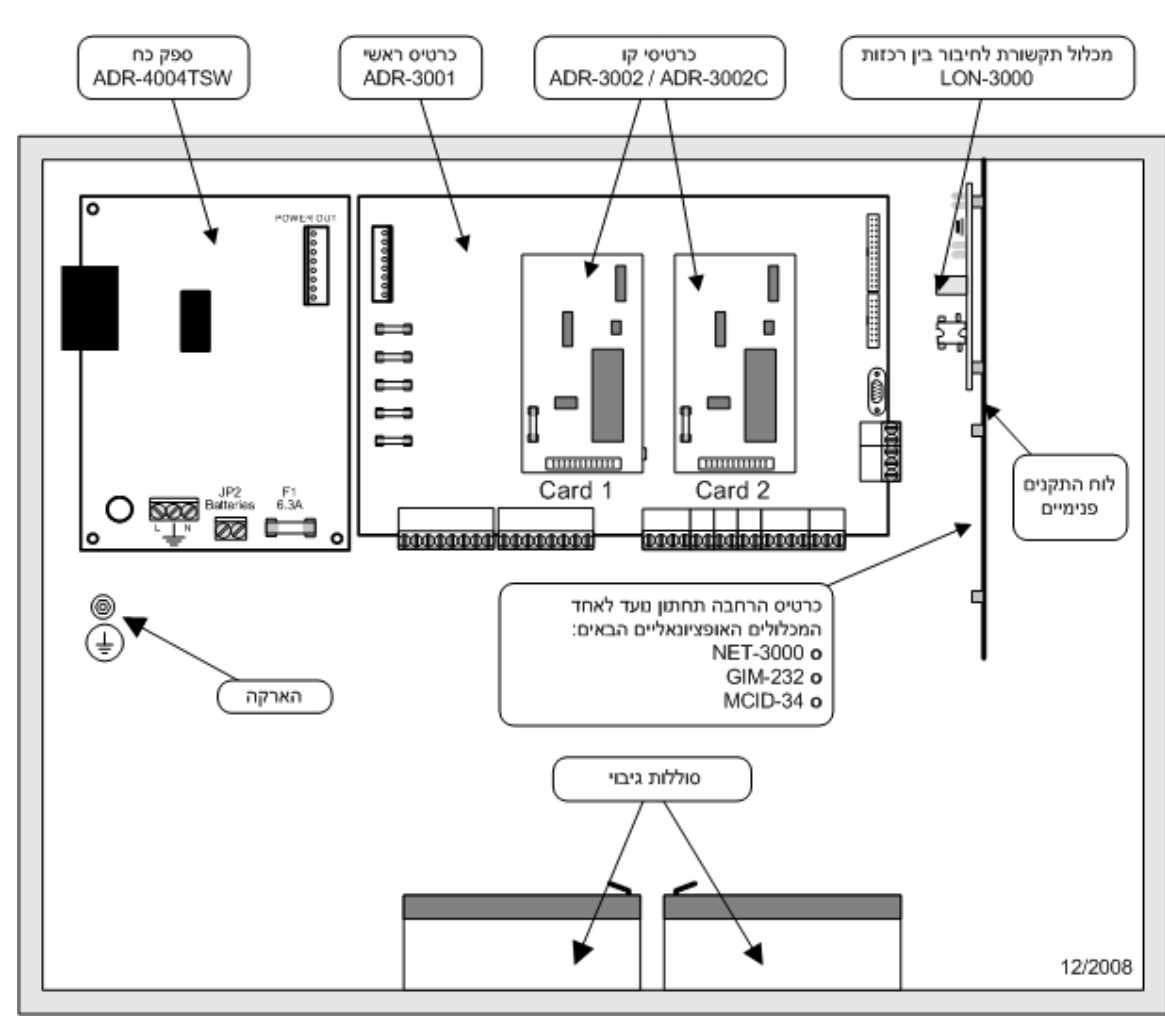

שרטוט **3** מיקום יחידות מרכיבי רכזת ב**-3000-CAB** 

# **2.1** לוח ראשי **-3001ADR**

הלוח הראשי תוכנן לנוחיות התקנה ואחזקה. המחברים ממוקמים בקבוצות לפי סוגים: אספקת מתח מהספק ונתיכים בצד שמאל; מוצאי אזעקה, תקלה, חייגן, צופר, Vdc,24 ולולאות ההתקנים בתחתית; חיבורים ללוח המקשים ותצוגה, מכלול -3000LON, ומחברי -232RS ו-485-RS לחיבור יחידות בקרה מרחוק מדגם RM-4005 בצד ימין.

# **2.1.1** מחברי מתח נמוך

בנוסף לכרטיסי הקו המאפשרים הפעלת מוצאים באופן מכותב כוללת המערכת מחברים ראשיים קבועים כמפורט להלן:

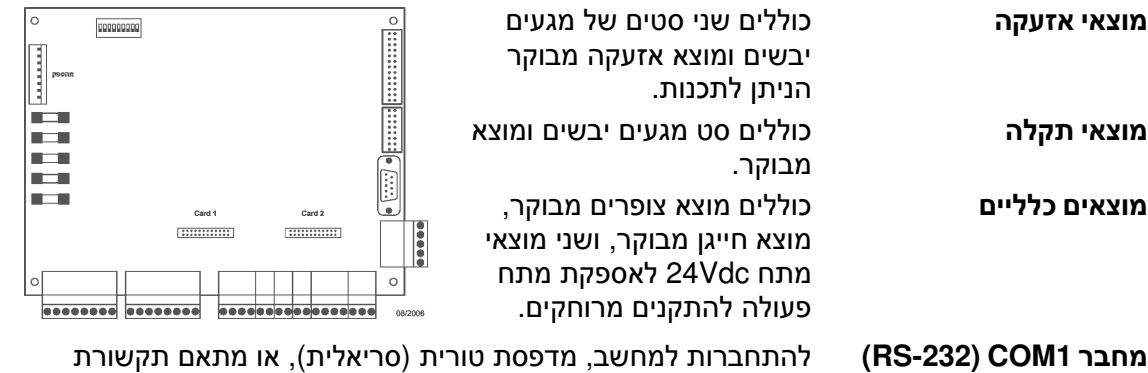

IP/TCP, בהתאם להגדרות

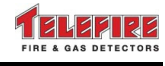

מחבר **2COM) -485RS (**לחיבור עד 16 לוחות משנה לבקרה מרחוק מדגם -4005RM מחבר **COM-LON** מחבר למכלול תקשורת מדגם -3000LON לחיבור בין רכזות ברשת מחברי **SLC** לולאות לחיבור יחידות מבוא ומוצא אנלוגיות. ניתן לחבר עד 127 כתובות ללולאה .

# **2.2** כרטיסי קו **-3002ADR** ו**-C-3002ADR**

כרטיסי הקו C-3002ADR-3002/ADR מתחברים ישירות על הלוח הראשי -3001ADR . סוג וכמות כרטיסי הקו יקבעו על פי מספר ההתקנים הכתובתיים והתצורה של המערכת .

כרטיסי הקו מבצעים את פעולות הבקרה והתקשורת הדו-כיוונית אל ההתקנים הכתובתיים .

מעגל קו התקשורת להתקנים האנלוגיים (SLC ( מוגן אלקטרונית בפני קצר. המעגל ינתק את הלולאה במצב קצר ויחזור לפעולה רגילה באופן אוטומטי עם סילוק הקצר. בנוסף, כל קו תקשורת מוגן על ידי נתיך. כל מעגל קו כולל שתי נוריות LED לבקרה המאפשרות לאנשי תחזוקה להבחין בין המצבים הבאים :

- נורית אדומה המהבהבת בכל פניה להתקן כתובתי
- נורית צהובה הדולקת בשעת תקלת תקשורת, גם באירוע רגעי שאינו מפעיל מצב תקלה במערכת

#### **2.2.1** מספר כתובות מקסימאלי

כל לולאת התקנים מסוגלת להתקשר עם עד 127 התקנים, ומספר ההתקנים המקסימאלי לרכזת בודדת הוא 508 .

הטבלה מראה את הצירופים האפשריים של כרטיסי קו מדגם -3002ADR ו-C-3002ADR ברכזת .

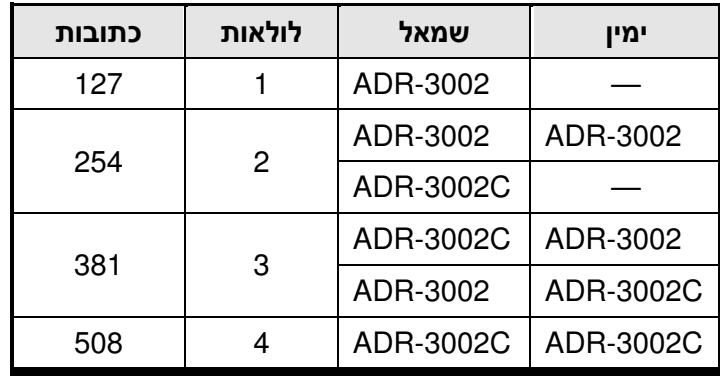

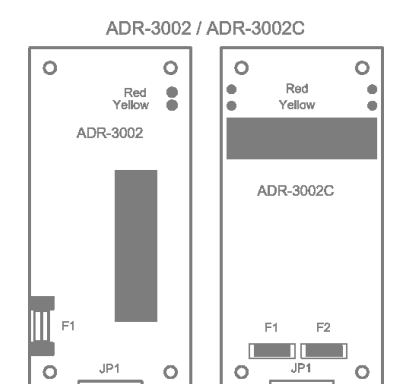

טבלה **1** טווחי כתובות

# **2.3** לוח מקשים ותצוגה **– -3003ADR**

לוח המקשים והתצוגה מכיל נוריות תצוגה, לוח מקשים ותצוגת LCD הכוללת ארבע שורות של 40 תווים .

התצוגה והמקשים עונים לדרישות התקן הישראלי ת.י . ,1220 התקן האירופאי -54EN, והתקן האמריקאי 864 UL מהדורה 9.

תפעול המקשים מוגן על ידי סיסמה.

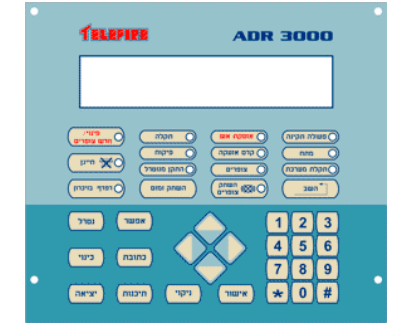

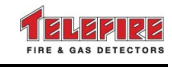

© 2010 – 1999 כל הזכויות שמורות לחברת טלפייר גלאי אש וגז בע"מ מהדורה 1.22 יולי 2010

# **2.4** ספק כח **– TSW-4004ADR**

ספק הכח המיועד להתקנה ברכזת הינו ספק כח ומטען מצברים ממותג ומבוקר על ידי מיקרו-מעבד לאספקת כל המתחים הנדרשים למערכת .

הספק קיים בשני דגמים : A,4 ו-A1.5 .

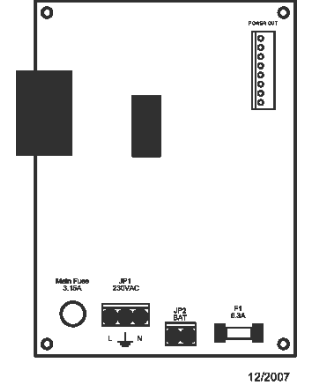

# **2.5** מכלול תקשורת לחיבור בין רכזות **– -3000LON**

יחידת התקשורת -3000LON מאפשרת הקמת רשת תקשורת בין מספר רכזות ADR-3000 ובכך מאפשרת את הרחבת הקיבולת של ה-3000-ADR מעבר ל- 508 כתובות . הרכזות מחוברות בחיבור שיתופי עמית לעמית (peer-to-peer(. הרשת מורכבת מ -2 ועד 32 רכזות המקושרות באמצעות זוג גידים שזור (pair twisted(. יש להתקין יחידת LON-3000 בכל רכזת ברשת.

כל הרכזות המחוברות ברשת מתפקדות כמערכת אינטגרטיבית אחת ומאפשרות תצוגה, שליטה, והפעלה מכל אחת מהרכזות על כלל המערכת, כולל הפעלות מותנות (מטריצות) בין כל ההתקנים במערכת.

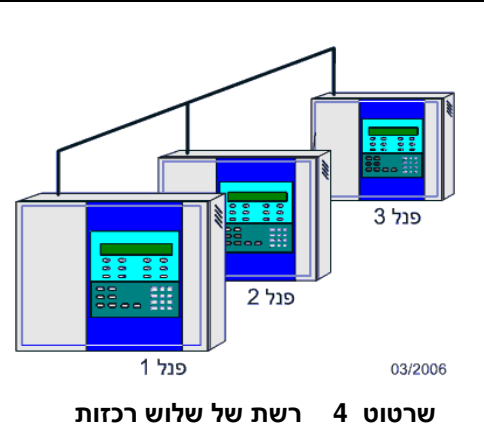

רמת השליטה של כל רכזת מתוכנתת דרך תפריט התכנות . כמו כן ניתן לחבר עד ל- 10 יחידות -3000ADR באמצעות סיב אופטי .

# **2.5.1** טופולוגיה

ניתן לבצע את חיווט הרשת במגוון טופולוגיות (תצורת החיבור הפיזי שבו מקושרות הרכזות), כגון: חיבור קווי (Topology Bus , ( חיבור כוכב ( Topology Star , ( חיבור טבעתי ( Topology Ring , ( וחיבור משולב (. Mixed Topology)

# **NET-3000 – TCP/IP** תקשורת מתאם **2.6**

ה-3000-NET הנו מכלול אופציונאלי המשמש כשרת Web ומאפשר ניטור רכזות -3000ADR תוך שימוש בדפדפן סטנדרטי (ללא תכנה ייעודית) מכל מקום בארגון תוך שימוש ברשת המקומית (LAN , ( או בשימוש ברשת חיצונית (WAN .(

המכלול מאפשר צפייה בלבד במצב המערכת וקבלת התראות ב-WAN / LAN ומיועד לשילוב בתשתית הרשת הקיימת אצל הלקוח .

ה-3000-NET מאפשר להציג את פרטי המערכת כגון שם המערכת, מיקום וטלפונים, סטאטוס המערכת, תקינות מבחינת אזעקות ותקלות, ודפדוף בפרטי האירוע באופן מפורט . ה-3000-NET מאפשר לשלוח הודעת דואר אלקטרוני הכוללת תאור האירוע והפנייה באמצעות קישורית (hyperlink (לכתובת אתר ברשת לצפייה בסטאטוס המערכת . בנוסף מאפשרת המערכת משלוח הודעות SMS .

ממשק IP/TCP מאפשר בקרה ותפעול מרחוק תוך שימוש בתכנה הייעודית -3040TCS ושמירה על הגנות גישה .

התקנת המתאם תעשה במיקום התחתון על לוח ההתקנים הפנימי ברכזת .

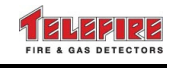

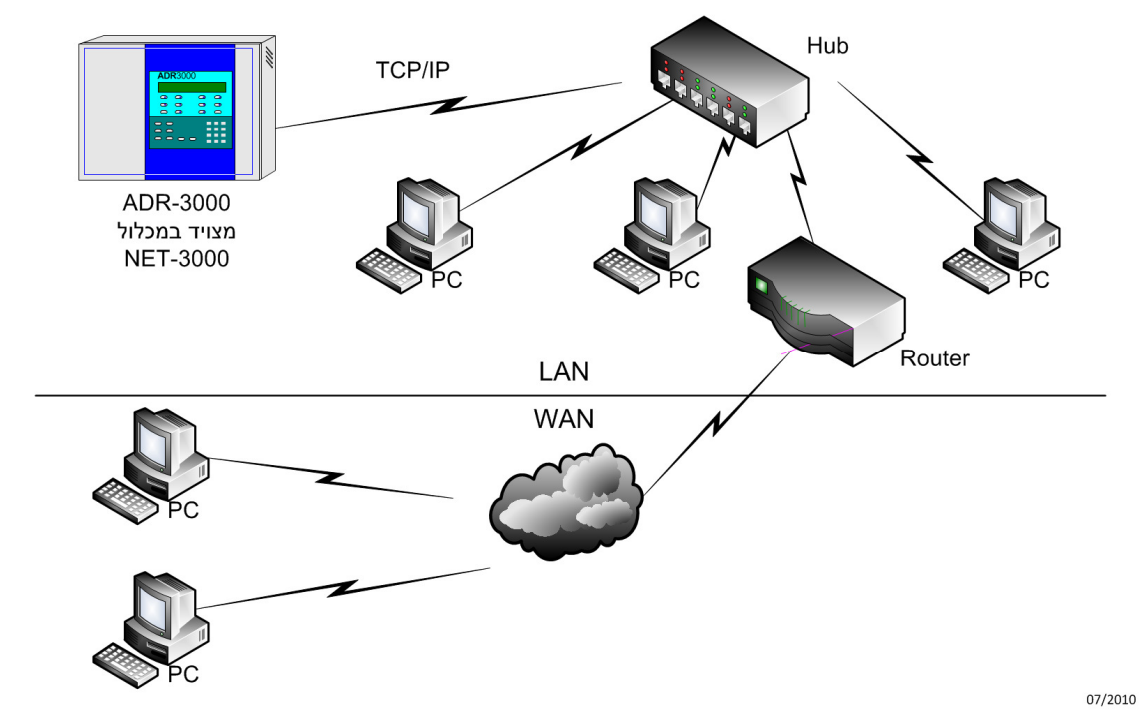

שרטוט **5** דוגמת חיבור לבקרה מרחוק באמצעות **-3000NET** 

# **2.7** מבודד גלווני לחיבור קו **-232RS – -232GIM**

המבודד הגלווני מאפשר חיבור התקנים טוריים כגון מחשב או מדפסת הכוללים ספק שאחד מקטבי המתח שלו מחובר להארקה. חיבור ללא מבודד יגרום לתקלת זליגה לאדמה ברכזת .

התקנת המבודד תעשה במיקום התחתון על לוח ההתקנים הפנימי ברכזת.

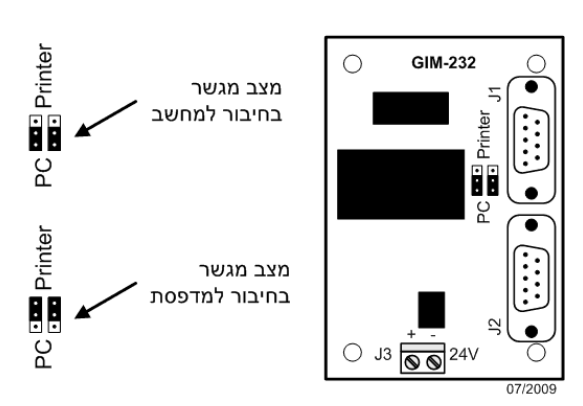

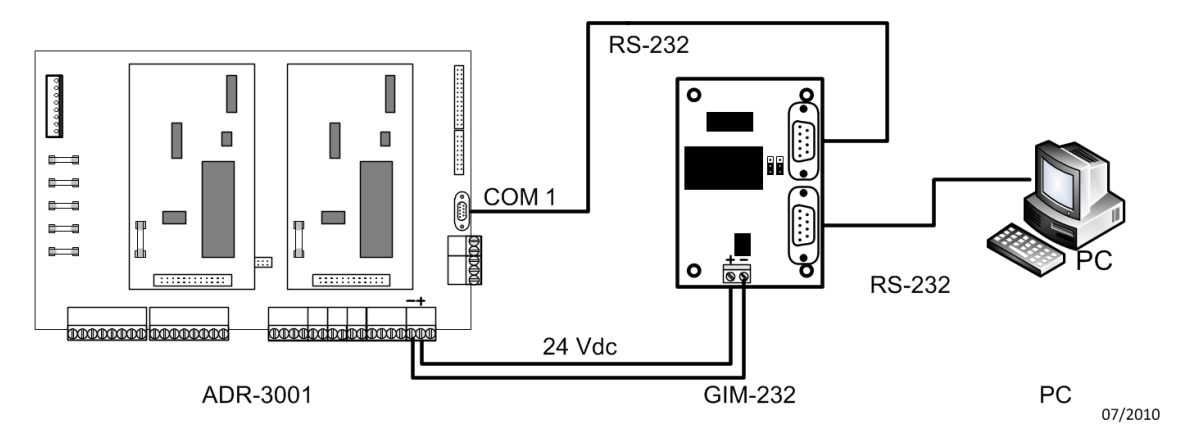

שרטוט **6** חיבור מחשב לרכזת באמצאות **-232GIM** 

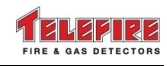

# **2.8** לוח משנה **– -4005RM**

בנוסף לשליטה במערכת האש מהרכזת הראשית ניתן לחבר נקודות שליטה נוספות על ידי חיבור לוחות משנה מדגם -4005RM. התקשורת עם לוחות המשנה מבוצעת באמצעות קו תקשורת דו- גידי בפרוטוקול -485RS. בלוחות המשנה מוצגים כל אירועי המערכת: אזעקות, תקלות מערכת, תקלות פיקוח, ותקלות גלאים או התקני שטח אחרים .

> מקשי לוח המשנה מוגנים על ידי סיסמה ומאפשרים ביצוע פעולות שליטה ובקרה .

ניתן לחבר עד 16 לוחות משנה לכל רכזת ADR-3000. לוח משנה 4005-RM המחובר לרכזת ברשת יציג את כל אירועי הרכזת אליה הוא מחובר ואת אירועי הרכזות המוגדרות כ "- שותף" ברכזת אליה הוא מחובר.

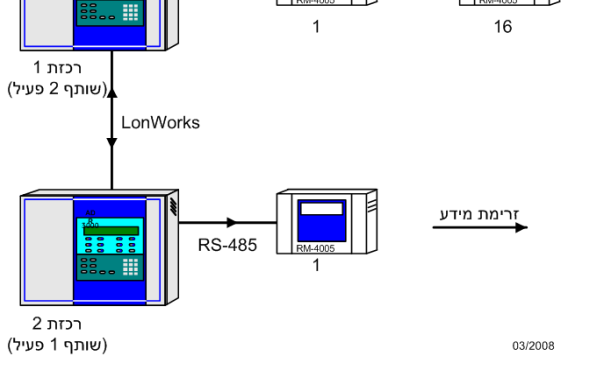

RS-485

לפרטים נוספים ראה הוראות טכניות -4005RM .

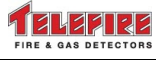

# **3** התקני מבוא**,** התקני מוצא**,** ואביזרים

כל הגלאים, לחצני האש, וההתקנים מהסדרה האנלוגית מחוברים אל המערכת בשיטה הדו-גידית וניתנים . Class B או Class A-ב לחיווט

כתובת ההתקן מקודדת ונשמרת באופן אלקטרוני בהתקן וללא שימוש באמצעים מכאניים כדוגמת מפסקים הכוללים מגעים חשמליים אשר לאורך זמן עשויים לגרום לבעיות תחזוקה. המצאות הכתובת בגלאי מאפשרת חסינות גבוהה יותר לגלאי מבחינת תנאי סביבה כגון אבק וקורוזיה .

מעגל הכתובת נכלל בהתקן וניתן לתכנות על ידי יחידת תכנות ובדיקה מדגם -4000PROG . ה-4000-PROG מאפשר גם לבצע בדיקה פונקציונאלית של הסנסור הפיזיקאלי כגון תא היינון, התא הפוטואלקטרי, חיישן הטמפרטורה, וכו'. נוסף לבדיקות אלו מתבצעות בדיקות אוטומטיות באופן שוטף על ידי המערכת. לכל גלאי יש מוצא להפעלת מנורת סימון אנלוגית חיצונית לשימוש בהתקנה סמויה כגון תקרה אקוסטית או חדר סגור. במהלך עבודה תקין מהבהבת נורית הקבועה בראש הגלאי ומאפשרת בקרה ויזואלית לפעולת הגלאי. בשעת אזעקה תדלק נורית זו באופן קבוע .

ניתן לשנות ולכוון את רגישות לאזעקה וקדם אזעקה בדרגות שונות באופן ידני באמצעות הרכזת לכל גלאי בנפרד. הרכזת מבצעת תיקונים ברגישות באופן אוטומטי על מנת להתאימה לשינויים בתנאים סביבתיים חיצוניים. כאשר נוצר צורך בניקוי הגלאי מתקבלת התרעה המסמנת בברור מצב זה. התרעה זו ניתנת בשלב בו הגלאי נמצא עדיין במצב עבודה תקין .

מתקן נעילה אופציונאלי מאפשר נעילת גלאים וצופרים באופן שנדרשים כלי עבודה מיוחדים להוצאתם מהמערכת .

כמו כן כוללת מערכת ה-3000-ADR מכלולי מבוא / מוצא כתובתיים אנלוגיים המאפשרים חיבור והפעלת התקני מוצא כגון צופרים, ממסרים, מיכלי כיבוי ועוד ובנוסף התקני מבוא רגילים (לא כתובתיים) כגון גלאים קונבנציונאליים ומפסקים .

על מנת לספק את מתחי ההפעלה בהספקים הנדרשים מוזנים מכלולים אלו ממקור מתח של V24 מהרכזת או מספק כח ומטען סוללות כתובתי .

# **3.1** גלאי פוטואלקטרי כתובתי אנלוגי **– A-480TFO**

הגלאי הפוטואלקטרי מדגם A-480TFO מתוצרת חברת טלפייר הנו גלאי כתובתי אנלוגי מתקדם .

ל-A-480TFO יש את היתרונות הבאים :

- הגלאי הינו "ירוק –" בנוי מחומרים ידידותיים לסביבה (ללא חומרים רדיו- אקטיביים .)
- הגלאי כולל מיקרו מעבד רב עוצמה המפקח על כל מכלולי הגלאי ומבצע עיבודי אותות מתקדמים המאפשרים יכולת גילוי אש מהירה ואמינה ללא השפעות סביבה ולכלוך. הגלאי מכיל מנגנון פוטואלקטרי הכולל מבוך ומשדר ומקלט אינפרה-אדומים הפועלים במתואם לגילוי אור המוחזר מחלקיקי עשן במבוך .
	- הגלאי מצטיין בגילוי אש מלחכת .
- בקרה מדויקת של החיישנים וביצוע תהליך תיקון היסט (compensation Drift (כדי להתגבר על שנויים סביבתיים והצטברות אבק במבוך. כאשר הגלאי אינו מסוגל לפצות על שינויים סביבתיים הנובעים מהצטברות אבק בתא המדידה הוא יודיע על כך לרכזת שתודיע על הצורך בתחזוקת הגלאי .
	- תחום עבודה דינאמי רחב במיוחד המאפשר זמן עבודה ארוך ללא צורך בניקוי הגלאים .
- הגלאי כולל נורית התראה הנראית מ360- מעלות. נורית זו מהבהבת בזמן פעולה תקינה ודולקת באופן קבוע בזמן אזעקה .
	- מעגל בדיקה ואבחון אינטגראלי בגלאי המאפשרים ביצוע תחזוקה בעלות נמוכה .
		- כל מכלול מבוך הגלוי ניתן לפרוק והחלפה .
	- כתובת אלקטרונית כתובת הגלאי מתוכנתת לזיכרון אלקטרוני ללא חלקים נעים .

רגישות הגלאי ניתנת לכוון מהרכזת בתחום שבין 0.8% – 2.0% לרגל בקפיצות של 0.2% .

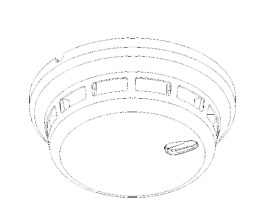

ה-A-440TFO מתוצרת טלפייר הוא גלאי פוטואלקטרי כתובתי אנלוגי מתקדם .

- לגלאי תחום עבודה דינאמי רחב במיוחד המאפשר זמן עבודה ארוך ללא צורך בניקוי הגלאים
	- הגלאי הינו "ירוק –" בנוי מחומרים ידידותיים לסביבה (ללא חומרים רדיו- אקטיביים)

רגישות הגלאי ניתנת לכוון מהרכזת בתחום שבין 0.8% – 2.0% לרגל . על גבי כיפת הגלאי מצויה תווית עגולה עם האות **O** ) Optical (המציינת את סוג הגלאי ונראית למשתמש .

לפרטים נוספים ראה הוראות טכניות A-440TFO .

# **3.3** גלאי משולב פוטואלקטרי **/** חום כתובתי אנלוגי **– A-482TPH**

ה-A-482TPH מתוצרת טלפייר הוא גלאי משולב כתובתי אנלוגי מתקדם המאחד טכנולוגיות גילוי בשלושה מימדים: עשן , חום , וזמן במוצר אחד. הגלאי כולל מיקרו מעבד רב עוצמה המפקח על כל מכלולי הגלאי ומבצע עיבודי אותות מתקדמים המאפשרים יכולת גילוי אש מהירה ואמינה ללא השפעות סביבה ולכלוך.

הגלאי מכיל מנגנון פוטואלקטרי הכולל מבוך ומשדר ומקלט אינפרה-אדומים הפועלים במתואם לגילוי אור המוחזר מחלקיקי עשן במבוך. בנוסף מכיל הגלאי חיישן חום למדידת טמפרטורת הסביבה . הגלאי משתמש באלגוריתמים מתקדמים לניתוח הפרמטרים הפיזיקאליים של תוצרי האש (עשן וחום , ) משקלל את ערכיהם בציר הזמן , ומשנה את רגישותו בהתאם. תהליך זה מפחית את ההסתברות לאזעקות שווא ללא הקטנת רגישות הגלאי .

- לגלאי תחום עבודה דינאמי רחב במיוחד המאפשר זמן עבודה ארוך ללא צורך בניקוי הגלאים
	- הגלאי הינו "ירוק" בנוי מחומרים ידידותיים לסביבה (ללא חומרים רדיו-אקטיביים)

לפרטים נוספים ראה הוראות טכניות A-482TPH .

# **3.4** גלאי משולב פוטואלקטרי **/** חום כתובתי אנלוגי **– A-442TPH**

ה-A-442TPH מתוצרת טלפייר הוא גלאי משולב כתובתי אנלוגי מתקדם המאחד טכנולוגיות גילוי בשלושה מימדים: עשן , חום , וזמן במוצר אחד. הגלאי כולל מיקרו מעבד רב עוצמה המפקח על כל מכלולי הגלאי ומבצע עיבודי אותות מתקדמים המאפשרים יכולת גילוי אש מהירה ואמינה ללא השפעות סביבה ולכלוך.

הגלאי מכיל מנגנון פוטואלקטרי הכולל מבוך ומשדר ומקלט אינפרה-אדומים הפועלים במתואם לגילוי אור המוחזר מחלקיקי עשן במבוך. בנוסף מכיל הגלאי חיישן חום למדידת טמפרטורת הסביבה . הגלאי משתמש באלגוריתמים מתקדמים לניתוח הפרמטרים הפיזיקאליים של תוצרי האש (עשן וחום , ) משקלל את ערכיהם בציר הזמן , ומשנה את רגישותו בהתאם. תהליך זה מפחית את ההסתברות לאזעקות שווא ללא הקטנת רגישות הגלאי .

- לגלאי תחום עבודה דינאמי רחב במיוחד המאפשר זמן עבודה ארוך ללא צורך בניקוי הגלאים
	- הגלאי הינו "ירוק" בנוי מחומרים ידידותיים לסביבה (ללא חומרים רדיו-אקטיביים)

על גבי כיפת הגלאי מצויה תווית עגולה עם האותיות **PH** ) Heat-Photo (המציינת את סוג הגלאי ונראית למשתמש .

לפרטים נוספים ראה הוראות טכניות A-442TPH .

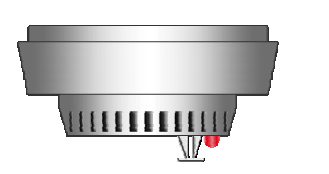

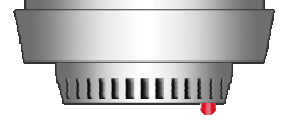

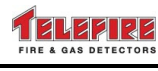

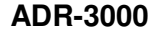

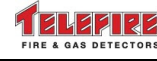

#### **ADR-3000**

# **3.5** גלאי חום כתובתי אנלוגי **– A-280TFH**

ה-A-280TFH מתוצרת טלפייר הוא גלאי חום כתובתי אנלוגי מתקדם המשלב שני אופני גילוי: גילוי טמפרטורה קבועה וגילוי קצב עליית טמפרטורה . אופנים העבודה מוגדרים ברכזת באמצאות תפריט :

- מצב טמפרטורה קבועה נקודת האזעקה נקבעת בין  $-90^{\circ}\text{C} - 90^{\circ}\text{C}$
- מצב משולב שילוב קצב עליית טמפרטורה וטמפרטורה קבועה. סף האזעקה של עליית הטמפרטורה יכול להיות בין 7 מעלות לדקה ל- 13 מעלות לדקה. הטמפרטורה הקבועה במצב משולב היא 60 מעלות .

טמפרטורת הסביבה, צורת העבודה, וספי האזעקה ניתנים לצפייה ברכזת, בתפריט מוניטור .

# **3.6** גלאי חום כתובתי אנלוגי **– A-220TFH**

ה-A-220TFH מתוצרת טלפייר הוא גלאי חום כתובתי אנלוגי מתקדם המשלב שני אופני גילוי: גילוי טמפרטורה קבועה וגילוי קצב עליית טמפרטורה . אופנים העבודה מוגדרים ברכזת באמצאות תפריט :

- מצב טמפרטורה קבועה נקודת האזעקה נקבעת בין  $.50 °C - 90 °C$
- מצב משולב שילוב קצב עליית טמפרטורה וטמפרטורה קבועה. סף האזעקה של עליית הטמפרטורה יכול להיות בין 7 מעלות לדקה ל- 13 מעלות לדקה. הטמפרטורה הקבועה במצב משולב היא 60 מעלות .

טמפרטורת הסביבה, צורת העבודה, וספי האזעקה ניתנים לצפייה ברכזת, בתפריט מוניטור . על גבי כיפת הגלאי מצויה תווית עגולה עם האות **H** ) Heat (המציינת את סוג הגלאי ונראית למשתמש . לפרטים נוספים ראה הוראות טכניות A-220TFH .

# **3.7** בסיס אחיד לגלאים **– -180TFB**

הבסיס האחיד לגלאים כתובתיים-אנלוגיים וקונבנציונאליים מדגם -180TFB תואם לסדרת הגלאים החדשה מתוצרת טלפייר ונועד להתקנה פנימית במבנים . ה-180-TFB תואם לגלאים הכתובתיים-אנלוגיים הבאים

- A-482TPH גלאי משולב פוטואלקטרי / חום כתובתי-אנלוגי
	- A-480TFO גלאי עשן פוטואלקטרי כתובתי-אנלוגי
		- A-280TFH גלאי חום כתובתי-אנלוגי

לפרטים נוספים ראה הוראות טכניות של הגלאים השונים ושל הבסיס .

הבסיס מיועד להתקנה במבנים בתקרות רגילות או כפולות .

ניתן לחבר את קווי התקשורת להתקנים (SLC (ומוצא אופציונאלי לנוריות סימון מסוג AN-1TFL בחיבור אופקי או אנכי .

לפרטים נוספים ראה הוראות טכניות -180TFB .

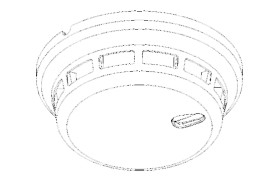

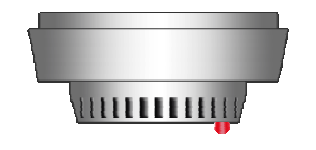

# **3.8** בסיס אחיד לגלאים כתובתיים אנלוגיים **– A-110TFB**

ה-A-110TFB הוא בסיס אחיד המאפשר חיבור הגלאים האנלוגיים לרכזות אנלוגיות מתוצרת טלפייר. הבסיס תואם לגלאים האנלוגיים הבאים:

- A-440TFO גלאי פוטואלקטרי כתובתי אנלוגי
- A-442TPH גלאי משולב פוטואלקטרי / חום כתובתי אנלוגי
	- A-220TFH גלאי חום כתובתי אנלוגי

לפרטים נוספים ראה הוראות טכניות של הגלאים השונים .

הבסיס מיועד להתקנה במבנים בתקרות רגילות או כפולות. ניתן לחבר את קווי התקשורת להתקנים (SLC (ומוצא אופציונאלי לנוריות סימון מסוג AN-1TFL בחיבור אופקי או אנכי . לפרטים נוספים ראה הוראות טכניות A-110TFB .

# **3.9** נורת סימון **– AN-1TFL**

נורות הסימון AN-1TFL מתוצרת טלפייר מאפשרות אינדיקציה משנית לגלאי עשן כאשר התקנת הגלאים מבוצעת במקומות נסתרים מהעין כגון בחדרים סגורים או מעל תקרות אקוסטיות .

נורות הסימון תוכננו בזרם נמוך במיוחד כדי שלא להעמיס את קווי ה-SLC והן מופעלת ישירות מהגלאי ללא צורך במקורות מתח חיצוניים. הן ניתנות לחיבור לגלאי בודד או לקבוצת גלאים.

כאשר הן מופעלות מרצדות מנורות הסימון את שתי הנוריות שלהן לסרוגין בקצב של כ1.3- הבהובים לשנייה ומסמנות גלאי שהופעל .

לפרטים נוספים ראה הוראות טכניות TFL .

# **3.10** לחצן ניפוץ אנלוגי

לחצן הניפוץ קיים בשני דגמים:

- לחצן אש אנלוגי אדום TPB-800ASR
- ASY-800TPB לחצן כיבוי אנלוגי צהוב

ה-ASR-800TPB משמש כנקודת אזעקה ידנית. המעגל האלקטרוני כולל יחידת אזעקה וממשק כתובתי המותקן בתוך הלחצן. הפעלת הלחצן תגרום למצב אזעקה .

הלחצן כולל נורית LED המותקנת בחזית. מהבהבת בפנייה אל ההתקן, ודולקת קבוע בעת אזעקה . הלחצן מתחבר למעגל SLC ככל התקן אנלוגי אחר .

ה-ASY-800TPB הינו לחצן כיבוי אנלוגי .

הלחצן זהה מבחינה חשמלית ומכאנית ללחצן הניפוץ ASR-800TPB אך צבעו הצהוב- בהיר מתריע את המשתמש שלחיצה על כפתור הפעלה זה מיועדת להפעלת כיבוי .

שני הלחצנים. ה-TPB-800ASY וה-TPB-800ASY מוגדרים ברכזת כ-**מפסק לחצ**ו. אבל בדרר כלל הם מוגדרים כך שהפעלת לחצן הכיבוי ASY-800TPB תפעיל את מערכות הכיבוי, והפעלת ה-ASR-800TPB תגרום לאזעקה .

לפרטים נוספים ראה הוראות טכניות ASx-800TPB .

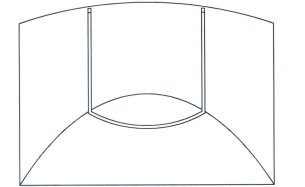

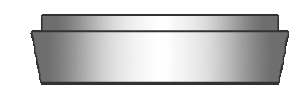

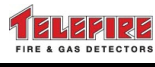

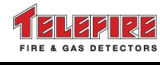

# **3.11** מכלול מבוא מבוקר למפסקי זרימה **– -805ADR**

מכלול המבוא למפסקי זרימה מדגם -805ADR משמש כממשק בין ה-3000-ADR לבין חיישן כגון מפסק לחץ, מפסק אזעקה, ברז, מפסק זרימה במערכות מתזים (ספרינקלרים , ) גלאי הצפה או מפסק פיקוח .( Supervisory)

הזנת היחידה נעשית באמצעות קו תקשורת להתקנים אנלוגיים (SLC (דו-גידי. מבוא המפסק במכלול מבוקר למצבי קצר, נתק, אזעקה, ומצב עבודה תקין. מגשר תצורה מאפשר לבחור בין אופן פעולה ללא בקרת קצר (קצר מהווה הפעלה או אזעקה) או עם בקרת קצר (התנגדות מהווה הפעלה או אזעקה, וקצר נחשב לתקלה ).

מכלול זה נועד להתקנה סמוך למפסק (במרחק של עד 10 מטר ובאותו החדר) ללא הגדרת בקרת קצר , ועד ל100- מטר עם הפעלת פונקצית בקרת קצר. התקן סוף הקו הוא נגד בערך של 100KΩ.

ה-805-ADR תופס כתובת אחת. תכנות הכתובות (1-127) מבוצע באמצעות מכלול התכנות -4000PROG.

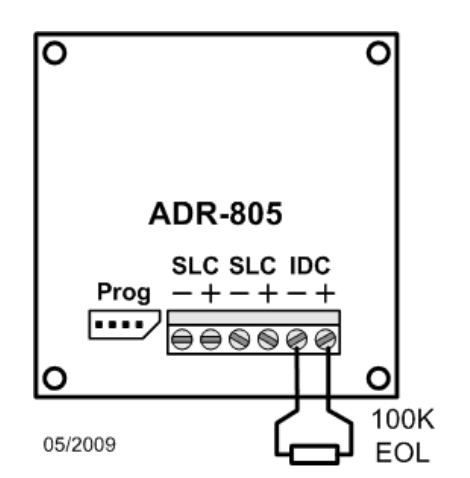

מכלול ה-805-ADR מבוקר על ידי הרכזת ומתקשר עמה באמצעות קו התקשורת להתקנים אנלוגיים  $.$  (SLC)

לפרטים נוספים עיין בחוברת ה-805-ADR .

# **3.12** מכלול מבוא דו**-**ערוצי למערכות אנלוגיות **– -812ADR**

מכלול המבוא הכתובתי מדגם ADR-812 משמש כממשק בין רכזות כתובתיות אנלוגיות מתוצרת טלפייר כדוגמת ה-3000-ADR לבין גלאים רגילים (קונבנציונאליים , ) לחצנים, מפסקי זרימה, והתקני מבוא אחרים. כמו כן ניתן לחבר ל-812-ADR גם התקנים בעלי צריכת זרם גבוהה הדורשים אספקת מתח Vdc24 כגון גלאי גז וגלאי קרן .

מכלול ה-812-ADR מבקר קו גילוי או שני קווי גילוי דו - או תלת-גידיים (IDC (הנבדלים זה מזה על ידי כתובת שונה. המכלול מתוכנת לכתובת אחת או שתי כתובות עוקבות במרחב הכתובות של המערכת האנלוגית (1-127 ).

> תכנות הכתובת הראשונה של המכלול מבוצע באמצעות יחידת התכנות -4000PROG .

קווי הגילוי כוללים בקרת קצר , נתק , והגבלת זרם אוטומטית. מכלול ה-812-ADR כולל גם מוצא Vdc24 מוגן ומבוקר, המופסק בעת ביצוע פעולת השב ( Reset (ברכזת לשחרור התקני אזעקה הכוללים מעגל החזקה עצמית.

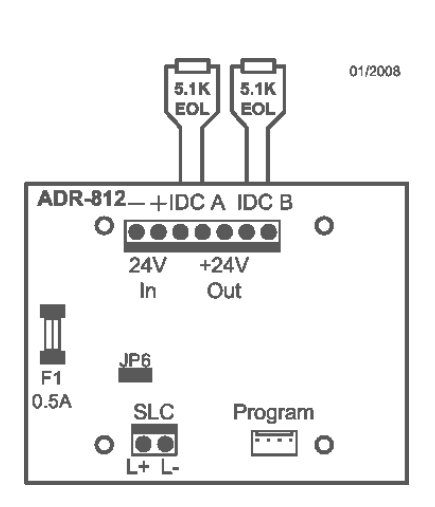

המכלול מבוקר על ידי הרכזת ומתקשר עמה באמצעות קו התקשורת להתקנים אנלוגיים ( SLC ( ומוזן ממקור מתח של Vdc24 מהרכזת או מספק כוח כתובתי מקומי כדוגמת A-34TPS . לפרטים נוספים ראה הוראות טכניות X-81ADR .

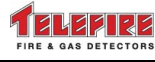

# **3.13** מכלולי מבוא שמונה**-**ערוצי למערכות אנלוגיות **– -818ADR / P-818ADR**

מכלול המבוא הכתובתי מדגם -818ADR משמש כממשק בין רכזות כתובתיות אנלוגיות מתוצרת טלפייר כדוגמת ה-3000-ADR לבין גלאים רגילים (קונבנציונאליים , ) לחצנים, מפסקי זרימה, והתקני מבוא אחרים .

מכלול ה-P-818ADR מבקר שמונה קווי מבואי דו- גידיים (IDC (הנבדלים זה מזה על ידי כתובת שונה. קווי מבוא אלו נועדו למפסקי פיקוח. ניתן לחבר למכלול P-818ADR חיישנים כגון מפסק לחץ, מפסק אזעקה, ברז, מפסק זרימה במערכות מתזים (ספרינקלרים , ) גלאי הצפה, או מפסק פיקוח (Supervisory( . יש לחבר רק התקן אחד לכל מבוא.

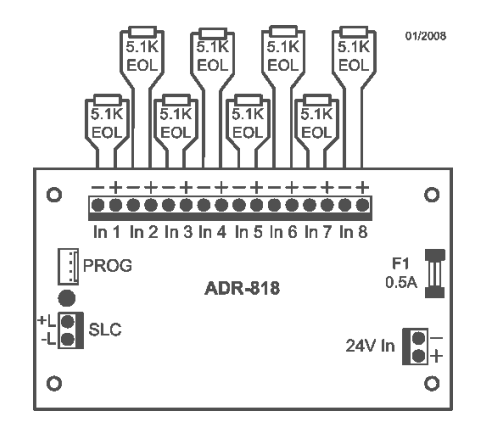

מכלול ה-818-ADR מבקר שמונה קווי גילוי דו- גידיים (IDC (הנבדלים זה מזה על ידי כתובת שונה. המכלול מתוכנת לשמונה כתובות עוקבות במרחב הכתובות של המערכת האנלוגית (1-127 ).

מכלול ה-P-818ADR מבקר שמונה קווי מבואי דו-גידיים (IDC (הנבדלים זה מזה על ידי כתובת שונה. קווי מבוא אלו נועדו למפסקי פיקוח .

תכנות הכתובת הראשונה של המכלול מבוצע באמצעות יחידת התכנות -4000PROG .

קווי הגילוי כוללים בקרת קצר , נתק , והגבלת זרם אוטומטית.המכלול מבוקר על ידי הרכזת ומתקשר עמה באמצעות קו התקשורת להתקנים אנלוגיים ( SLC ( ומוזן ממקור מתח של Vdc24 מהרכזת או מספק כוח כתובתי מקומי כדוגמת A-34TPS .

לפרטים נוספים ראה הוראות טכניות X-81ADR .

# **3.14** מכלול מוצא שמונה**-** ערוצי למערכות אנלוגיות **– -828ADR**

מכלול ה-828-ADR מאפשר הפעלת 8 מוצאים לא מבוקרים, כגון נוריות סימון של פנל סינופטי, שלטי הכוונה, ממסרים והפעלות אחרות. המכלול מאפשר הפעלת נוריות LED באופן ישיר (הנגד הטורי של ה-LED נמצא על גבי הכרטיס) או נוריות להט רגילות .

מכלול ה-828-ADR מבוקר ומתקשר באמצעות קו התקשורת להתקנים האנלוגיים (SLC (ומוזן ממקור מתח של Vdc24 מהרכזת או מספק כוח כתובתי מקומי כדוגמת A-34TPS.

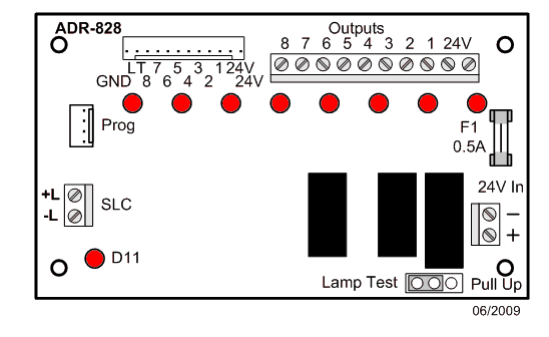

מכלול זה תופס מרחב של 8 כתובות רציפות החל מהכתובת הראשונה הנקבעת על ידי התכנת מדגם . PROG-4000

#### שים לב

*i* 

המכלול מבוקר על ידי הרכזת, אך מוצאי ה-828-ADR אינם מבוקרים ולפיכך אין לחבר למוצאי ה-828-ADR התקנים הדורשים בקרת קו כגון מכלולי כיבוי, צופרים, וכו ' או כל התקן מוצא מבוקר אחר כנדרש על פי התקן .

לפרטים נוספים ראה הוראות טכניות -828ADR .

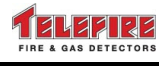

# **3.15** מכלול מבוא**/**מוצא כתובתי תלת ערוצי למערכות אנלוגיות **– -823ADR**

מכלול המבוא/מוצא הכתובתי מדגם -823ADR מאגד שני מעגלי מוצא ומעגל מבוא יחיד. המכלול נועד לשימוש במקרים בהם נדרשים מספר מכלולי מוצא ומבוא למימוש פונקציות הפיקוח, התרעה, וכיבוי אוטומטי .

ה-823-ADR משמש כממשק בין רכזות כתובתיות אנלוגיות מתוצרת טלפייר כדוגמת ה-3000-ADR לבין חיישנים, התקני התרעה, הפעלה, ואזעקה קונבנציונאליים כגון מפסקי לחץ, ברזים, מפסקי זרימה , צופרים, נצנצים, מיכלי כיבוי אוטומטיים ואינדיקציה להפעלה.

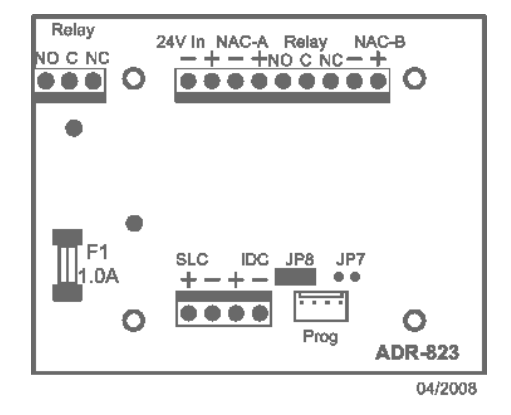

מכלול ה-823-ADR מבקר ומפעיל שני קווי מוצא דו- גידיים . האחד – A NAC, פועל בשיטת "היפוך קוטביות ," והשני – B NAC, פועל באופן "רמת מתח". לכל מוצא כתובת נפרדת . מוצא A NAC מאפשר זרם הפעלה הגבוה מ-B NAC .

המכלול כולל ממסר המופעל במקביל ובלוגיקה של A NAC וכולל שני סטים של מיגעות מתחלפות מבודדות ובלתי מבוקרות .

המכלול כולל מעגל מבוא דו-גידי (IDC (המיועד לחיבור מפסק זרימה , מפסק לחץ, או מפסק פיקוח (Supervisory , ( בכתובת נפרדת או זהה למוצא A NAC. המפסק יותקן סמוך למכלול – במרחק של עד 1 מטר .

המכלול מתוכנת לכתובת אחת, שתיים, או שלוש כתובות עוקבות, בהתאם לאופן העבודה. תכנות הכתובות (1-127) מבוצע באמצעות מכלול התכנות -4000PROG .

ל-823-ADR מספר אופני עבודה הניתנים לבחירה באמצעות מגשרים על גבי הכרטיס. התכונות הלוגיות של המכלול ומספר הכתובות המשתייכות לו נקבעות בהתאם .

מכלול ה-823-ADR מבוקר על ידי הרכזת ומתקשר עמה באמצעות קו התקשורת להתקנים אנלוגיים (SLC ( ו ןמוז ממקור מתח של Vdc24 מהרכזת או מספק כוח כתובתי מקומי כדוגמת A-34TPS . לפרטים נוספים ראה הוראות טכניות -823ADR .

# **3.16** יחידת בקרה רב ערוצית לכיבוי אוטומטי **– -833ADR**

יחידה זו משמשת לפיקוח והפעלת מערכות כיבוי אוטומטי המיועדות לכיבוי נפחי ומומלצת לשימוש להפעלת מיכלי כיבוי במשקל של מעל 10 ק"ג .

המערכת כוללת מוצאים להפעלת מיכל הכיבוי האוטומטי, צופר התרעה, שלט פינוי ומבואות ללחצן הפעלת כיבוי חשמלי, לחצן עצירת תהליך הכיבוי ומפסק בקרת לחץ מיכל הכיבוי .

בנוסף כוללת היחידה ממסר חיווי הניתן לתכנות, תצוגת LCD מפורטת ונוריות LED לסימון מצבי המערכת .

יחידת ה-833-ADR מבוקרת ומתקשרת באמצעות קו התקשורת להתקנים האנלוגיים (SLC ( ומוזנת ממקור מתח של Vdc24 מהרכזת או מספק כוח כתובתי מקומי כדוגמת A-34TPS .

לפרטים נוספים ראה הוראות טכניות -833ADR.

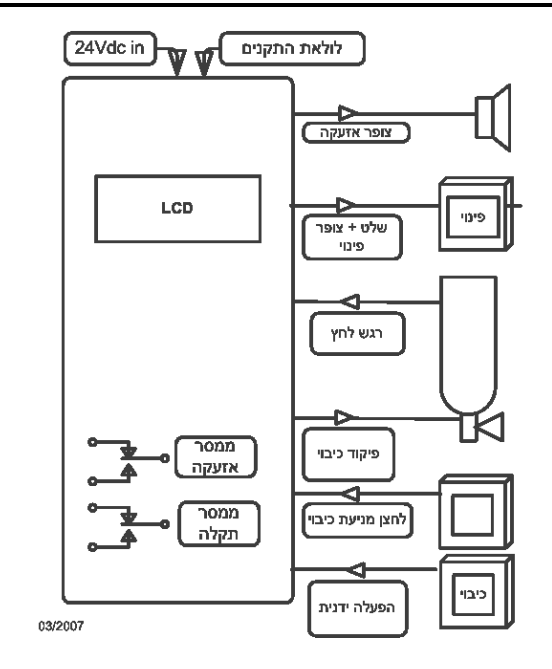

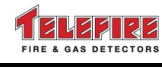

# **3.17** התקן מנתק לקו אנלוגי **– -3000LI**

ההתקן -3000LI משמש כמנתק קו כתובתי. ההתקן מתחבר לקו התקשורת להתקנים האנלוגיים של רכזת ה-3000-ADR, ומשמש לגילוי מצבי נתק בקו התקשורת והגנה בפני מצבי קצר. ההתקן -3000LI מנתק את הקטע המקצר בקו, כך שבשאר הקטעים של הקו מתאפשרת פעולת גילוי סדירה .

ההתקן -3000LI ומתחבר לקו התקשורת, ממנו הוא מקבל את מתח העבודה שלו. לפני ההתקנה יש לתכנת להתקן כתובת בין 1-127 על ידי צורב הכתובות -4000PROG .

חיבור של לפחות שני מנתקים לקו התקשורת מאפשר לבצע מימוש קו תקשורת להתקנים Class A-ו Class B בסגנון אנלוגיים .(NFPA SLC Style 6 or Style 7)

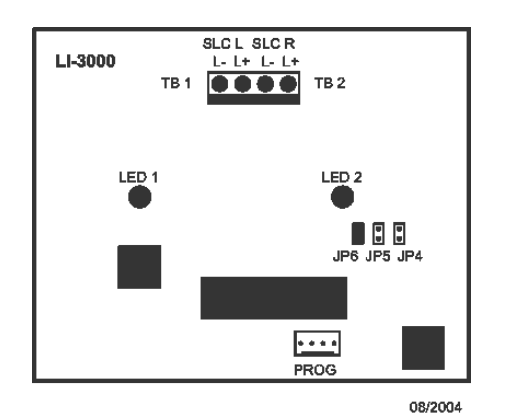

מימוש 7 Style SLC NFPA יבוצע על ידי התקנת מבודד בין כל התקן הנדרש לבידוד על פי התקן . הגדרת כרטיס קו כ-A Class אינה מפחיתה ממספר ההתקנים למעט הכתובות המשמשות למנתקי הקו . לפרטים נוספים ראה הוראות טכניות -3000LI .

# **3.18** צופר אזעקה כתובתי **– A-224TIP**

הצופר ניתן להפעלה בשני אופנים, האחד – צליל התרעה מקוטע והשני – צליל התרעה קבוע .

הצופר כולל נורית LED אשר דולקת במקביל לצופר ומאפשרת סימון ויזואלי .

הצופר מתחבר אל בסיס גלאים סטנדרטי מדגם TFB-110.

פעולת הצופר מאופיינת בעוצמת שמע גבוהה ובזרם פעולה נמוך המאפשר חיבור מספר צופרים על קו הפעלה בודד, מותנה במגבלות מוצא הצופרים ברכזת הרלוונטית. חיבורי הצופר הם מקוטבים ומוגנים בפני היפוך קוטביות .

לפרטים נוספים ראה הוראות טכניות A-224TIP .

# **3.19** ספק כוח כתובתי אנלוגי **– A-34TPS**

הספק מוזן ממקור מתח חילופין מקומי (Vac230 ( וכולל ספק כוח A4 Vdc,24 מטען סוללות, ומעגלי בקרה לצורכי פיקוח ודיווח אל רכזת האם. הדיווח נעשה באמצעות קו התקשורת להתקנים האנלוגיים (SLC (כאשר הספק מהווה כתובת פעילה במערכת. מוצא הספק משמש להזנת התקני מוצא או גלאים מיוחדים אשר מותקנים במרחק רב מהרכזת או כאשר סיכום זרם הצרכנים במצב עבודה רגיל וא באזעקה עולה על הזרם המקסימאלי המותר בספק הכוח הראשי (ברכזת). מוצא הספק Vdc24 מאפשר אספקת זרם עד A4 במצב אזעקה.

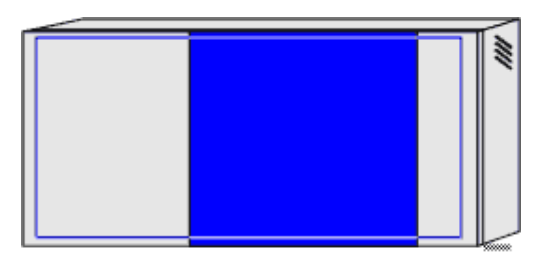

הספק מורכב משני כרטיסים במארז -3000PSB המסוגל להכיל זוג סוללות בקיבולת של עד AH12 ובגודל של עד 28 (רוחב) על 9.5 (עומק) על 17 (גובה) ס"מ כל אחת:

- TSW-4004ADR ספק A4 ממותג סטנדרטי המשמש ברכזות -3000ADR ו-1000-GSA
	- -900APS כרטיס כתובתי לבקרת ספק

לפרטים נוספים ראה הוראות טכניות A-34TPS-34/TPS .

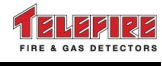

# **3.20** מכלול ממשק להגנה מפני הפרעות אלקטרומגנטי תו **– -3000EPI**

מערכות המותקנות במתקני תעשייה, או בסמוך למשדרי רדיו, טלוויזיה, תחנות ממסר לטלפונים ניידים, וציוד אחר היוצר שדות חשמליים בעוצמות גבוהות עשויות להיות חשופות להפרעות אלקטרומגנטיות. התקן את מעגל הממשק להגנה אלקטרומגנטית -3000EPI על מנת לבודד את מעגלי קווי התקשורת להתקנים האנלוגיים ומוצאי Vdc24 מהפרעות אלקטרומגנטיות. מכלול -3000EPI אחד מסוגל להגן על ארבעת הלולאות ושני מוצאי ה-Vdc24 ) A\_V24 ו-B\_V24( .

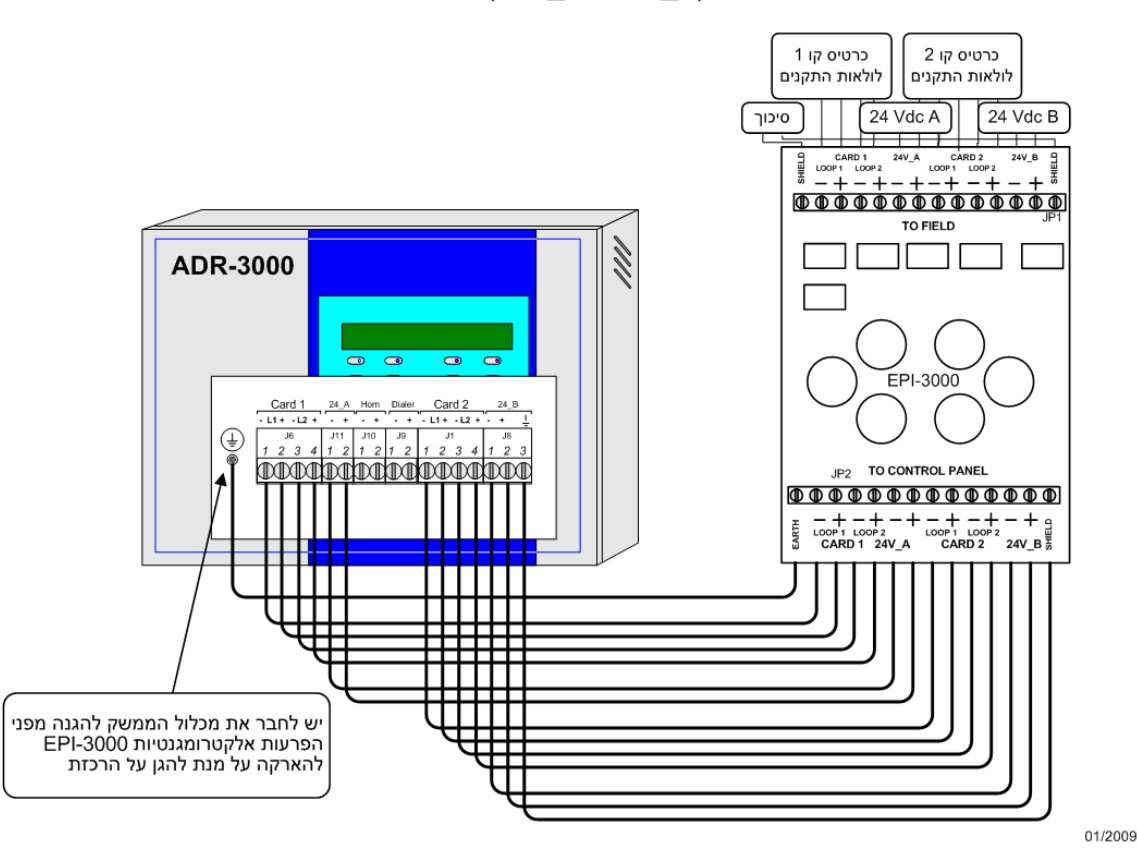

שרטוט **7** מעגל ממשק להגנה מפני הפרעות אלקטרומגנטיות **-3000EPI** 

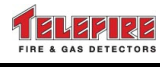

08/2007

# **3.21** מכלול כריזה ופינוי

25 EVAX הנה מערכת להתראת אש והודעות חרום המשולבת במערכת גילוי האש .

המערכת מוזנת ומבוקרת על ידי המערכת הכתובתית -3000ADR ומאפשרת השמעת צלילי התרעה תקניים והודעות באתר המוגן בהתאם ללוגיקה הממומשת על ידי מטריצת הפעלה מתקדמת . ADR-3000 ברכזת) AAM – Advanced Activation Matrix)

היחידה מאפשרת השמעת התרעה והודעה כללית באתר המוגן ו/או הודעה סלקטיבית לאזורים שנבחרו . המערכת הנה מודולארית וניתנת לחיבור מרובה-מגברים לשליטה על עד 2,000 רמקולים אשר יותקנו באזורים שונים כאשר השליטה והפיקוד מבוצעים מרכזת האש .

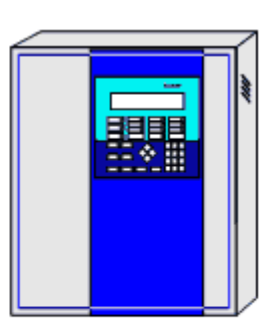

ADR-3000 עם מערכת כריזה מובנית

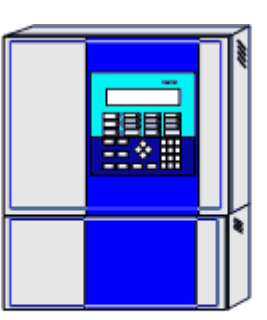

ADR-3000 ומערכת כריזה המותקנת בצמוד

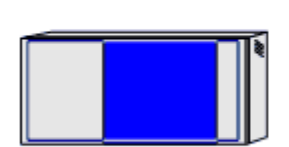

מעברת בריזה המותקנת במרוחק מהרכזת

#### שרטוט **8** אפשרות התקנת מערכות כריזה

# **3.21.1** תכונות

- המערכת מאושרת על ידי UL ומכון התקנים הישראלי
- הפעלה בחיבור ישיר או באמצעות מכלולי מוצא -823ADR
	- חווט קו הרמקולים יכול להתבצע ב-A Class או B Class
- כל יקוו המבוא והמוצא מבוקרים. תקלות ומצבי עבודה מוצגים על ידי הרכזת ובאמצעות נוריות אינדיקציה על גבי היחידה
	- מטען סוללות מוכלל
	- מערכת השמעה קולית דיגיטאלית להודעות חרום באורך של עד 4 דקות
- מיקרופון לכריזה עבור כוחות החירום הפעלת המיקרופון עוקפת את השמעת צלילי ההתרעה או ההודעה המוקלטת
	- מערכת השמעת צלילי התרעה תקניים לאזעקה ופינוי (עונה לתקני ANSI/NFPA(
		- מגבר הספק בעוצמה של 25 וואט ליחידה ומאפשר חיבור מרובה מגברים
			- מוצא קו הרמקולים הנו Vrms 25/70 ) ניתן לבחירה בשטח )

לפרטים נוספים ראה הוראות יצרן באנגלית .

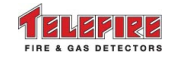

# **3.21.2** שרטוטים

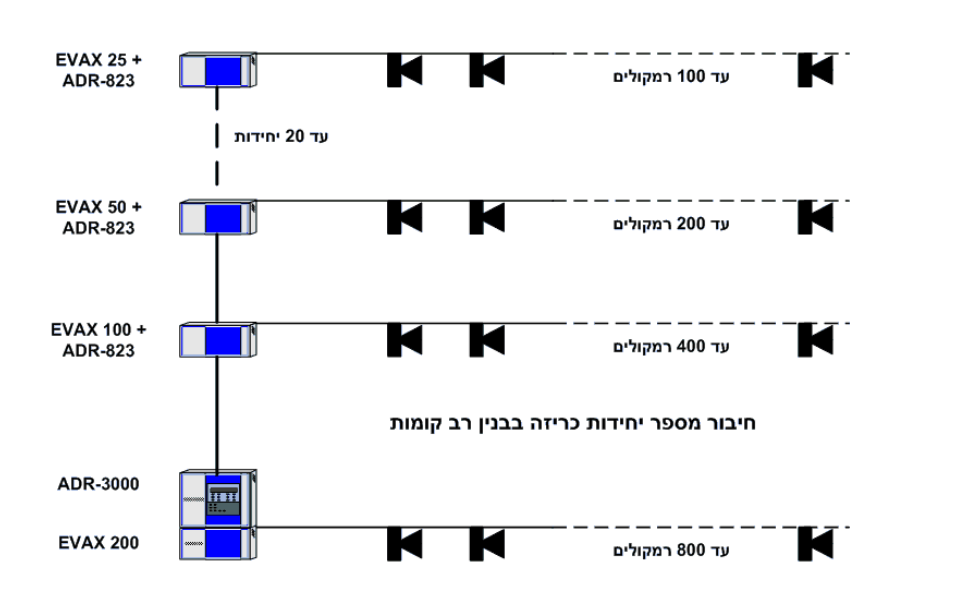

08/2006

שרטוט **9** התקנת מערכת מרובת מגברים במבנים רבי קומות

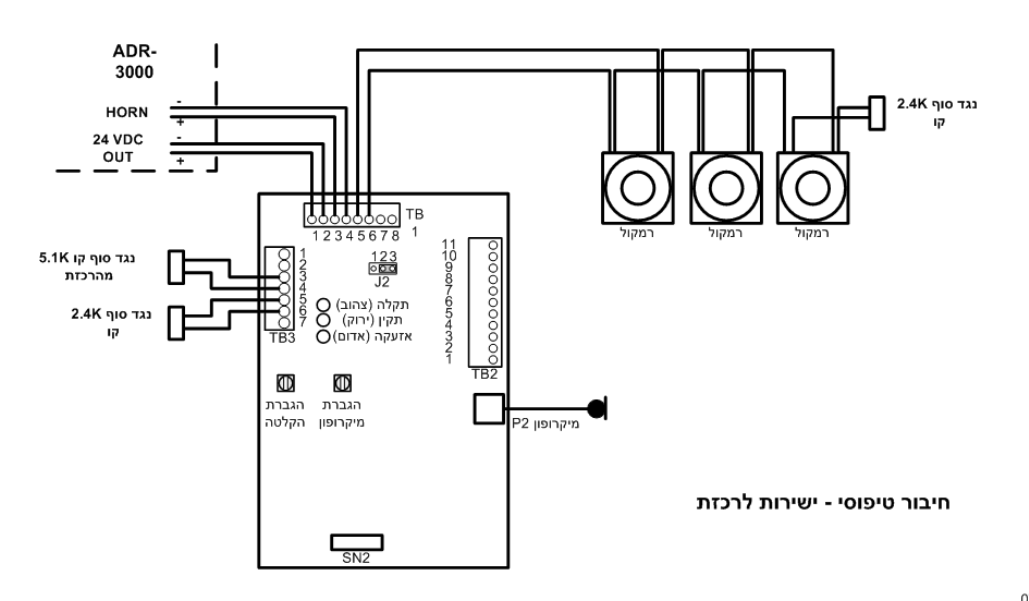

07/2004

שרטוט **10** חיבור למוצא כללי ברכזת

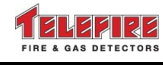

© 2010 – 1999 כל הזכויות שמורות לחברת טלפייר גלאי אש וגז בע"מ מהדורה 1.22 יולי 2010

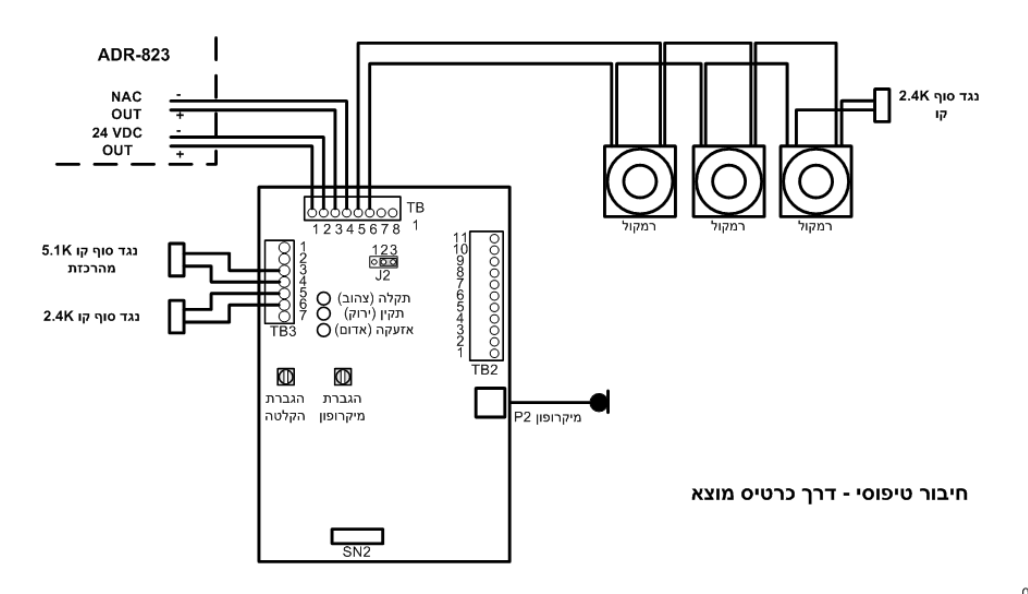

07/2008

שרטוט **11** חיבור כתובתי באמצעות מכלול מוצא

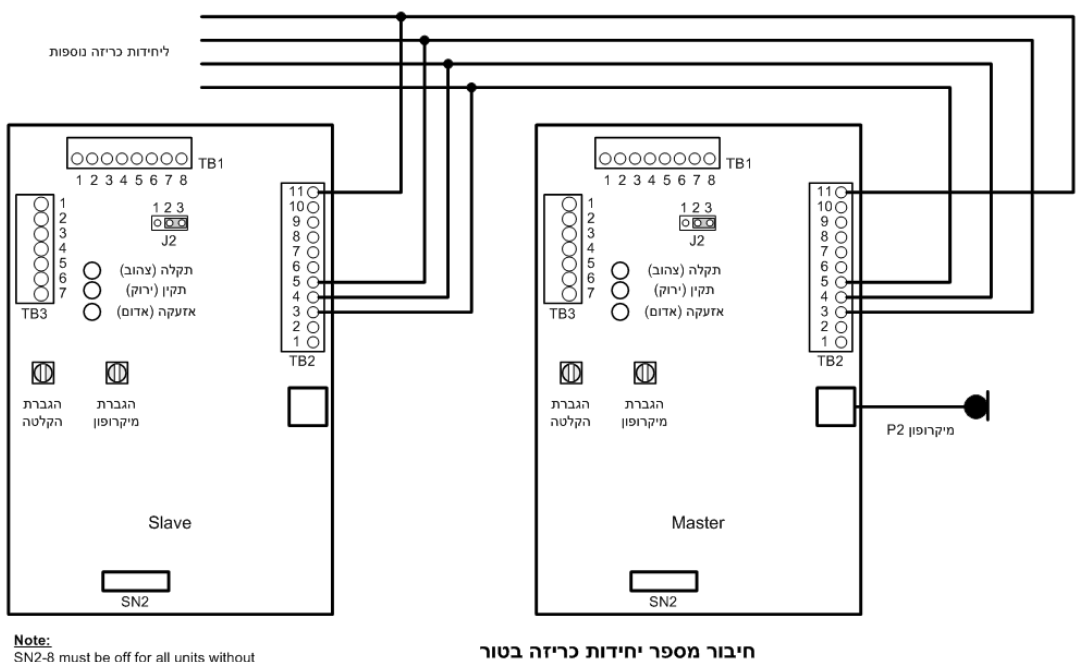

<u>Note:</u><br>SN2-8 must be off for all units without<br>microphone

07/2004

שרטוט **12** חיבור יחידות משנה

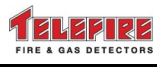

# **3.22 -3000TFP –** מערכת טלפון חרום לכבאים

ה-3000-TFP יה נה מערכת איתות ותקשורת דו- כיוונית המיועדת לכבאים וכוחות חרום המשולבת במערכת גילוי האש .

המערכת מוזנת ומבוקרת על ידי המערכת הכתובתית -3000ADR ומאפשרת בנוסף לגילוי אש איתות ותקשורת בין נקודות טלפון המותקנות ברחבי האתר המוגן לבין יחידת השליטה מדגם -3000TFP הצמודה למערכת גילוי האש .

מימוש מערכת טלפון כבאים באתר נעשה בעזרת המכלולים הבאים :

- מערכת גילוי אש מדגם -3000ADR
- -3000TFP עמדת שליטה ובקרה לטלפון כבאים
- C-6TFP יחידת אחסון השפופרות (מאפשרת אכסון עד 6 שפופרות )
	- -1TFP שפופרת לטלפון כבאים (מק"ט יצרן 00551SSU(
- CP-1TFP עמדת שפופרת קבועה כתובתית ( ארון + טלפון + מכלול -806ADR(
	- C-80TFP מכלול הרחבה לעד 80 אזורים/קומות
- -806TFP מכלול שקע לטלפון כבאים כתובתי (מורכב משקע לטלפון כבאים MXFJ ומכלול ( ADR-806

# **3.22.1** תכונות ה**-3000-TFP**

- מערכת מודולארית המאפשרת בקרה של עד מאות נקודות טלפון
- נקודות טלפון כבאים כתובתיות לבקרה ואיתות נפרדים מכל שקע
- בהתאם לדרישות שרותי הכבאות, מכון התקנים הישראלי, ו-UL
	- כל יקוו המבוא והמוצא מבוקרים
	- תקלות מוצגות על ידי הרכזת על גבי צג ה-LCD ברכזת
- שפופרות המחוברות לשקעי -806ADR מצויינות על גבי יחידת ה- -3000TFP. הרכזת מודיעה על אירוע פיקוח (Supervisory (בכתובת ה-806-ADR
	- המערכת מאפשרת דיבור בו- זמני של לפחות 5 נקודות טלפון עם יחידת השליטה

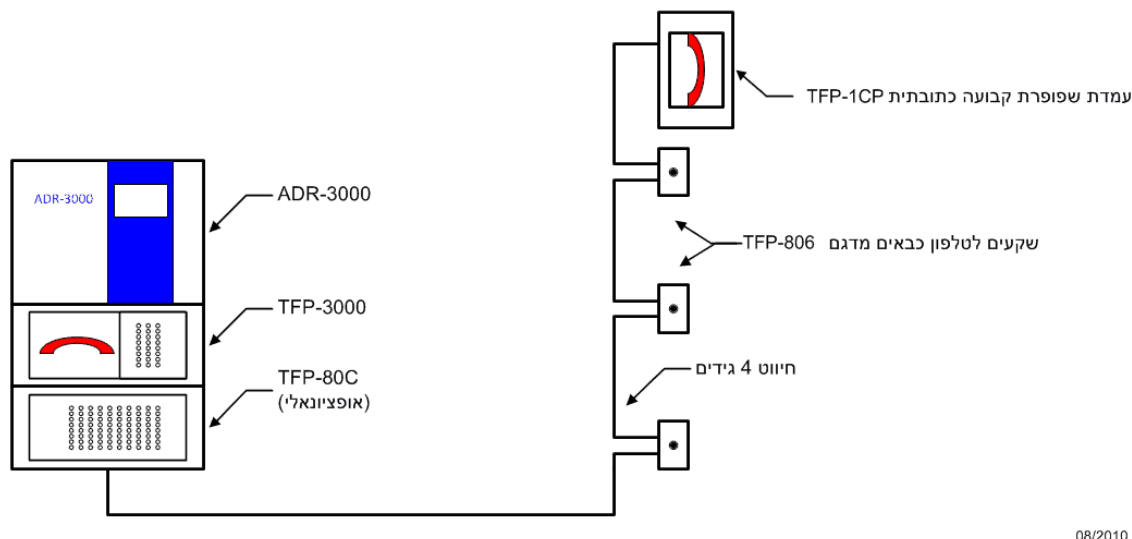

08/2010

#### שרטוט **13** מערכת טלפון חרום לכבאים **–** מבנה סכמטי

לפרטים נוספים עיין בחוברת הוראות ל- -3000TFP .

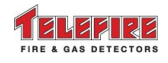

# **4** תוכנה וכלים

# **4.1** תוכנת תכנות**,** בקרה ושליטה ל**-3000-ADR – -3040TCS**

תוכנת הממשק והבקרה -3040TCS מאפשרת לתכנת ולבקר את המערכת באמצעות תוכנה גראפית הרצה על מחשב PC סטנדרטי ומערכת הפעלה חלונות XP של חברת מיקרוסופט .

 $/$  התוכנה מאפשרת תכנות פרויקט באופן מהיר וטעינתו לתוך הרכזת; פיקוח על אירועים (אזעקה / תקלה פיקוח) במערכת; תכנות התקנים בודדים; רישום מהיר של תאור התקנים; בצוע שינויים בתכונות ההפעלה של הרכזת; עריכת דו"ח והדפסה של היסטוריה של האירועים ו; עריכת דו"ח והדפסה כל ההתקנים המחוברים לרכזת .

# **4.2** תוכנת בקרה מרכזית לניטור מערכות גילוי אש **– -3000MCS**

תוכנת הבקרה המרכזית לניטור מערכות גילוי אש MCS-3000 הנה תוכנה הרצה על גבי מחשבים בעלי מערכת הפעלה "חלונות". תוכנה זו מנטרת מערכות לגילוי אש הממוקמות ברחבי הארץ והעולם ומצוידות במכלול מתאם תקשורת NET-3000.

ה-3000-MCS סורקת באופן קבוע את הרכזות המוגדרות בה ומצוידות במכלול ה-3000-NET. היא מאפשרת ניטור מערכות גילוי אש תוך שימוש במסך תצוגה אחד המרכז את מצב המערכות ומציין פעילות רגילה, תקלה, או אזעקה .

ה-3000-MCS מאפשרת צפייה מרחוק על מערכות גילוי האש ללא ביצוע פעולות מטעמי ביטחון .

מסך תצוגה בודד מאפשר הצגת מספר רב של מערכות. הקלקה על כל אחת מהמערכות תפתח חלון דפדפן שיציג את שרת הרשת של הרכזת .

# **4.3** יחידת תכנות ובדיקה לגלאים ומכלולי מבוא**/**מוצא אנלוגיים **– -4000PROG**

כל התקני מערכת ה-3000-ADR, לרבות גלאים לסוגיהם ומכלולי מבוא ומוצא , כוללים יחידת כתובת אינטגראלית. ה-4000-PROG מתוצרת טלפייר מאפשר תכנות ובדיקה של כל התקני השטח של מערכת גילוי האש האנלוגית הכתובתית מסדרת -3000ADR .

באמצעות יחידה זו ניתן לבדוק את כתובת ההתקן ולשנותו בהתאם לנדרש בשטח, לבצע בדיקה פונקציונאלית של הסנסור הפיזיקאלי כגון תא היינון, התא הפוטואלקטרי, חיישן הטמפרטורה, וכו'. לפרטים נוספים ראה הוראות טכניות -4000PROG .

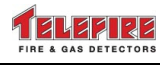

# **5** התקנה

# **5.1** תכנון לפני ההתקנה

תכנון כמויות ומיקום הגלאים, לחצנים, התקני אתראה והתקני כיבוי יעשה בהתאם לתקן ת.י. 1220 חלק 3 שבתוקף ובהתאם לדרישות היועץ המתכנן .

תכנון זה יכלול גם את כמויות מיכלי הכיבוי וגודלם ומטריצת ההפעלות של המוצאים המתוכנתים .

# **5.1.1** תכנון קיבולת **(Planning Capacity(**

כל התקן המחובר ללולאת ההתקנים משתמש בכתובת או מספר כתובות רציפות הייחודית לו . חשב את מספר הכתובות הדרוש :

- כתובת אחת לכל גלאי; לחצן (ASR-800TPB או ASY-800TPB ;(מכלול מבוא ומוצא מדגם -805ADR ;ספק כח חיצוני כתובתי אנלוגי ( A-34TPS ;(בקר כיבוי (-833ADR ;(צופר כתובתי .( LI-3000) קו ומנתק); TIP-224A)
- כתובת אחת או שתי כתובות רציפות עבור כל מכלול מבוא מדגם -812ADR ) ה-812-ADR תופס כתובת אחת או שתיים בהתאם למגשר תצורה ).
	- עד שלוש כתובות רציפות עבור כל מכלול מבוא מדגם -823ADR ) ה-823-ADR תופס כתובת אחת, שתיים, או שלוש כתובות בהתאם למגשרי תצורה ).
		- שמונה כתובות רציפות לכל מכלול מבוא ומוצא מדגמי -818ADR ו-828-ADR .

חשב את מספר הכתובות הכולל והוסף מרווח ביטחון של 10% להרחבה עתידית. חלק ב- 127 ועגל למעלה לקבל את מספר הלולאות הנדרש. חלק את מספר הלולאות בארבע ועגל למעלה על מנת לקבל את מספר הרכזות הדרוש למערכת. במקרים מסוימים אילוצי שטח או דרישות היועץ המתכנן יקבעו התקנת לולאות ו/או רכזות נוספות .

חישוב הקיבולת מתאים למימוש חיווט ב-A Class או ב-B Class. שימוש ב-A Class אינה מפחיתה ממספר ההתקנים למעט הכתובות המשמשות למנתקי הקו .

# **5.1.2** תכנון חיווט **–** אספקת מתח רשת

החיווט החשמלי והחיבור לרשת החשמל לרבות מפסק הניתוק יעשו על פי הנחיות ת.י. 1220 חלק 3 שבתוקף וכנדרש בחוק החשמל הישראלי ויבוצע על ידי מי שהוסמך לכך כחוק .

הזנת מתח הרשת אל הרכזת תיעשה בחיבור ישיר ממפסק חצי אוטומטי במעגל פרטי בלוח החשמל באמצעות צנרת וכבל חשמלי תיקני. אם ישנו מחולל מתח לשעת חרום, המערכת תחובר באופן שתובטח גם הזנתה במקרה של הפסקת מתח ברשת החשמל .

כניסת כבל החשמל תיעשה בכניסה נפרדת לרכזת או בתעלה מופרדת. יש להקפיד על מעבר הצנרת דרך פתח בגוף הרכזת או לחילופין הגנת המעבר על ידי גומיית מעבר (גרומת) או מעבר הכולל נעילה מכאנית כדוגמת Legrand מספר 98012 או שווה ערך. חיבור ההארקה יעשה ישירות אל בורג ההארקה ( Ground (המסומן ברכזת .

על פי ת.י . 1220 חלק 3 מהדורת 2008 יש להוסיף בסמוך לרכזת סימון לגבי המיקום הפיזי של המפסק האוטומטי למחצה המזין את הרכזת ואת מספר המעגל שממנו ניזון המפסק. המפסק הראשי המשמש לזינת המערכת מרשת החשמל יסומן אף הוא בסימון ברור ובר קיימא המציין כי מעגל זה מחובר למערכת גילוי אש .

# **5.1.3** תכנון חיווט **–** לולאות התקנים

חיווט התקנים על קווי התקשורת להתקנים האנלוגיים יעשה באמצעות זוג חוטים ועל פי הנחיות ת.י. 1220 חלק 3 שבתוקף. מומלץ להשתמש בזוג חוטים שזור (Twisted Pair).

התקנים מיוחדים כגון גלאי קרן, גלאי יניקה, וגלאי גז; צופרים; ומכלולי מבוא ומוצא (למעט 805-ADR) יוזנו על ידי חיווט - 4 גידי .

התנגדות לולאה מקסימאלית מותרת לקו תקשורת להתקנים אנלוגיים היא 40 אוהם. הקיבול המקסימאלי המותר הוא µF .1.0 אנא ראה "בחירת כבלים לקו התקשורת להתקנים האנלוגיים ( SLC( " בעמוד 71 להסבר מפורט על חיווט לולאות ובדיקת התנגדות וקיבול לולאה .

*i* 

© 2010 – 1999 כל הזכויות שמורות לחברת טלפייר גלאי אש וגז בע"מ מהדורה 1.22 יולי 2010

# **5.1.4** תכנון חיווט **–** התקנים המוזנים מ**-Vdc24**

על מנת להבטיח הפעלה בטוחה של התקנים הצורכים זרם גבוה ממקור המתח Vdc24 יש להתאים את חתך החיווט בהתאם ליחידות המותקנות ולאורכי הכבלים .

התקני מוצא יוזנו על ידי חיווט 4- גידי. זוג לתקשורת התקנים מהרכזת וזוג מתח (Vdc24 (מהרכזת או מספק כח מקומי מדגם A-34TPS .

התנגדות קו הפעלה בין מקור המתח Vdc24 למכלול מוצא/מבוא כתובתי ומהמכלול אל ההתקן המוזן ממנו כגון: צופרים, מיכלי כיבוי, נצנצים וכו', תחושב כך שמפל המתח המרבי בקצה הקו בעומס מלא אינו עולה על V,3 או מתח המותיר להתקן האחרון את מתח ההפעלה המינימאלי בהתאם לנתוני היצרן – המחמיר מביניהם .

במקרים בהם אורך קווי ההפעלה ארוכים או מספר ההתקנים המופעלים גדול, מומלץ להשתמש בספק כח מדגם A-34TPS על מנת לחסוך בעלויות חיווט גבוהות .

#### שים לב

קווי V24 אשר מזינים מספר לולאות יפוצלו רק במוצא הרכזת. אין לחבר בשטח בין קווי V24 ללולאות שונות .

ספק מדגם A-34TPS יזין V24 להתקנים השייכים ללולאה בודדת בלבד. אין לגשר V24 בין התקנים בשטח המשתייכים ללולאות שונות .

# **5.1.5** תכנון חיווט **–** לוחות משנה

לוחות המשנה מדגם -4005RM מחוברים אל הרכזת באמצעות חיווט - 4 גידי. זוג חוטי -485RS ) זוג שזור – pair twisted ( מהרכזת וזוג מתח (Vdc24 (מהרכזת או מספק כח חיצוני כתובתי אנלוגי מדגם . TPS-34A

החיווט יתבצע על פי תקני -845RS ו- ת.י . 1220 חלק – 3 המחמיר מביניהם. על כבלים המונחים למרחקים ארוכים או בין בניינים או על גגות להיות מסוככים .

החיווט מהרכזת ללוחות המשנה הוא בטופולוגיה קווית (bus( .

האורך הכללי המקסימאלי של הכבל הינו 1,220 מטר .

# **5.1.6** תכנון חיווט **–** רשת רכזות

במערכות הדורשות יותר מרכזת אחת יש לחבר בין הרכזות באמצעות מכלולי -3000LON וזוג חוטים שזור (pair twisted ( או סיבים אופטיים. יש להתקין יחידת -3000LON בכל רכזת ברשת .

אנא ראה "חיווט רשת רכזות" בעמוד 72 להסבר מפורט על דרישות החיווט לרשת רכזות .

# **5.1.7** תכנון חיווט **–** חיווט מסוכך

מומלץ להימנע מחיווט מחוץ לבניינים בגלל הסיכוי לפגיעות ברק. על כבלים המונחים בין בניינים או על גגות להיות מסוככים. הסיכוך צריך להיות מחובר להארקה באמצעות נקודת ההארקה הראשית ברכזת. אסור שההארקה תהיה מחוברת לנקודות אחרות. וודא מגע תקין על ידי הלחמה .

#### שים לב

*i* 

בהתקנת מערכות -3000ADR במתקנים סמוכים לכבלי מתח גבוה, מיכון תעשייתי, או בכל אזור בו קיים שדה אלקטרומגנטי חזק יש להשתמש בכבלים מסוככים בלולאות ההתקנים ולהתקין מכלול EPI-3000 לכל רכזת ADR-3000.

# **5.1.8** חישוב צריכת זרם וקיבולת סוללות

אספקת הזרם של כרטיסי הרכזת, הגלאים והמכלולים הניזונים מלולאות ה-SLC מבוצעת מהרכזת בלבד. כל קווי V24 להתקנים בשטח ניתנים למימוש בשני אופנים :

- ממוצא הרכזת במידה ויכולת הספק וגודל הסוללות מאפשר זאת
- מספקים כתובתיים מדגם A-34TPS הכוללים ספק, מטען סוללות וסוללות. החישוב יבוצע עבור כל ספק בנפרד. מימוש זה מאפשר הגדלת הספקי המערכת במצב הפעלה ואזעקה להגיע לערכים גבוהים מאוד

חשב את צריכת הזרם עבור כל רכזת על מנת לדעת האם יש צורך בספקי עזר כדוגמת A-34TPS. התייחס לפרק "חישוב צריכת זרם וקיבולת סוללות" בעמוד 69 לפירוט צריכת הזרם .

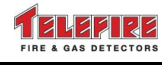

ברכזת יותקנו זוג סוללות עופרת אטומה במתח כולל של V ) 24 שתי סוללות בחיבור טורי) ובקיבול של עד AH.12 קיבול הסוללה יחושב על פי העומסים של המערכת ודרישות התקן לעבודה בשעת חרום (תקן ת.י . 1220 חלק 3 מהדורת 2008 דורש עבודה בחוסר מתח רשת 25 שעות ללא מחולל מתח לשעת חרום, או 12.5 שעות באם מותקן מחולל מתח חרום ).

ספקי עזר (A-34TPS (דרושים אם מתקיימים לפחות אחד מהתנאים הבאים :

- צריכת זרם ממוצאי Vdc24 ברוגע עולה על A0.5
- צריכת זרם ממוצאי Vdc24 באזעקה עולה על A4.0 או A,1.5 לפי סוג הספק ברכזת
	- יש צורך בסוללות בקיבולת העולה על AH12
	- מפל המתח על קו הזנת Vdc24 גבוה מהמותר

לפרטים נוספים ראה הוראות טכניות A-34TPS .

#### **5.1.9** תכנון מטריצות הפעלה

תכנן את לוגיקת מטריצות ההפעלה לפי דרישות היועץ המתכנן .

#### **5.1.10** תכנון מכלולי כיבוי

כמות וגודלי מיכלי הכיבוי יחושבו על ידי מי שהוסמך לכך ובהתחשב בדרישות היועץ המתכנן והתקן הרלבנטי .

# **5.2** התקנת גלאים**,** מכלולי מבוא ומוצא ויחידות אחרות

לאחר התקנת החיווט והרכבת הבסיסים התקן את הגלאים בבסיסים והתקן אם כל ההתקנים במקומם. אנא עיין בהוראות הטכניות הרלוונטיות לציוד לפירוט יתר על התקנת ההתקנים .

#### **5.2.1** הצבת הרכזת

יש להתקין את מארז הרכזת במקום סגור. יש למנוע חשיפה לתנאי חוץ למניעת מצבים של לחות גבוהה או תנאי אבק וזיהום אוויר ממקורות חיצוניים .

יש להציב את ה-3000-ADR על קיר יציב כך שתהיה גישה נוחה להתקנת הכבלים מאזורי הגילוי וכבלי המוצאים ולאנשי התחזוקה להפעלה שוטפת ובמקום ובגובה בו ניתן יהיה לפקח ולראות בצורה נוחה את מסך התצוגה ונוריות החיווי .

בגב המארז בחלקו העליון נמצאים שני חריצי החלקה להתקנת המארז לקיר. בחלקו התחתון נמצא חריר לבורג לשם קיבוע המארז .

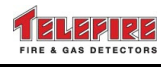

© 2010 – 1999 כל הזכויות שמורות לחברת טלפייר גלאי אש וגז בע"מ מהדורה 1.22 יולי 2010

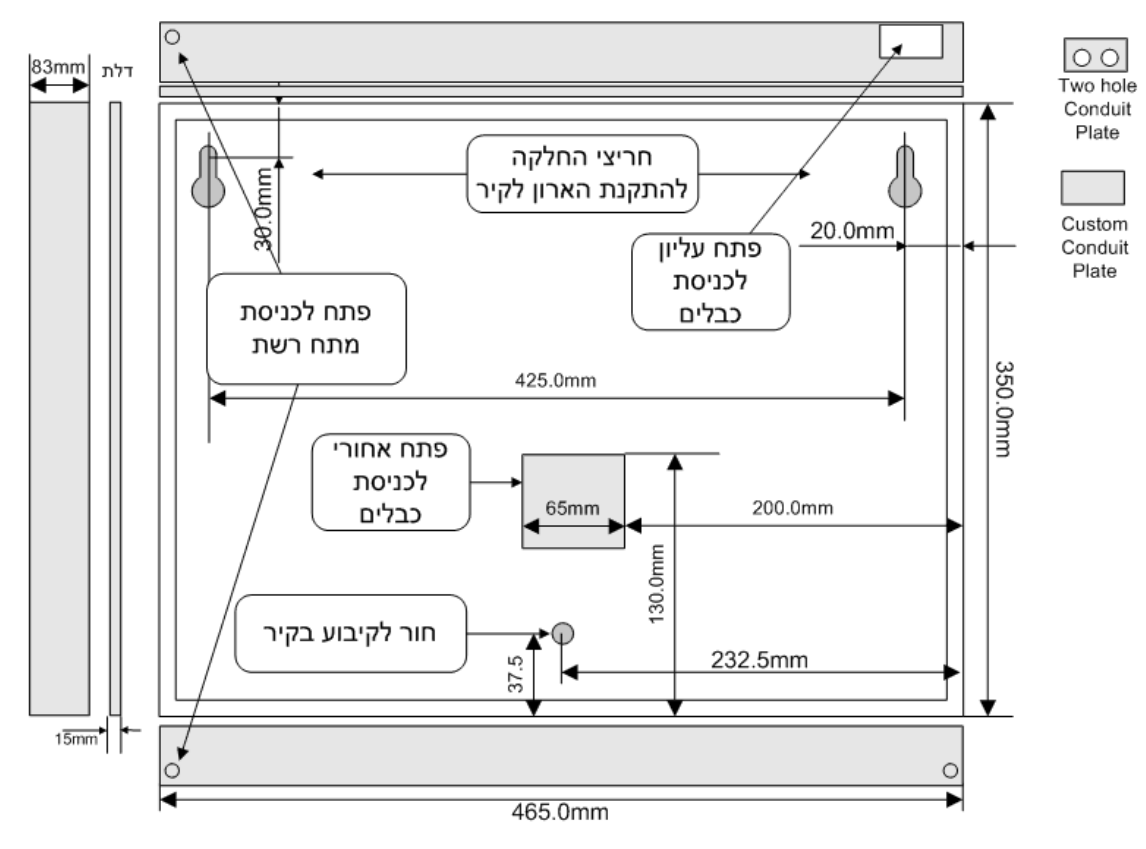

שרטוט **14** חורי הרכבה בגב מארז המערכת **.**

#### **5.2.2** חיבור התקני מתח נמוך

# אזהרה

**!** 

**!** 

מדוד את החיווט על מנת לוודא שאין קצר בחיווט או חיבור או זליגה להארקה לפני החיבור לרכזת **.**

חיבור או הוספה של לולאות**,** התקנים**,** מוצאים וכו**'** יבוצע כאשר כל מקורות המתח לרכזת מנותקים **(**ללא מתח מבוא **AC** וללא סוללות מחוברות **).**

חבר את לולאות ההתקנים; מוצאי 24 (24; מוצאי הרכזת (חייגן; קו צופרים כללי; מוצאי וממסרי אזעקה ותקלה); לוחות משנה; ורכזות אחרות ברשת לרכזת. ראה שרטוט 16 בעמוד 28 למפרט חיבורים .

#### אזהרה

אל תחבר את מגעי מעגלי הכיבוי בשלב זה**.** השתמש בעומס דמה **.**

חיווט הגלאים יהיה בתעלה נפרדת מחיווט החשמל. כניסת חיווט הלולאות ומוצאי המערכת לרכזת יהיו בנפרד מכניסת מתח הרשת (AC (– ראה שרטוט .

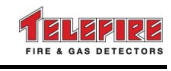

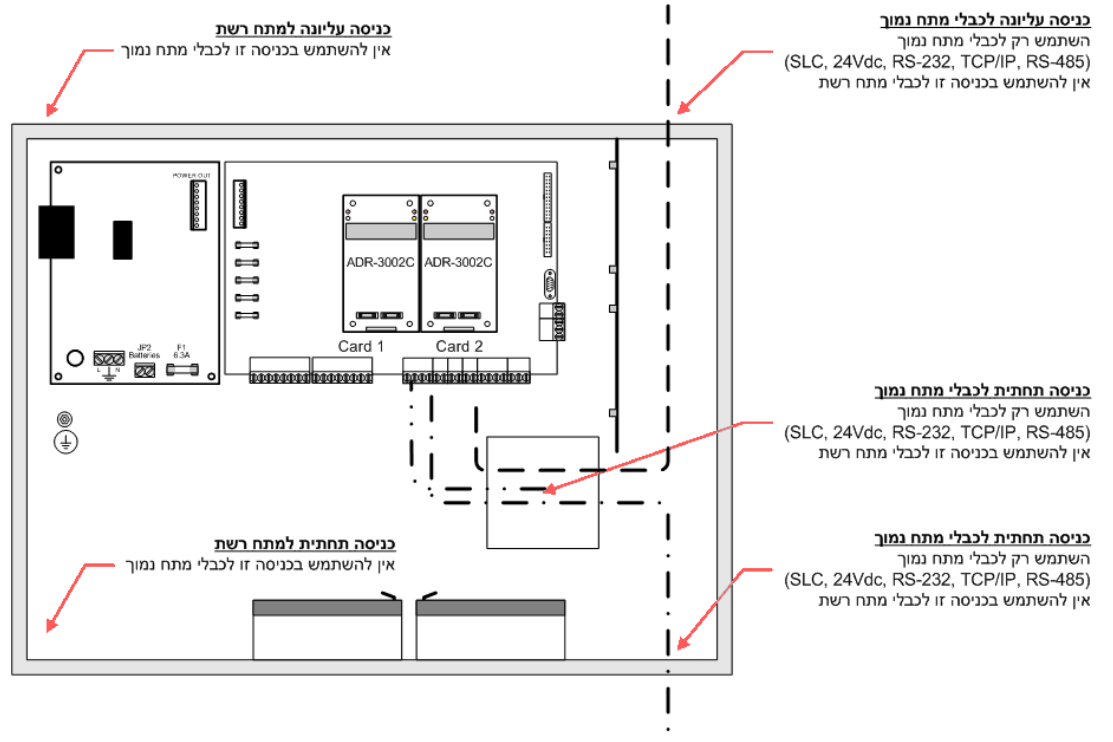

08/2007

שרטוט **15** ניתוב כבלי מתח נמוך ומתח גבוה ברכזת

# **5.2.3** חיבור מתח מבוא והפעלת הרכזת

הפעל את הרכזת ובדוק שהיא תקינה (תצוגה מראה **מערכת תקינה** ורק נוריות **מתח** ו-פ**עולה תקינה** דולקות ).

# **5.2.4** ביצוע תכנות

תכנות הרכזת יכלול את תצורת (קונפיגורצית) הרכזת; תאורי ותכונות התקנים; ומטריצות הפעלה . באפשרותך לתכנת את הרכזת בשני אופנים :

- הכנת קובץ תכנות על פי תכנון מוקדם וטעינתו לרכזת. במקרה זה לאחר הפעלת הרכזת יש לבצע השוואה בין התכנות לבין הקיים בפועל. ראה סעיף 5.2.5 – ביצוע דיאגנוסטיקה .
- ביצוע לימוד עצמי של המערכת באמצעות תכנות אוטומטי (ראה "תכנות התקנים אוטומטי" בעמוד 39). הרכזת תסרוק את כל הכתובות האפשריות בכל הלולאות. כל התקן המחובר למערכת יועבר אוטומטית למצב "מופעל". סוג ההתקן מעודכן ברשומה. שאר הפרמטרים יהיו נתוני ברירת המחדל . לאחר מכן יש לתכנת את הרכזת מלוח המקשים או בעזרת מחשב והתכנה הייעודית . TCS-3040

ראה פרק 8 בעמוד 37 לפרוט על תכנות הרכזת .

ראה הוראות טכניות -3040TCS לפרוט נוסף על השימוש בתכנה .

#### **5.2.5** ביצוע דיאגנוסטיקה

בגמר ביצוע תכנות אוטומטי יש לבצע דיאגנוסטיקה על ידי הקשת **אישור** בתשובה לשאלה **לבצע** דיאגנוסטיקה**?** אישור**/**יציאה .

#### **5.2.6** וודא שכל ההתקנים מזוהים

השווה בין מספר ההתקנים אשר המערכת סרקה לבין מספר ההתקנים אשר הותקנו בפועל, על מנת לבדוק אי התאמה כתוצאה מליקוי בהתקנה .

*i* 

# © 2010 – 1999 כל הזכויות שמורות לחברת טלפייר גלאי אש וגז בע"מ מהדורה 1.22 יולי 2010

# **5.2.7** ביצוע אתחול גלאים **(Init Detectors(**

מומלץ לבצע פעולת אתחול גלאים לאחר הפעלת מערכת בראשונה , וה ספת, או החלפת גלאים על מנת לקצר את זמן התייצבות המערכת . במידה ופעולה זו לא מתבצעת יבוצע העדכון אוטומטית תוך מספר שעות פעולה .

#### שים לב

יש לוודא שאתחול גלאים (Init Detectors (יבוצע כאשר כל גלאי המערכת נמצאים באווירה נקייה מעשן .

ראה סעיף 8.10 בעמוד 46 לפרוט נוסף על ביצוע אתחול לגלאים .

# **5.2.8** תכנות הרכזת

תכנת את הרכזת מלוח המקשים או בעזרת מחשב והתכנה הייעודית -3040TCS :

- תצורת (קונפיגורצית) הרכזת
	- תאורי ותכונות התקנים
		- מטריצות הפעלה

ראה פרק 8 בעמוד 37 לפרוט נוסף על תהליך התכנות. ראה חוברת -3040TCS לפרוט נוסף על השימוש בתכנת הבקרה ושליטה למערכות אנלוגיות.

# **5.3** לאחר ההתקנה

**!** 

**!** 

#### **5.3.1** בדיקת גלאים בשטח

בצע בדיקת גלאים בשטח (Test Walk (– בדיקה זו מאפשרת למפעיל יחיד לבצע בדיקה לכל התקני השטח לרבות גלאים, לחצנים והתקני מבוא אחרים ( ראה "בדיקת גלאים בשטח ( Test Walk ( " בעמוד 52 להסבר על ביצוע הבדיקה).

תהליך הבדיקה הינו אוטומטי למעט הפעלת ההתקן אשר נעשית באופן ידני באמצעות קירוב מגנט אל נקודת הבדיקה של הגלאים או הפעלת לחצני האזעקה באמצעות כלי הבדיקה (מסופק עם הלחצן ).

# אזהרה

בדיקת גלאים המותקנים בארונות חשמל תבוצע רק בעזרת תרסיס **(**ספריי**)** עשן **!**

# **5.3.2** בדיקת הפעלות

בדוק את מוצאי המערכת על מנת לוודא שהם מופעלים בהתאם לתנאי הפעלה כפי שצוינו על ידי היועץ המתכנן .

# **5.3.3** חימוש מערכות כיבוי

וודא שכל התקני המבוא במצב רגיל ואינם באזעקה. חמש את מיכלי הכיבוי .

# **5.3.4** החלפת סיסמה

מומלץ להחליף את סיסמת המתכנת בסיום תהליך ההתקנה ובדיקת המערכת .

# אזהרה

סיסמה שנשכחה מחייבת אתחול המערכת אצל היצרן**:** אם תשכח או תאבד את הסיסמה תאלץ לקחת את הרכזת למפעל לאתחול המערכת**.** אין אפשרות לתפעל את המערכת ברמה הדורשת סיסמה ללא ידיעת סיסמת המערכת **.**

לאחר שינוי הסיסמה רשום אותה ושמור את הרישום במקום בטוח **.**

# **5.3.5** תיעוד המערכת

על פי תקן ישראלי ת.י . 1220 חלק 3 יש להצמיד לרכזת: רשימת אזורים של השטח המוגן על ידי המערכת, ציון הוראות ופעולות לבצוע מיידי ברמת המפעיל וציון שם החברה המתקינה ומספרי טלפון לשרות (ראה "הוראות הפעלה לביצוע מיידי" בעמוד האחרון של חוברת זו ).

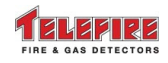

# **5.4** מפרט חיבורים

# **5.4.1** מתח כניסה

מחבר על מעגל הספק

כניסת מתח 230Vac מוגן על ידי נתיך ראשי (מותקן על גבי כרטיס הספק)

יש להקפיד על כניסת כבלי מתח בהתאם לתקן .

#### **5.4.2** סוללות

מחבר על מעגל הספק. טעינת סוללות, מוגן על ידי נתיך המותקן על גבי כרטיס הספק. מתח טעינה : Vdc 27.3 . יכולת טעינה מקסימאלית של סוללות עד AH12 .

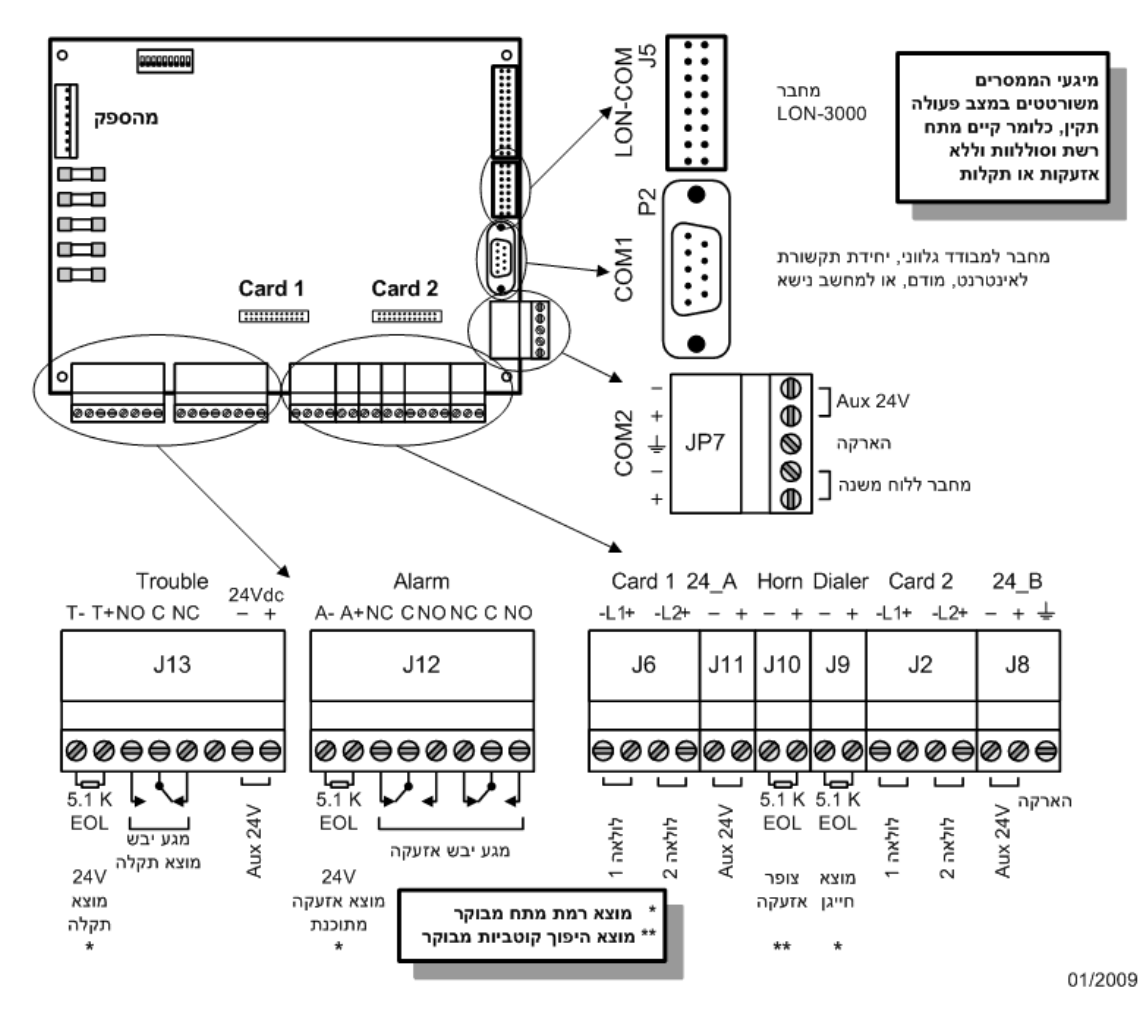

שרטוט **16** חיבורים לכרטיס הראשי **-3000ADR** 

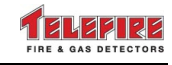

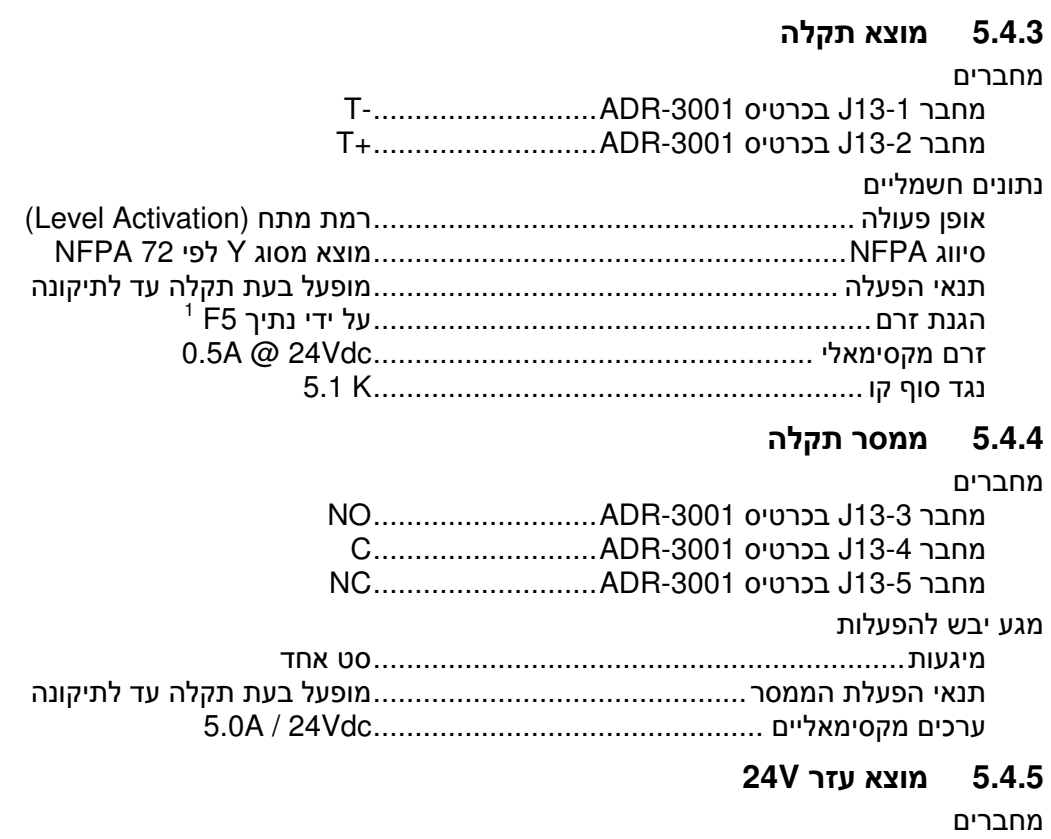

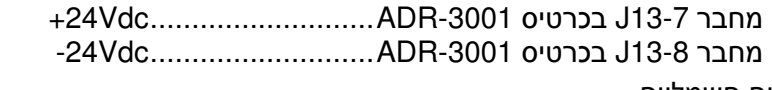

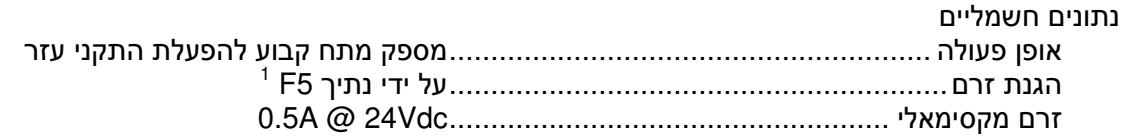

# **5.4.6** מוצא אזעקה כללי

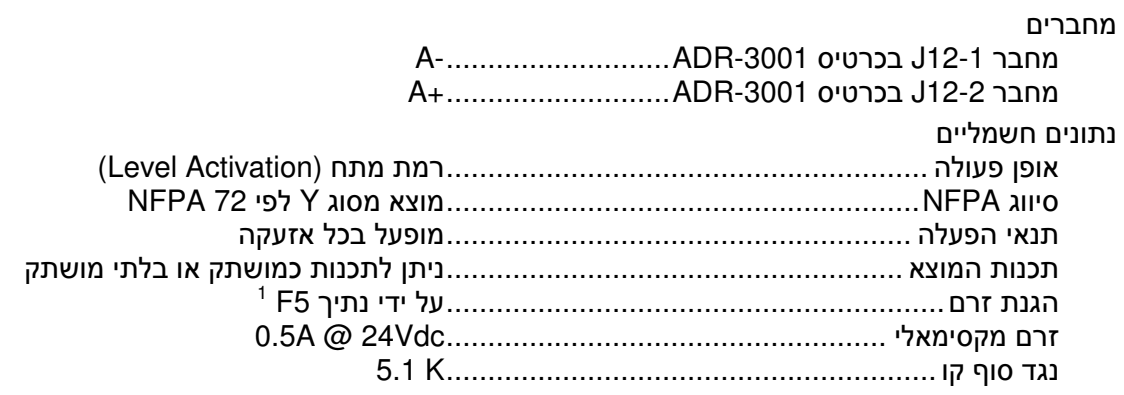

 $\overline{a}$ 

<sup>1</sup> נתיך 5F הוא נתיך משותף למוצא תקלה (13J , ( מוצא אזעקה (12J ( ומוצא עזר V24 במחבר 13J. צריכת הזרם משלושת המוצאים ביחד לא תעלה על A0.5 .

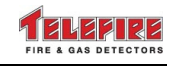

# **5.4.7** ממסר אזעקה

#### מחברים

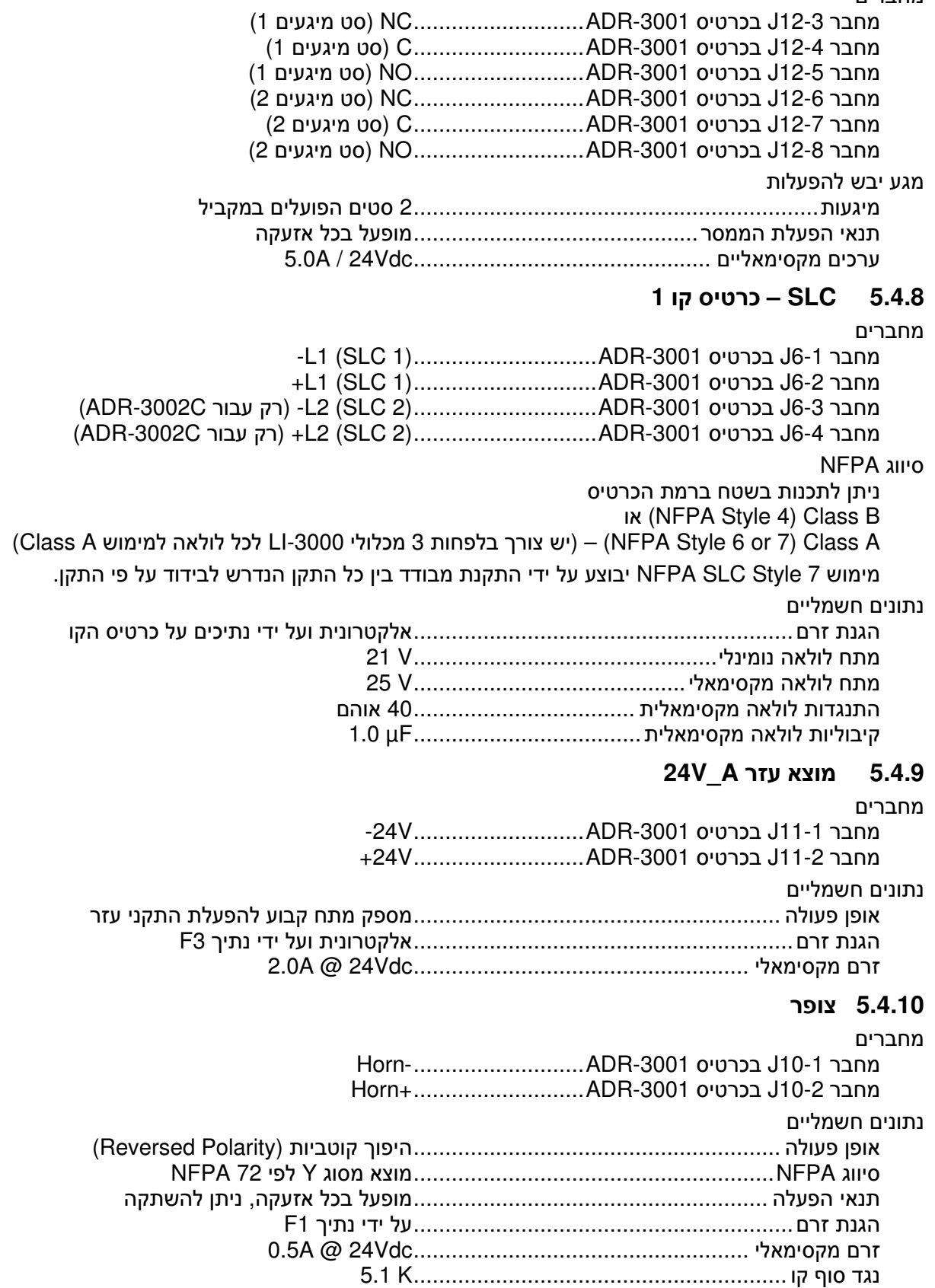
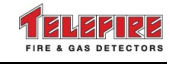

### **5.4.11** חייגן

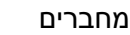

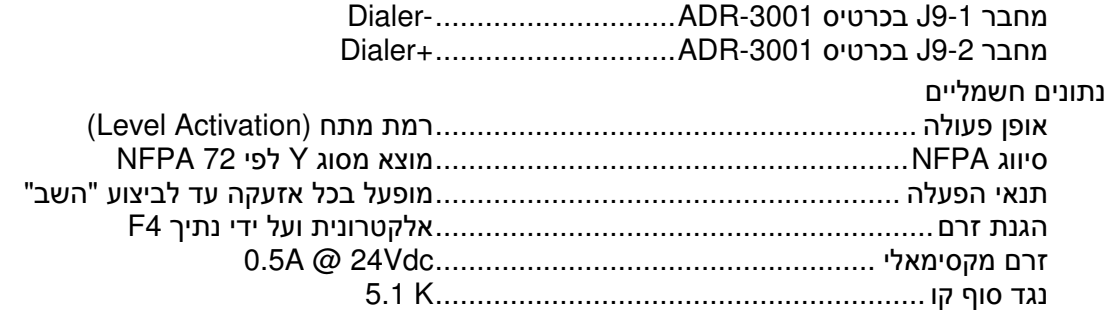

### **5.4.12 SLC –** כרטיס קו **2**

#### מחברים

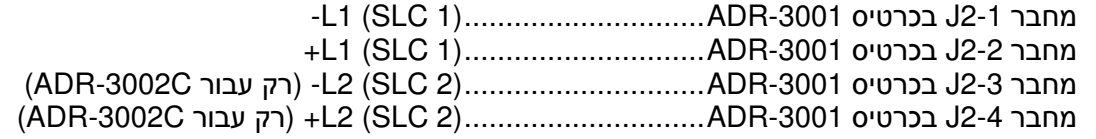

### סיווג NFPA

ניתן לתכנות בשטח ברמת הכרטיס

או) NFPA Style 4 ) Class B

( Class A למימוש לולאה לכל LI-3000 מכלולי 3 בלפחות צורך יש ( –) NFPA Style 6 or 7 ) Class A

מימוש 7 Style SLC NFPA יבוצע על ידי התקנת מבודד בין כל התקן הנדרש לבידוד על פי התקן .

### נתונים חשמליים

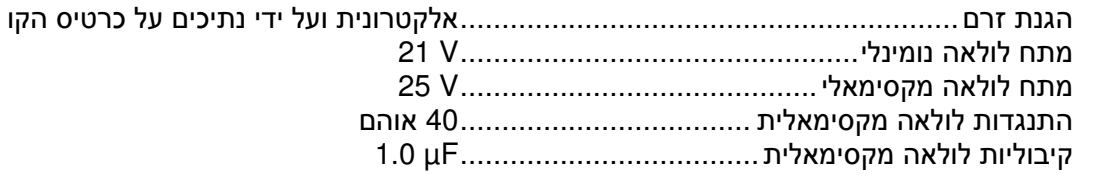

### **5.4.13** מוצא עזר **B\_V24**

### מחברים

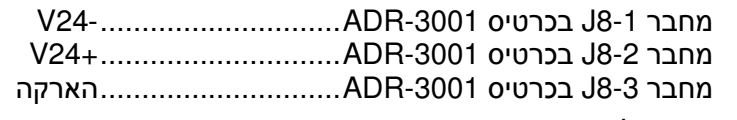

#### נתונים חשמליים

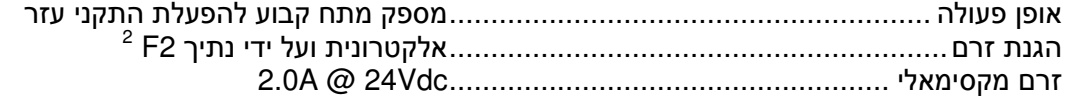

### **5.4.14** מחבר לפנל משנה

### מחברים

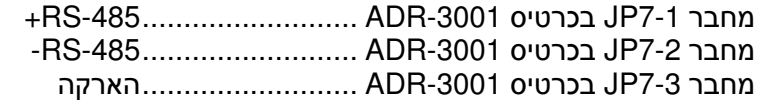

 $\overline{a}$ 

נתיך F2 הוא נתיך משותף למוצאי מתח OR7) 24V\_B DC ו-J8). צריכת הזרם משני המוצאים ביחד לא  $^{\,2}$ תעלה על A2.0 .

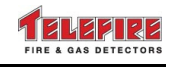

### **5.4.15 V24** לפנל משנה

#### מחברים

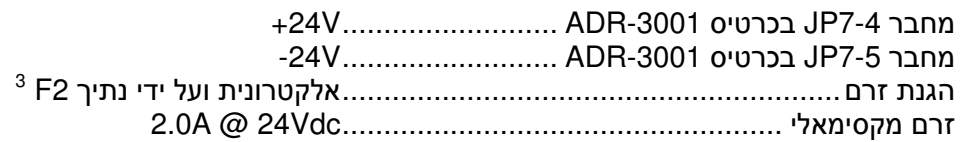

### **5.4.16** תקשורת **-232RS**

RS-232 ...................................... ADR-3001 בכרטיס P2 מחבר

יש לחבר מכלול מבודד -232GIM בחיבור למחשב שולחני או מדפסת למניעת תקלות זליגה לאדמה

### **5.4.17** מחבר ל**-3000-LON**

LON-COM ....................................... ADR-3001 בכרטיס J5 מחבר

 $\overline{a}$ 

נתיך F2 הוא נתיך משותף למוצאי מתח OR7) 24V\_B DC ו-J8). צריכת הזרם משני המוצאים ביחד לא  $^3$ תעלה על A2.0 .

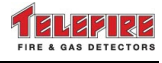

# **6** תצוגת המערכת ולוח המקשים

פרק זה מתאר את תצוגת המערכת הכוללת צג LCD, נוריות סימון LED , ולוח המקשים המשמש את המפעיל ביום-יום ואת המפעיל המתכנת בעת הפעלת המערכת או ביצוע שינויים .

לוח המקשים והתצוגה במערכת ה-3000-ADR מחולק לשני חלקים :

החלק העליון – הבהיר – משמש את המפעיל לצורכי הצגת מצב המערכת וביצוע פעולות ראשוניות כגון השתקת צופרים, דפדוף בזיכרון, נטרול חייגן ועוד, כפי שיפורט בהמשך .

החלק התחתון – הכהה – נועד למתכנת המערכת ולמשתמש לביצוע פעולות כגון שינוי רגישות גלאים, איפשור וניטרול התקנים, קביעת משטרי עבודה, ועוד. חלק מפעולות אלה ניתנות לביצוע רק לאחר הקשת סיסמה .

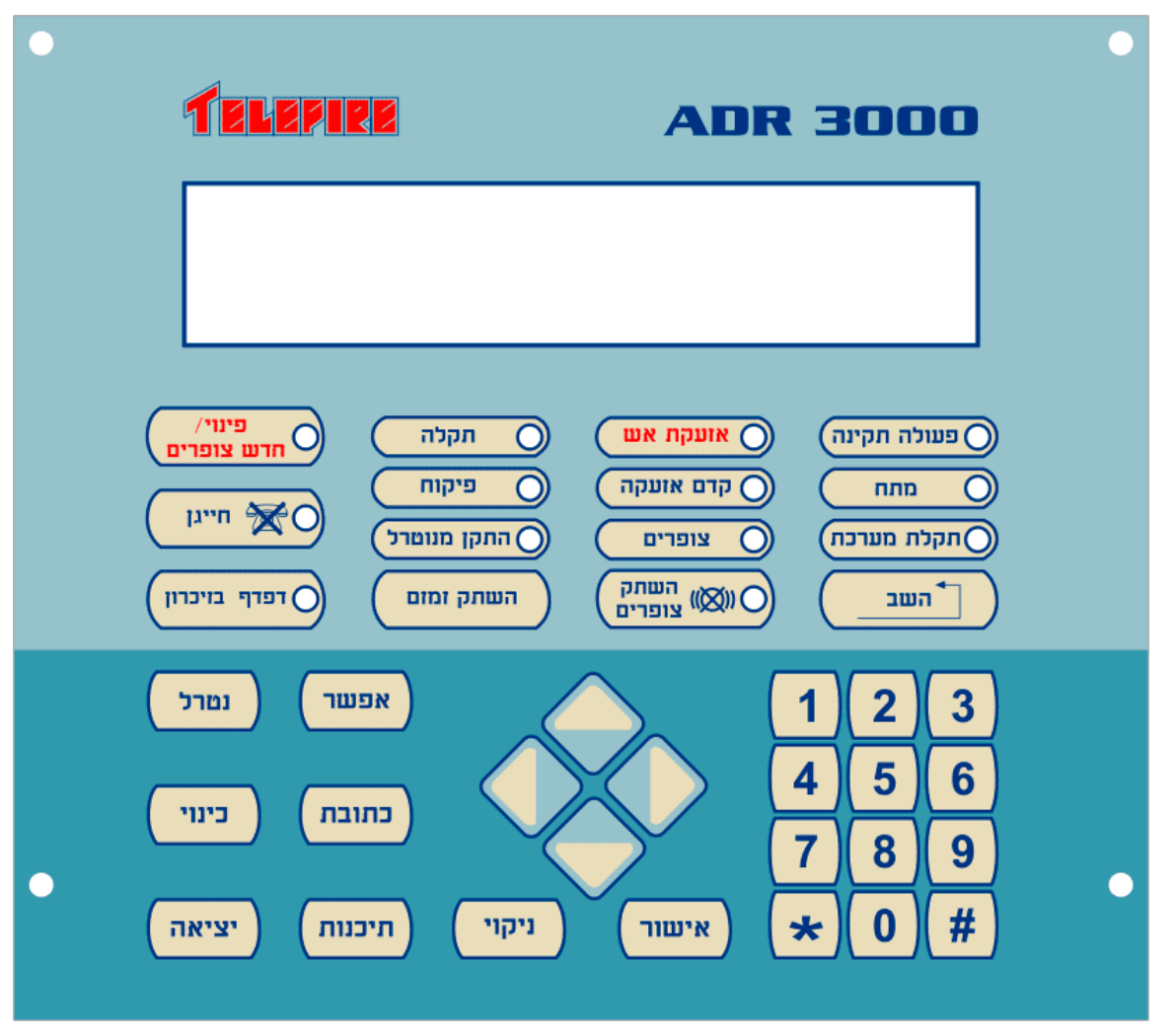

שרטוט **17** לוח מקשים ומסך הרכזת

### **6.1** צג אלפאנומרי

תצוגת גביש נוזלי (LCD ( בגובה 4 שורות וברוחב של 40 תווים לשורה. התצוגה היא בשפה העברית או האנגלית .

צג זה משמש להצגת אירועי המערכת במצב תקין, אזעקה, תקלה, בקרה (Monitoring ( ותכנות . צג זה מואר בעת קיום אירוע אזעקה במערכת ובעת ביצוע פעולות שונות בלוח המקשים. במצב תקין ייכבה האור לאחר כשתי דקות של אי-שימוש במקשים. במצב של נפילת הספקת מתח מהרשת ושימוש בסוללות רזרביות ייכבה האור לאחר 10 שניות של אי-שימוש במקשים .

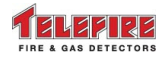

 **ADR-3000**

### **6.2** נוריות

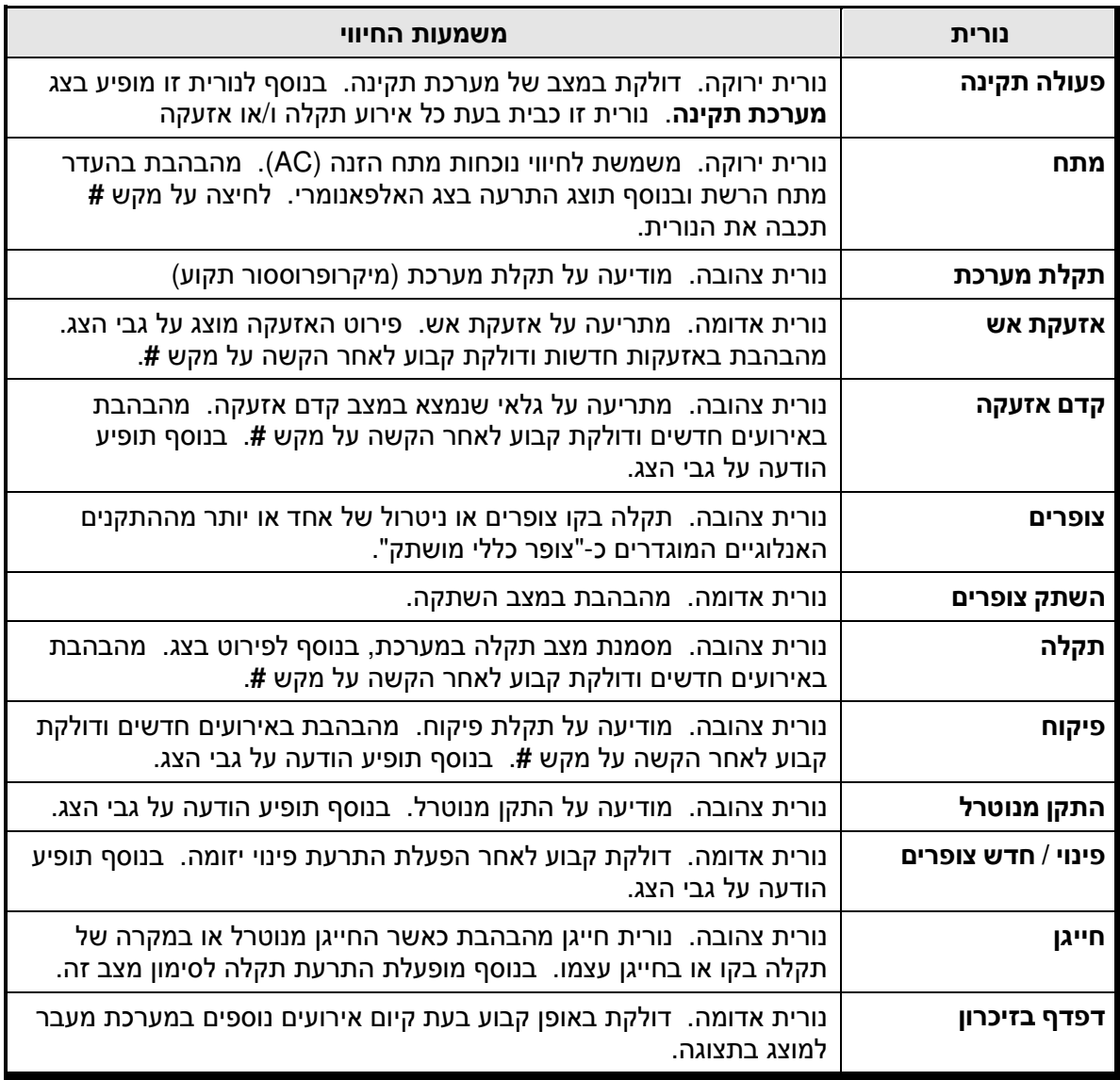

# **6.3** מקשי המפעיל

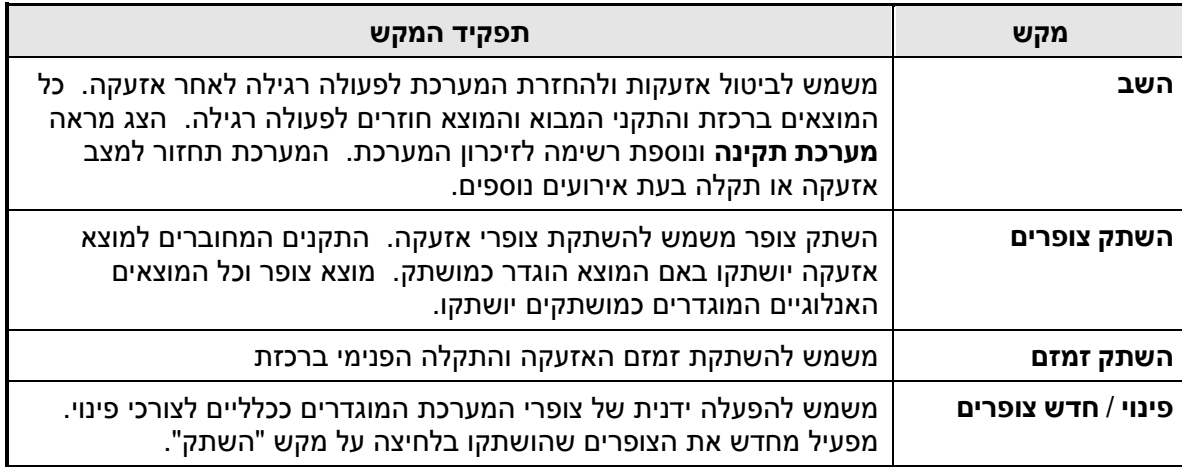

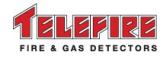

 **ADR-3000**

© 2010 – 1999 כל הזכויות שמורות לחברת טלפייר גלאי אש וגז בע"מ מהדורה 1.22 יולי 2010

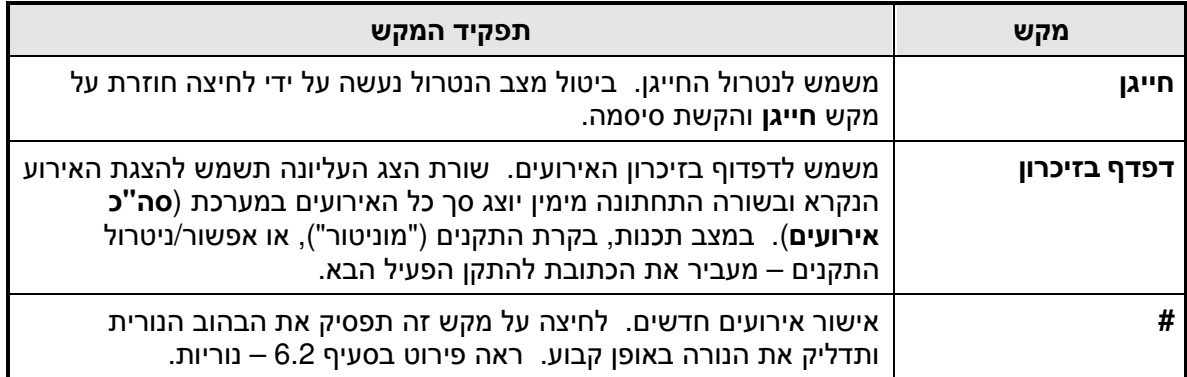

### **6.4** מקשי הספרות וחיצים

### **6.4.1** מקשי הספרות

נועדו להקלדת ערכים מספריים הקשורים לתכנות, תפעול, הקלדת סיסמה, אתחול המערכת ולבחירת שדות בתפריטים המוצגים בלוח התצוגה כפי שיפורטו בהמשך .

### **6.4.2** מקשי החיצים

מאפשרים מעבר בין שדות שונים במסך בשלב תכנות המערכת, דפדוף בזיכרון ותצוגת בקרת התקנים .( Monitor)

### **6.4.3** מקשי המפעיל**/**המתכנת

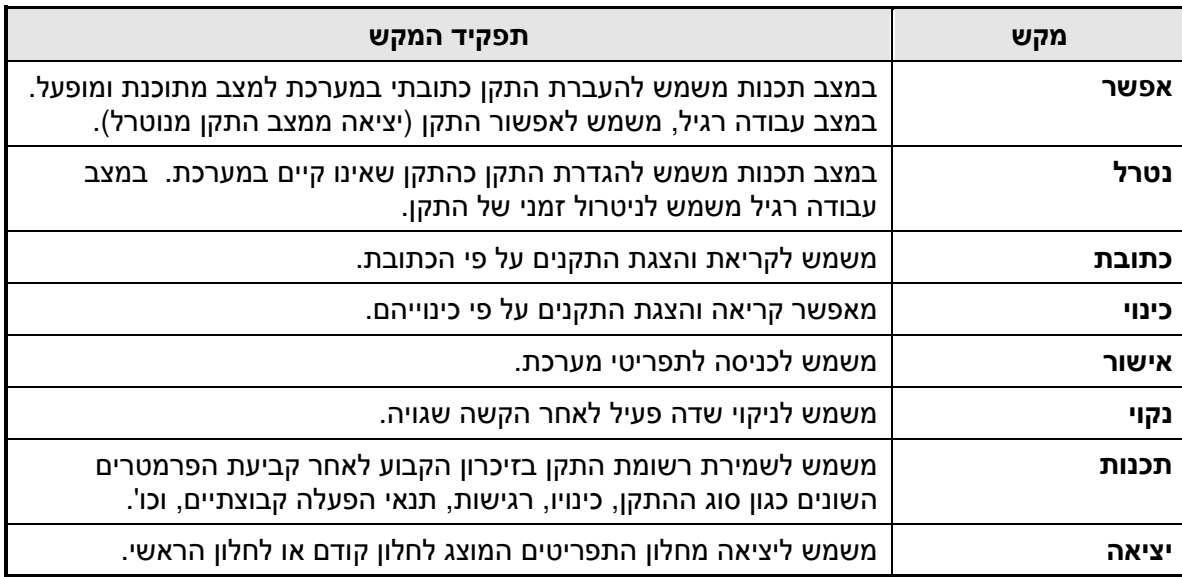

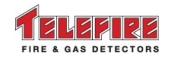

### **7** מסכי המערכת

### **7.1** תצוגת מצב עבודה רגיל

במצב עבודה רגיל מוצג המסך הבא:

```
 טלפייר בע"מ
פנל2: מערכת תקינה 08:16:18 מצב יום
                       לחץ * לתפריט
```
#### מסך **1** מצב פעולה רגילה

במסך זה נבחין בפעולת שעון המערכת המציג שעה, דקה, ושנייה; מצב המערכת מבחינת משטר יום (Day Mode) או משטר לילה (Night Mode); הודעה על תקינות המערכת; והנחייה לדרך הצגת התפריט .

### **7.2** מסך תפריטים ראשי

לקבלת מסך תפריטים ראשי יש ללחוץ על מקש **\*** ברכזת . לפי דרישה יש להקליד סיסמה ( ברירת מחדל **1111** עבור מפעיל ו- **2222** עבור מתכנת ).

```
1 תכנות מערכת 5 דוחות למסך
    2 אפשר/נטרל התקן 6 תוכניות עזר
3 מוניטור 7 בדיקת גלאים בשטח
         4 דוחות למדפסת 8 יציאה
```
#### מסך **2** תפריט ראשי

על המסך יופיעו התפריטים הבאים :

- תכנות מערכת משמש לתכנות המערכת. לבעלי סיסמת " מתכנת" מורשה בלבד
- אפשר/נטרל התקן משמש להפעלת (איפשור ) והפסקת (נטרול) התקנים, לבעלי סיסמת " מפעיל" ו "- מתכנת "
	- מוניטור מסך זה מאפשר בחירת התקן והצגה גראפ תי של תפוקת הפרמטר הפיזיקאלי עליו מושתתת פעולתו, כגון עשן; חום; וכו'. ממסך זה ניתן לבצע בדיקה יזומה של ההתקן. תצוגת המסך כוללת את כתובת ההתקן, סוג ההתקן ונקודת האזעקה להתקני מבוא וגלאים
	- דוחות למדפסת במסך זה מופיע תפריט משני המאפשר בחירת תפריטי הדפסה שונים כפי שיפורטו בהמשך
	- דוחות למסך במסך זה מופיע תפריט משני, המאפשר הצגת דוחות שונים במסך התצוגה של המערכת. ראה סעיף 9.5 בעמוד 50 להסבר מפורט .
		- תוכניות עזר בדיקת נוריות, גרסאות, וכדומה
		- בדיקת גלאים בשטח ( Test Walk(. דרושה סיסמת " מפעיל "
			- יציאה חזרה למסך ראשי

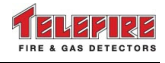

# **8** תכנות המערכת

תכנות מערכת ה-3000-ADR מתבצע על ידי שימוש בתפריטי התכנות המופיעים על לוח התצוגה. אפשרות נוספת לתכנות המערכת היא על ידי מחשב PC שעליו מותקנת תוכנה ייעודית "-3040TCS " ומתחבר למערכת ישירות דרך מחבר -232RS או דרך רשת באמצעות IP/TCP ומכלול -3000NET . הגישה לפעולת התכנות אפשרית לבעלי סיסמת מתכנת בלבד הן בתכנות מהרכזת או בתכנות על ידי מחשב .PC

לקבלת תפריטי התכנות מהמסך הראשי לחץ **1 תכנות מערכת**. עם הלחיצה יתקבל המסך הבא:

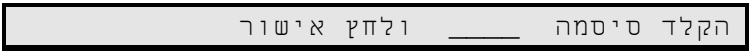

### מסך **3** מסך סיסמה **( Password(**

על מנת להיכנס למצב תכנות המערכת, יש להקיש סיסמת מתכנת בת 4 ספרות, ולאחריה לחיצה על אישור .

#### **8.1** תפריט תכנות ראשי

לאחר הקשת הסיסמה כנדרש יופיע מסך התפריטים הבא :

| 5 שינוי סיסמה | 1 תכנות התקנים   |  |
|---------------|------------------|--|
| 6 אתחול גלאים | 2 תכנות זמן      |  |
| 7 דיאגנוסטיקה | 3 תצורת מערכת    |  |
| 8 יציאה       | 4 תכנות יום/לילה |  |
|               |                  |  |

מסך **4** תפריט תכנות המערכת

תאור אפשרויות ותפריטים במסך התכנות :

- תכנות התקנים משמש להגדרת כל הפרמטרים הקשורים בהתקן ובכללן סוג ההתקן, רגישותו ופונקציות לוגיות .
- תכנות זמן מאפשר תכנות השעון הפנימי של המערכת אשר משמש לביצוע הפעולות יום לילה והגדרת זמני האירועים .
- תצורת מערכת מאפשר את קביעת הרכב רכיבי החומרה במערכת ובכללן מספר כרטיסי הקו, הגדרות רשת, מספר שותף (Partner) ומספר לוחות המשנה. ראה סעיף 8.7 בעמוד 44 להסבר מפורט .
- תכנות יום/לילה מאפשר תכנות של כל התקן לכל יום בשבוע בנפרד, ובחירת מצבי עבודה שונים לפי שעות היום כולל התייחסות לסופי שבוע .
- שינוי סיסמה מאפשר שינוי סיסמת הגישה הראשונית המסופקת על ידי המפעל לסיסמה פרטית השייך לחברת ההתקנה או לצרכן הסופי של המערכת .
- אתחול גלאים פעולה המאפשרת לימוד מהיר של תנאי השטח על ידי הגלאים האנלוגיים לצורך קביעת ערכי סף לצורך גילוי .
	- דיאגנוסטיקה התאמה בין תכנות המערכת וההתקנים בשטח .
		- יציאה צא מתפריט זה, חזור לתפריט קודם .

על מנת לבצע פעולת תכנות באחד מהסעיפים הרשומים מעלה יש להקיש על המספר המתאים בלוח .

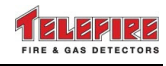

### **8.2** תכנות התקן **(Program Device(**

עם בחירת מספר **1** בתפריט תכנות התקנים – יוצג התפריט הבא :

1 תכנות ידני 2 תכנות אוטומטי

### מסך **5** בחירת אופן תכנות התקנים

מסך זה מאפשר לבחור בין תכנות התקנים ידני ותכנות אוטומטי .

לאחר בחירת **תכנות ידני** יפתח מסר של תכנות התקנים ידני בו יופיעו השדות הדרושים למעבר ביו ההתקנים ולכיוון מפורט של כל סוג התקן על פי תכונותיו הייחודיות של כל סוג .

### **8.2.1** תכנות ההתקנים ידני

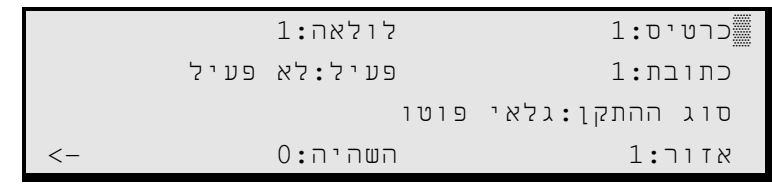

### מסך **6** תפריט תכנות ההתקן

על מנת לעבור בין השדות יש ללחוץ על חיצי התנועה ימין/שמאל .

לשינוי ערכי השדה או הגדרות השדה יש ללחוץ על חיצי התנועה עליון/תחתון . להלן פירוט השדות:

- כרטיס מספר כרטיס הקו במערכת 1( או )2 בהתאם להגדרת תצורת המערכת .
- לולאה לכרטיס C-3002ADR אפשרות לחיבור 2 לולאות (Loop (כאשר כל אחת מהן בקיבולת של עד 127 התקנים. בשדה זה נבחר את הלולאה. 1 או 2. אליה מחובר התקו מסוים. בכרטיס -3002ADR אפשרות חיבור של לולאה אחת בלבד .
	- כתובת משמש להצגת וקביעת הכתובת האלקטרונית של ההתקן (כפי שתוכנת על ידי -4000PROG (בתחום 1 עד 127 .
- **פעיל** פעיל או לא פעיל. ברמת ה-"מתכנת", מציגה למערכת על קיום כתובת פעילה והתייחסותה בהתאם .
	- סוג ההתקן סוגי ההתקנים המסווגים לפי המפתח הבא :
		- התקני מבוא
		- גלאי יוניזציה (אינו מיוצר )
		- ( TFO-480A או TFO-440A) פוטו גלאי•
		- ( TFH-220A או TFH-220A) חום גלאי•
			- גלאי גז (אינו מיוצר )
		- מעגל מבוא (-812ADR או -818ADR(
- מפסק לחצן (ASR-800TPB , ASY-800TPB, מבוא מכלול -805ADR, או מבוא מכלול ( ADR-823
	- גלאי משולב CO חום"א" (אינו מיוצר )
	- גלאי משולב פוטו חום"א" (A-442TPH או A-482TPH(
	- מפסק פיקוח ( P-818ADR, מבוא מכלול -805ADR המוגדר כמבוא פיקוח, או מבוא מכלול -823ADR המוגדר כמבוא פיקוח )

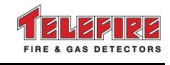

*i* 

- התקני מוצא
- צופר ( A-224TIP, או מוצא מכלול -823ADR המפעיל צופרים )
	- מנורה ( מוצא -823ADR המפעיל נצנץ )
	- מוצא כיבוי ( מוצא -823ADR המפעיל כיבוי )
	- בקר כיבוי יחידת בקרה לכיבוי אוטומטי ( -833ADR(
- מוצא פיקוח ( מוצא -823ADR המפעיל התקן כתוצאה מהפעלת מבוא פיקוח )
	- התקנים אחרים
	- ספק כח ספק כח כתובתי אנלוגי כדוגמת A-34TPS
	- מנתק התקן מנתק לקו תקשורת להתקנים אנלוגיים ( -3000LI(

### שים לב

ניתן להגדיר כמפסק פיקוח רק את מכלול -805ADR, מעגל המבוא של -823ADR או . ADR-818P מכלול

מבוא פיקוח ומוצא פיקוח המופעל על ידו חייבים להיות באותו אזור לוגי .

- אזור ניתן להגדיר עבור כל התקן מבוא השתייכות לאזור לוגי מסוים, עבור סיווג ההתקנים לקבוצות הפעלה לוגיות (מטריצות). ניתן להגדיר קבוצות אזורים מ -1 עד 499 .
- השהיה קביעת זמן ההשהיה מהרגע שהתקן מבוא מזהה מצב אזעקה או להפעלת התקן מוצא. ניתן להגדיר את ההשהיה מ -0 ל- 59 שניות .
	- – >- סמן המראה שיש מידע נוסף בדף הבא. הקש על החץ שמאלה עד שתעבור למסך הבא .

```
כ/1ל/1כתובת1: <-
                 ▒רגישות יום: 1.4%
                רגישות לילה: 1.2%
                 קדם אזעקה: 0.6%-
```
- כ 1/ ל 1/ כתובת :1 מראה את כתובת ההתקן (בדוגמה כרטיס / 1 לולאה / 1 כתובת )1
	- רגישות יום (Sensitivity Day (– משמש לקביעת רגישות הגלאי במצב יום .
	- רגישות לילה ( Sensitivity Night (– משמש לקביעת רגישות הגלאי במצב לילה .
- קדם אזעקה (Alarm Pre (– שדה זה קובע את ההפרש בין רגישות הגלאי שנקבע ברגישות יום/לילה, לבין ערכי קדם אזעקה. לדוגמה: אם רגישות יום נקבעה ל,1.4%- רגישות לילה נקבעה ל-1.2%, וקדם אזעקה ל-0.2%-, הגלאי נכנס לקדם אזעקה ב-1.6% ביום ו-1.4% בלילה.
- – < סמן המראה שיש מידע נוסף בדף הקודם. הקש על החץ ימינה עד שתעבור למסך הקודם .
	- על מנת לעבור להתקן הפעיל הבא יש ללחוץ על מקש **דפדוף בזיכרון**.

### **8.2.2** תכנות התקנים אוטומטי

השימוש באופן עבודה זה מאפשר למתקין המערכת, לאחר שלב תכנות הכתובות בהתקנים והרכבתם באתר, לבצע לימוד עצמי של המערכת.

כל התקן שמחובר למערכת יועבר אוטומטית למצב "פעיל". סוג ההתקן מעודכן ברשומה. שאר הפרמטרים יהיו נתוני ברירת המחדל .

השימוש בפונקציה זו מאפשר בדיקת התקנה מהירה .

קביעת אזורים, מטריצות הפעלה, ובחירת פרמטרים השונים מברירת המחדל חייבים להתבצע באופן ידני לכל התקן .

לאחר פעולה זו יש להשוות בין מספר ההתקנים אשר המערכת סרקה לבין מספר ההתקנים אשר הותקנו בפועל, וזאת על מנת לבדוק אי התאמה כתוצאה מליקוי בהתקנה. ראה סעיף 9.5 בעמוד 50 להסבר מפורט .

לאחר בחירת תכנות אוטומטי תוצג אזהרה "פעולה זו תמחק את התכנות הקיים". אשר את המשך "תכנות אוטומטי" על ידי לחיצה על **אישור**, או בטל אפשרות זו על ידי לחיצה על מקש **יציאה**.

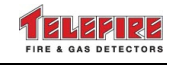

לאחר לחיצה על **אישור** יופיע המסך הבא:

```
תכנות אוטומטי
בחר מספר כרטיס ולחץ אישור –
```

```
מסך 7 תכנות אוטומטי
```
לאחר פעולת התכנות יש לצאת על ידי לחיצה על **יציאה**, ולהמשיך לפי ההנחיות. מומלץ לבצע בדיקה דיאגנוסטית לאחר ביצוע תכנות התקנים אוטומטי .

### **8.3** הפעלות מותנות להתקני מוצא **(**מטריצות הפעלה **)**

במערכת ADR-3000 ניתו לתכנת הפעלת התקני מוצא כתובתיים בארבעה אופנים (כללי: מטריצת התקנים; מטריצת אזורים; ומטריצה גלובלית) בעזרת מערכת תכנות ייחודית AAM ) מטריצת הפעלה מתקדמת – Matrix Activation Advanced(. בעזרת ה-AAM ניתן לבצע הפעלות תוך מימוש פונקציות לוגיות מורכבות .

לדוגמא: ניתן לברור את כמות האזעקות הנדרשת להפעלה ואת מקור האזעקה כגון התקן, לולאה, כרטיס קו או אזור לוגי. יצירת מטריצה מאזורים לוגיים מאפשרת הפעלת התקני מוצא מהתקנים המחוברים אל רכזות שונות המקושרות ברשת .

על מנת לממש פונקצית הפעלה יש לשייך את התקני המבוא לאזורים על ידי הגדרת אזור בזמן תכנות ההתקן .

התקן מוצא אינו שייך לאזור כל שהוא כך שאין צורך להגדרת אזור בזמן תכנות ההתקן, אולם הפעלתו מותנית באזעקה של התקנים השיכים לאזורים שונים .

### **8.3.1** קביעת תכונות התקן מוצא

לקביעת סוג התקן מוצא יש לבחור בתפריט הראשי **1** תכנות מערכת, להקיש את סיסמת המתכנת כנדרש, לבחור **1** תכנות התקנים, ולהגיע להתקן על ידי מקשי החיצים .

בעת בחירת התקן מוצא כתובתי בתפריט תכנות ההתקנים, מוצג המסך הבא:

```
1:כרטיס1:כתובת8: פעיל:פעיל
            סוג ההתקן: צופר
השהיה0: בקרת ארועים:כללי
```
#### מסך **8** בחירת סוג התקן מוצא

כאשר הסמן נמצא מעל השדה סוג ההתקן על ידי מקשי החיצים עליון/תחתון יש להגיע להתקן הרצוי. האפשרויות להתקני מוצא המוגדרים בשדה **סוג ההתקן** הם:

- צופר התקן להפעלת צופר
- מנורה התקן להפעלת מנורות אזעקה
- מוצא כיבוי התקן להפעלת כיבוי אוטומטי
- בקר כיבוי בקר רב ערוצי להפעלת כיבוי אוטומטי
- מוצא פיקוח מוצא המופעל כתוצאה מהפעלת מפסק פיקוח

לאחר בחירת ההתקו יש להעביר את הסמו מעל השדה **בקרת אירועים.** כאשר סמו הנווט נמצא על בקרת אירועים ומקישים אישור מוצג המסך הבא:

```
כ/1ל/1כתובת8 צופר
▒בקרת אירועים:כללי השתקה:כן
                   מספר אזעקות1:
```
מסך **9** בחירת סוג הפעלת התקן מוצא

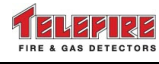

### **8.3.2** תנאי ההפעלה של מוצאים

האפשרויות לסוגי הפעלה המוגדרות בשדה **בקרת אירועים** הם:

- כללי סוג הפעלה כללי המתייחס לכל התקני המבוא במערכת
	- מטריצת התקנים הפעלה לפי מטריצת התקנים
	- מטריצת אזורים הפעלה לפי מטריצת אזורים של הרכזת

בנוסף קיימת אפשרות נוספת של מטריצה גלובלית, המאפשרת הפעלה לפי מטריצת אזורים של רשת רכזות. אפשרות זו ניתנת לתכנות רק באמצעות תכנת בקרה -3040TCS .

בשדה **השתקה** האפשרויות הן: **לא** ו-**כן**. כאשר ההתקן מוגדר כמושתק יש אפשרות להפעיל השתקה להתקן בלחיצה על מקש **השתק צופרים** ברכזת. במצב **לא** אין אפשרות להפעיל השתקה מהרכזת.

### **8.3.3** בקרת אירועים **–** כללי **( General(**

התקו מוצא שהוגדר כ-**כללי** (General) יופעל על ידי כל אחד מהתקני המבוא ברכזת אליו הוא משתייר. התקן מוצא כללי המחובר לרכזת המחוברת לרשת רכזות יופעל מכל התקן מבוא המחובר לאחת הרכזות המוגדרות כ-"שותף" לרכזת אליה מחובר התקן המוצא הכללי.

במסך 9 המספר שליד השדה מספר אזעקות נועד להגדיר את מספר התקני מבוא הנדרשים להיות במצב אזעקה על מנת להפעיל את התקן המוצא המוגדר . מספר האזעקות ניתן לבחירה בטווח שבין אזעקה אחת לחמש אזעקות. ברירת המחדל היא התקן בודד 1( ).

#### שים לב

*i* 

*i* 

התקני מוצא לכיבוי מסוג מוצא כיבוי ובקר כיבוי אינם ניתנים להגדרה כבקרת אירועים כללי. מומלץ להגדירם כמטריצת התקנים .

### **8.3.4** בקרת אירועים **–** מטריצת התקנים **( Matrix Device(**

באופן הפעלה זה יש לבחור התקני מבוא (Input ( עבור הפעלת התקן מוצא מסוים. יש לקבוע את מספר התקני המבוא הדרושים להפעלת התקן המוצא. מספר האזעקות ניתן לבחירה בטווח שבין אזעקה אחת לחמש אזעקות. ברירת המחדל היא התקן בודד 1( ).

התקן מוצא שניבחר לפעול באופן זה יופעל לאחר קיום תנאי האזעקה כפי שנקבעים במסך הבא:

```
כ/1ל/1כתובת111 מוצא כיבוי נבחר0:
  ▒בקרת אירועים:מטריצת התקנים השתקה:לא
                         מספר אזעקות1:
התקני מטריצה-> כ1: ל1: כתובת1: לא פעיל
```
#### מסך **10** בחירת התקני מבוא להפעלת התקן מוצא

המספר שליד השדה **מספר אזעקות** נועד להגדיר את מספר התקני מבוא הנדרשים להיות במצב אזעקה על מנת להפעיל את התקן המוצא המוגדר .

#### שים לב

בשדה **כרטיס** ניתן לבחור רק כרטיס קו הקיים פיזית במערכת.

שדה **ל** מאפשר בחירת לולאה בהתאם לדגם הכרטיס אשר הותקן בפועל במערכת:

- בכרטיס קו מסוג -3002ADR השדה יהיה תמיד ל :1
- בכרטיס קו מסוג C-3002ADR השדה יהיה ל :1 או ל :2

ניתן לבחור רק התקני מבוא פעילים במערכת לצורכי קיום תנאי הפעלה במטריצה (קבוצת הפעלה ). לאחר בחירת התקן על ידי לחיצה על מקש **הפעל**, יעודכן השדה **נבחר** (בשורה העליונה משמאל) ויציג את מספר ההתקנים שנבחרו .

ניתן לסרוק ולהציג את התקני ההצבעה אשר שייכים למטריצת הפעלה באמצעות המקש **דפדוף בזיכרון** כאשר הסמן נמצא על שדה **כתובת** ההתקן המצביע.

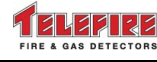

#### הסרת התקנים ממטריצת הפעלה

ניתן להסיר התקן מבוא יחיד מקבוצת ההפעלה (מטריצה) על ידי העברת שדה הבחירה של ההתקן למצב לא פעיל .

ניתן לבטל את כל ההתקנים השייכים ללולאה (loop (או כרטיס מסוימים על ידי בחירת הלולאה או הכרטיס עם הסמן ולחיצה על מקש **ניקוי**.

#### קביעה בזיכרון

לאחר גמר פעולת הבחירה של כל ההתקנים המצביעים, יש ללחוץ על מקש **תכנות** על מנת לשמור את נתוני קבוצת ההתקנים (המטריצה) בזיכרון .

### **8.3.5** בקרת אירועים **–** מטריצת אזורים **( Matrix Zone(**

באופן הפעלה זה יש לבחור אזורים (zones ( עבור הפעלת התקן מוצא מסוים .

מתוך קבוצת האזורים ( – Matrix Zone ( שנבחרה יופעל התקן המוצא לפי אחת מהאפשרויות הבאות :

- אזעקה מתייחס לכל התקני המבוא המוגדרים על פי קבוצת האזורים שנבחרה עבור התקן מוצא. ניתן להגדיר עד 5 התקני מבוא שידרשו להיות במצב אזעקה על מנת להפעיל את התקן המוצא .
- אזעקה באותו אזור במצב זה מספר התקני מבוא שניתן מראש להגדירם להפעלה, הוא בין .2-5 כאשר מגדירים להתקן מוצא, מספר אזורים להפעלה, כאשר באחד מהאזורים יהיה מספר התקני מבוא שהוגדרו מראש, במצב אזעקה, יופעל התקן המוצא .
	- אזורים באזעקה במצב זה הפעלת התקן המוצא מותנית ב :
	- 1. אזעקה של לפחות התקן מבוא אחד באזור שהוגדר מראש להתקן המוצא .
	- 2. במספר האזורים שהוגדרו מראש, שניים עד חמישה אזורים. התקן המוצא יופעל כאשר במספר אזורים זה יהיה אירוע אזעקה .

```
כ/1ל/1כתובת1: צופר נבחרו:
▒בקרת אירועים:מטריצת אזורים השתקה:לא
      מס' אירועים2: סוג אירוע:אזעקה
      התקני מטריצה-> אזור1: לא פעיל
```
מסך **11** בחירת אופן הפעלה של מטריצת אזורים

#### הוראות לתכנות מצבי הפעלה **:**

כאשר התקן המוצא יופעל במצב מטריצת אירועים יש להגדיר בשדה מס**'** אירועים את מספר התקני המבוא להפעלה מתוך כל האזורים, ובשדה התקני מטריצה **>-** אזור יש להגדיר את האזורים השייכים למטריצת ההפעלה של התקן המוצא .

כאשר הסמן נמצא בשדה אזור ניתן לעבור בין האזורים המתוכנתים על ידי שימוש בחיצי הנווט עליון/תחתון .

לא ניתן לבחור אזור אשר אינו קיים במערכת (אין התקן אשר הוגדר לאזור הזה )

ניתן לדפדף בין האזורים הנבחרים על ידי מקש **דפדוף בזיכרון**, כאשר הסמן נמצא על שדה **אזור**.

השדה **סוג אירוע** לא יוצג כאשר נבחר אזעקה אחת להפעלת התקן המוצא. במקרה זה ההתקן יופעל במצב סוג אירוע:אזעקה כברירת מחדל .

בעת בחירת יותר מאזעקה אחת ניתן להגדיר בשדה **סוג אירוע** את האפשרויות הבאות:

- אזעקה מספר האזעקות בכל האזורים שנבחרו
- אזעקה באותו אזור מספר האזעקות באזור אחד מתוך האזורים שנבחרו
- בשדה מס**'** אירועים יוגדר מספר התקני המבוא להפעלה באזור אחד. בשדה התקני מטריצה **>-**  אזור – יוגדרו האזורים הכלולים בהתקן המוצא .
	- אזורים באזעקה מספר האזורים שבהם לפחות התקן אחד באזעקה

בשדה התקני מטריצה **>-** אזור – יוגדרו האזורים הכלולים בהתקן המוצא, ובשדה מס**'** אירועים יוגדר מספר האזורים המינימאלי שבהם אירוע אזעקה, יגרום להפעלת התקן מוצא .

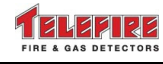

### **8.3.6** בקרת אירועים **–** מטריצה גלובלית **( Zone Global(**

הפעלת התקן מוצא באופן זה, מאפשרת יצירת מטריצת התקני מבוא המחוברים למספר רכזות שונים המחוברים ברשת . מטריצה גלובלית ניתנת לתכנות רק באמצעות תוכנת השליטה למערכת אנלוגית . TCS-3040

מספר אזור לוגי זהה ברכזות (פנלים) שונות ברשת יוכר כאזור אחד על ידי התקן המוצא ברכזת הראשית המתוכנת לאופן זה. שאר תנאי ההפעלה יהיו לפי תנאי מטריצת אזורים .

### **8.3.7** בדיקת חוקיות התכנות

בדיקת חוקיות תתבצע לאחר פעולת יציאה .

שגיאות תכנות תוצגנה באופן בודד. תיקון הטעות ויציאה תציג את השגיאה הבאה אם קיימת .

#### **8.3.8** סדר פעולות תכנות מטריצה **:**

- 1 תכנות התקני המערכת ( מצב מאופשר להתקנים )
- 2 תכנות אזורים ( נדרש רק עבור בצוע מטריצות אזורים Matrix Zone(
	- 3 יצירת מטריצות התקנים (Matrix Device(
		- 4 יצירת מטריצות אזורים (Matrix Zone(

בדיקת החוקיות לאחר שלב התכנות נעשית ברמת הרכזת בלבד .

### **8.3.9** הודעות שגיאה

אנא ראה "תקלות תכנות" בעמוד 66.

### **8.4** שינוי תיאורים

ממסך תכנות התקנים ניתן לבצע הוספה ותיקונים של תאור מילולי של ההתקנים, כגון מיקומם הפיזי או כל תאור העשוי לעזור בזיהוי ההתקן .

בלחיצה על המקש **כינוי** יפתח מסך שינוי תאור התקנים.

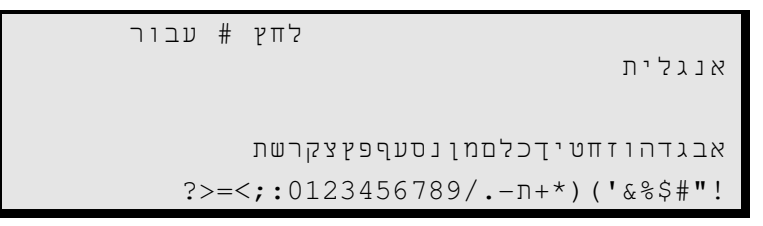

### מסך **12** שינוי תאור התקנים **(Description Device(**

בלחיצה על המקש **#** יתחלפו האותיות העבריות באותיות לועזיות. ניתן להוסיף תאור רק באחת השפות. על מנת לשנות או להוסיף תאור על המסך יש להביא את הסמן בעזרת מקשי החיצים למקום בו רוצים לכתוב, ממקום זה ללחוץ על החץ המורה למטה ולהגיע לאות הרצויה וללחוץ אישור וכך להמשיך עבור כל אות. בסיום הכתיבה, על מנת לשמור את התיאור יש ללחוץ על המקש **תכנות** ולאחריו **יציאה**.

דרך נוחה יותר לטיפול בתיאורי התקנים קיימת בתוכנת ממשק ובקרה ל-3000-ADR – -3040TCS . אנא עיין בחוברת ההוראות ל-3040-TCS לפירוט יתר .

### **8.5** קביעת נתונים בזיכרון

כאשר מבוצע דפדוף בשדות השונים, או שינוי בהגדרות באחד משדות מסך תכנות התקנים, יש לבצע פעולת תכנות. בעת לחיצה על מקש יציאה לפני ביצוע תכנות, תוצג ההודעה לא שמור**!**. לאחר כניסה למסך תכנות התקנים, ללא דפדוף בפרמטרים השונים, ניתן לצאת ללא ביצוע פעולת תכנות .

לאחר קביעת כל הפרמטרים ברשומת ההתקן יש ללחוץ על מקש **תכנות** לצורך קביעת הנתונים בזיכרון, כתגובה ישמע צפצוף אישור ובתוספת תצוגת המילה שמור. פעולה זו חייבת להתבצע לאחר השלמת כל רשומת התקן בנפרד .

ממצב זה ניתן להקיש תכונות של התקנים נוספים. המעבר לכתובת ההתקנים הנוספים ניתן לביצוע באמצעות מקשי החצים או על ידי הקשת הכתובת באמצעות מקשי הספרות .

יציאה מחלון זה נעשית על ידי לחיצה על מקש **יציאה**.

המערכת בודקת באופן אוטומטי את חוקיות התכנות, כאשר הכל תקין תוצג ההודעה תכנות מושלם . לפני המעבר לעבודה רגילה מוצג מסך בו מוצגת ההודעה האם לבצע דיאגנוסטיקה. בלחיצה על אישור, המערכת תבצע בדיקות – ראה " בדיקת תקינות (Diagnostic ( " בעמוד 46. בלחיצה על **יציאה** המערכת תעבור לעבודה רגילה.

# **8.6** תכנות זמן **( Program Time(**

```
▒שנה2008: חודש01: יום בחודש8:
           יום בשבוע:יום חמישי
  שעות12: דקות09: 12:09:10
                   לחץ * לתפריט
```
מסך **13** תפריט תכנות זמן **( Screen Program Time(** 

לאחר כניסה למסך תכנות הזמנים, מוצגים בפנינו שדות המתארים את השנה, חודש, תאריך, יום, שעה ודקה. ניתן לעבור בין השדות באמצעות המקשים ולעדכנם במידת הצורך .

בשעת היציאה מתאפסות השניות ל- 00.

כאשר מספר רכזות מחוברות ברשת פנל 1 מספק סנכרון זמן וכל הרכזות האחרות מתאימות את שעונן לזה של פנל 1.

### שים לב

*i* 

בחיבור רשת יש להגדיר את אחת הרכזות כ-פנל **1** על מנת לסנכרן את שעוני הרכזות .

# **8.7** קביעת תכונות כלליות **:** תצורת מערכת **(Config System(**

```
פנל1: פעיל/ים שותף1: פעיל/ים
   כרטיס1: פעיל/ים לוח משנה1: פעיל
שפת לוח משנה:עברית מוצא 12J: לא מושתק
         פיקוח \mathsf{Com1}: לא פעיל \mathsf{Com1}
```
מסך **14** תצורת מערכת **(Config System(** 

דפדוף לעמוד הבא על ידי הקשת מקש חץ שמאלה תציג

השהיית חייגן:10דקות J $13$ FWRE לא פעיל

האפיונים מתייחסים למבנה וגודל המערכת, כמות כרטיסי הקו, לוחות משניים, תצוגות מרוחקות, מדפסות, חיבורים למחשב, השהיית חייגן ומוצא אזעקה .

פירוט השדות במסך תפריט תכנות מערכת:

- פנל בשדה זה יש להגדיר את מספר הזיהוי של הרכזת במצב של חיבור לרשת רכזות. (ראה "רשת רכזות" בעמוד 57) ברירת המחדל היא 1.
	- כרטיס בשדה זה ניתן לראות את מספר כרטיסי הקו הפעילים ברכזת .

כאשר הסמן בוחר בשדה זה ניתן לראות את הגדרת הכרטיס (לא פעיל, **B CLASS**, ו-**A CLASS**(. לחיצה על מקש אפשר תשנה את הגדרת כרטיס הקו מלא פעיל לפעיל ב-B Class. לחיצה נוספת על מקש אפשר תשנה את אופן פעולת הכרטיס מ-B Class ל-A Class ולהיפך. לחיצה על מקש **נטרל** תשנה את הגדרת הכרטיס ללא פעיל.

• שותף – מראה את מספר הרכזות השותפות לרכזת זו ברשת רכזות . כאשר הסמן נמצא על השדה אפשר להגדיר כ "- שותף" את הרכזת שמספר הזיהוי שלה מופיע בשדה. רישום רכזת כ"שותף נעשה על ידי המקש אפשר .

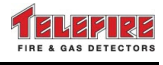

- שפת לוח משנה מאפשר שינוי הגדרת שפת הממשק בלוח משנה -4005RM, עברית / אנגלית .
- לוח משנה שדה זה מציג את מספר לוחות המשנה הפעילים המחוברים לרכזת . כאשר הסמן נמצא על השדה ניתן לעבור בין לוחות המשנה על ידי השימוש במקשי החיצים למעלה ולמטה או על ידי הקשת מספר לוח המשנה על מקשי המספרים. לחיצה על מקש אפשר תשנה את הגדרת לוח המשנה לפעיל, ולחיצה על מקש **נטרל** תשנה את הגדרת לוח המשנה ללא פעיל.
	- פיקוח 1Com במצב פעיל קיימת בקרת תקשורת על ההתקן הטורי המחובר ל1-Com .
	- מוצא 12J מוצא אזעקה מבוקר, פועל בשיטת "רמת מתח , " וניתן לתכנת כמושתק או מופעל תמידית במצב אזעקה .
- השהיית חייגן שדה זה מאפשר קביעת זמן השהייה לחייגן במצב יום. במצב לילה החייגן מופעל מייד .
	- 1Com הגדרת חיבור לציוד המחובר למחבר -232RS. אחד מההתקנים: לא פעיל, מחשב, מדפסת, ו-3000-NET .

### **8.8** תכנות יום**/**לילה **( Program Night/Day(**

```
▒מצב עבודה:מותנה בזמן
                 יום:יום שני
תחילת לילה שעות15: דקות00:
סיום לילה שעות08: דקות00:
```
מסך **15** תכנות מצבי עבודה יום**/**לילה

במסך זה אנו קובעים את זמני העבודה של המערכת תוך הבחנה בין שעות העבודה הרגילות – מצב יום לבין שעות הלילה – מצב לילה .

תאור המסך :

מצב עבודה – יש אפשרות לבחור בין שלושה אופני עבודה:

- יום עבודה במשטר יום באופן רציף (ללא שינוי אוטומטי )
- לילה עבודה במשטר לילה באופן רציף (ללא שינוי אוטומטי )
- מותנה בזמן מעבר אוטומטי ממצב יום ללילה ולחילופין בהתאם לזמנים

ניתן לקבוע זמנים שונים לכל אחד מימות השבוע כולל התייחסות ליום שישי ושבת .

התכנות נעשה בהתאם לתפריט, השתמש במקשים לעבור בין השדות השונים לצורכי עדכון. מצבי יום/לילה משפיעים על הפעלת החייגן – במצב יום הפעלה מושהית על פי בחירה ובמצב לילה הפעלה מיידית .

רגישות הגלאים תשתנה בהתאם לתכנות הרגישות בשדה רשומת הפריט ( רגישות יום ורגישות לילה ).

### **8.9** שינוי סיסמת גישה למערכת **(Password Change(**

לתחזוקת ושינוי בתכונות המערכת קיימות שתי רמות סיסמה, האחת עבור המפעיל והשני עבור המתכנת .

השימוש בסיסמת הגישה של המתכנת מאפשר כניסה ובצוע שינויים בכל התפריטים והשדות. השימוש בסיסמת המפעיל אינו מאפשר כניסה והפעלת השדה של תכנות המערכת (Programming System ( שבמסך תפריטים ראשי בעמוד 36.

הסיסמאות ביציאה מהמפעל הן: **1111** עבור המפעיל ו**2222**- עבור המתכנת .

המפעיל אינו רשאי להיכנס לתפריטים של תכנות המערכת (Menu System( .

המתכנת רשאי להיכנס לכל התפריטים של הרכזת ולבצע שנויים על פי הצורך .

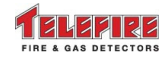

1 סיסמת מפעיל 2 סיסמת מתכנת

```
מסך 16 בחירת סיסמה לשינוי
```
לאחר הבחירה בין שתי האפשרויות 1 או 2 יתקבל המסך הבא :

סיסמה נוכחית 1111 הקלד סיסמה חדשה ---- ולחץ אישור

מסך **17** שינוי סיסמה

בשדה **סיסמה נוכחית** מוצגת הסיסמה הנוכחית ובאפשרותך להקיש סיסמה אחרת בהתאם לבחירה (מסך 17).

*i* 

גישה למסכי תכנות מערכת תיתכן רק לאחר הקשת סיסמת המתכנת .

תצוגת הסיסמה המוקלדת היא על ידי כוכביות בלבד למניעת העתקה על ידי גורמים בלתי מורשים .

אזהרה

שים לב

**!**  סיסמה שנשכחה מחייבת אתחול המערכת אצל היצרן**:** אם תשכח או תאבד את הסיסמה תאלץ לקחת את הרכזת למפעל לאתחול המערכת**.** אין אפשרות לתפעל את המערכת ברמה הדורשת סיסמה ללא ידיעת סיסמת המערכת **.** לאחר שינוי הסיסמה רשום אותה ושמור את הרישום במקום בטוח **.**

**8.10** אתחול גלאים **(Init Detectors(** 

מסך זה משמש לעדכון מהיר של ערכי ההתייצבות היחסיים של הגלאים (לימוד ).

מומלץ לבצע פעולת אתחול לאחר הפעלת מערכת בראשונה או הוספת/החלפת גלאים על מנת לקצר את זמן התייצבות המערכת . במידה ופעולה זו לא מתבצעת יבוצע העדכון אוטומטית תוך מספר שעות פעולה. בכניסה למסך זה תוצג ההודעה:

```
לכוון את ערכי היחוס של הגלאים?
                  (אישור/יציאה)
```
מסך **18** אתחול גלאים **(Screen Init Detectors(** 

לחיצה על אישור גורמת לעדכון מהיר. כתצוגה תציג המערכת את ההודעה סיום, לחיצה על מקש יציאה יוצאת מחלון זה ללא עדכון מהיר .

### שים לב

*i* 

יש לוודא שאתחול גלאים (Init Detectors (יבוצע כאשר כל גלאי המערכת נמצאים באווירה נקייה מעשן .

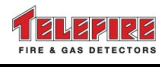

### **8.11** בדיקת תקינות **(Diagnostic(**

בדיקה זו מומלצת לאחר סיום התקנה או שינויים במערכת. בעת היציאה מתכנות תוצג הודעה הממליצה על ביצוע בדיקת תקינות :

```
פנל2:
                  תכנות מושלם
לבצע דיאגנוסטיקה? אישור/יציאה
```

```
מסך 19 בדיקת תקינות 1 –
```
לאחר הפעלה ראשונה של המערכת ביציאה מתכנות, מוצגת הודעה על גבי המסך האם לבצע דיאגנוסטיקה .

כאשר נענה בחיוב, נתבקש להקיש את מספר הכרטיס הנבדק (הכרטיס השני, במידה וקיים, ממשיך בפעולה רגילה ).

```
פנל2:
בחר כרטיס ולחץ אישור -
```
### מסך **20** בדיקת תקינות **2 –**

עם הקשת מספר הכרטיס ולחיצה על מקש **אישור** תבצע המערכת בדיקת תקינות המערכת וההתקנים.

```
דיאגנוסטיקה
     בחר מספר כרטיס ולחץ אישור
כרטיס1: לולאה2: כתובת127: תקין
             דיאגנוסטיקה תקינה
```
#### מסך **21** בדיקת תקינות **3 –**

הבדיקות המבוצעות בבדיקת תקינות הן:

- השוואת ההתקנים המחוברים למערכת לרשימת ההתקנים המוגדרים במערכת
	- איתור התקנים בעלי כתובת זהה

התקלות העשויות להופיע הן:

- סוג התקן שגוי ההתקן הקיים במערכת אינו מהסוג שהוגדר
	- תאימות סוג ההתקן הקיים למצב מתוכנת .
- התקן נוסף מופיע במצב שהמערכת מזהה התקן שאינו מתוכנת כלל .
	- תקשורת הודעה על תקלת תקשורת עם התקנים .
- כתובת כפולה הודעה שיש שנים או יותר התקנים בעלי כתובת כפולה .

כאשר תופיע אחת מן ההודעות האלו תיעצר הסריקה על ההתקן שבו קיימת התקלה . בעת תקלת התקן נוסף וכתובת כפולה תדלקנה נוריות ההתקנים המעורבים בתקלה, להקלת אתור וזיהוי ההתקנים .

במהלך הבדיקה מוצג שלב הבדיקה ובסיומו נישאל האם ברצוננו לבדוק כרטיס נוסף. בדיקה זו ניתנת לביצוע באופן יזום בכל עת על ידי מורשה דרך תפריט תכנות המערכת .

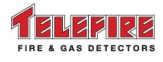

# **9** פעולות שוטפות ותחזוקה

בפרק זה מתוארות הפעולות אשר עשויות להתבצע בשימוש יום-יומי במערכת, ופעולות תחזוקה שוטפות.

### **9.1** איפשור **/** נטרול פעולת התקן **(Device Disable / Enable(**

קביעת מצב פעולה של התקן, מאופשר (Enabled (או מנוטרל ( Disabled ( לוגי להתקן. ביצוע פעולה זו מאופשר לבעלי סיסמת " מפעיל" ו "- מתכנת ".

לאחר הקשת סיסמה מוצג המסך הבא:

```
בחר התקן ולחץ אפשר/נטרל
 11: כרטיס1: 1: 1לולאה1: 1: 1כתובת\mathbb S------מקום לתיאורים----------
התקן מאופשר בחירת כתובת
```
מסך **22** איפשור **/** נטרול פעולת התקן **(Device Disable / Enable(** 

מסך זה מאפשר שינוי מצב התקן ברמת המפעיל. לקבלת ההתקן יש לבחור את מספר הרכזת (**פנל**), את מספר הכרטיס ברכזת (**כרטיס**), את מספר הלולאה (**לולאה**) וכתובת ההתקן (**כתובת**).

בתחתית המסך בצד ימין מוצגת ההודעה "התקן מאופשר" (Device Enabled).

הפסקת התקו מבוצעת על ידי לחיצה על מקש **נטרל**.

הפעלת התקן מבוצע על ידי לחיצה על מקש **אפשר**.

בתחתית המסך בצד ימין מוצגת ההודעה "התקן מאופשר" (Enabled Device (או "התקן מנוטרל" (Device Disabled), בהתאם למצב ההתקן.

ניתן לבצע הפסקה רק להתקן מאופשר .

התקן מנוטרל יגרום לתקלה והדלקת נוריות **תקלה ו-התקן מנוטרל**. לחץ על מקש **השתק זמזם** על מנת להשתיק את זמזם התקלה ברכזת .

### **9.2** איפשור **/** נטרול פעולת אזור **(Zone Disable / Enable(**

כאשר מסך איפשור וניטרול התקנים (מסך 22) פתוח, הקשה על מקש **כינוי** פותחת את המסך הבא, המאפשר שינוי מצב לוגי של קבוצת התקנים לפי השתייכותם לאזורים שונים .

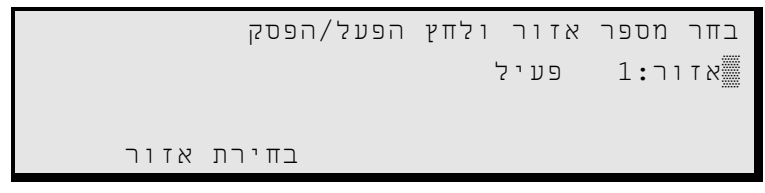

מסך **23** איפשור **/** נטרול פעולת אזור **(Zone Disable / Enable(** 

כאשר השדה אזור מסומן, לחיצה על מקשי החיצים עליון/תחתון תשנה את מספרי האזורים שכבר מוגדרים במערכת. יש ללחוץ על מקשי נטרל או אפשר על מנת לנטרל או להפעיל קבוצת התקנים. כל ההתקנים המוגדרים באותו אזור (Zone ( ישנו את המצב הלוגי שלהם .

אזור מנוטרל יגרום לתקלה והדלקת נוריות **תקלה** ו-**התקן מנוטרל**. לחץ על מקש **השתק** על מנת להשתיק את זמזם התקלה ברכזת .

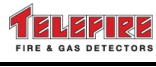

### **9.3** בקרת התקנים **(Test Monitor(**

בתפריט זה ניתן להציג באופן גרפי את תפוקת החיישן (Sensor ( בגלאים. סוגי הגלאים הניתנים לקריאה הם: גלאי עשן פוטואלקטרי ויוניזציה, וגלאי חום. קריאה להתקן נעשית על פי כתובתו .

```
בחר התקן ולחץ אישור
11: כרטיס1: 1: 1לולאה1: 1: 1כתובת
                       התקן מאופשר
```
מסך **24** בחירת גלאי בבקרת התקנים **(Screen Monitor(** 

כאשר נבחר בהתקן שאינו מתוכנת במערכת, תוצג ההודעה **התקן לא מתוכנת**. בבחירת התקו קיים אשר נמצא במצב מנוטרל. תוצג ההודעה **התקו מנוטרל**. בבחירת התקן קיים אשר נמצא במצב מופעל, תוצג ההודעה **התקן מאופשר**. לאחר לחיצה על מקש **אישור**, יוצג המסך הבא:

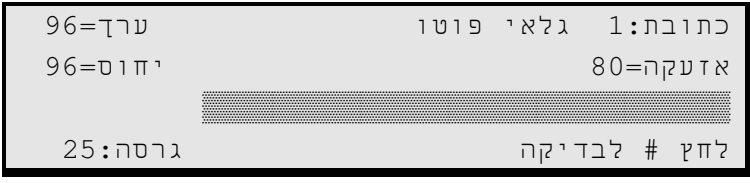

מסך **25** מצב התקנים **(Screen Monitor Device(** 

סוג ההתקן שנבדק, יופיע בחלק העליון של המסך. המסך כולל את כתובת ההתקן, תצוגה מספרית של תפוקת הגלאי או המעגל, תצוגה גראפית על ידי בר-גרף, ערך נקודת האזעקה וערך נקודת הייחוס. מתוך שדה זה ניתן לבצע בדיקת הפעלה יזומה (Test ( של גלאים על ידי לחיצה על מקש **#** .

בעת ביצוע בדיקת בקרת ההתקנים מוצגת ההודעה "**בבדיקה**". בגמר הבדיקה תוצג ההודעה **הבדיקה עברה בהצלחה** או הודעה אחרת בעת תקלה.

ניתן לעבור מחלון זה בין ההתקנים השונים על ידי דפדוף בחצים .

### **9.4** דוחות מדפסת **(Reports Printer(**

מסך זה מאפשר הדפסת דוחות כפי שיפורטו בהמשך על גבי מדפסת טורית שתחובר למחבר 1Com ברכזת או לחילופין, שליחת הדוחות אל מחשב מארח. על מנת לבצע הדפסה ישירות למדפסת ממסך 1 יש לבחור **1** תכנות מערכת, ממסך זה לבחור ב**3**- תצורת מערכת ואת 1COM: ולשנות את הגדרת 1Com ל-מדפסת .

|         |          | 1 רשימת התקנים פעילים – 23 |  |
|---------|----------|----------------------------|--|
|         | $()$ $-$ | 2 רשימת אירועים            |  |
| $166 -$ |          | 3 היסטוריית אזעקות         |  |
| $250 -$ |          | 4 היסטוריית תקלות          |  |

מסך **26** תפריטי הדפסה **(Screen – Reports Printer(** 

ניתן לקבל 4 דוחות:

- רשימת התקנים פעילים הדפסת רשימת ההתקנים המתוכנתים במערכת. מול השורה רשימת התקנים פעילים מוצג מספר ההתקנים המתוכנתים כפעילים .
	- רשימת אירועים הדפסת האירועים הקיימים במערכת הניתנים לתצוגה על ידי מקש דפדוף בזיכרון .
- היסטוריית אזעקות הדפסת אירועי המערכת בזיכרון אזעקות ( 250 אירועים אחרונים) הכוללים: השב, השתקת צופרים, פינוי ותכנות .

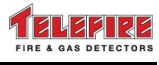

• היסטוריית תקלות – הדפסת התקלות במערכת (250 תקלות אחרונות) כולל תקלות התקנים ותקלות מערכת כלליות .

יציאה ממסך זה תבוצע בעזרת לחיצה על מקש **יציאה**.

בעת ביצוע הדפסה מוצגת הודעה המציינת את אחוז החומר שנשלח להדפסה . על מנת לעצור את ההדפסה, יש ללחוץ על מקש **#** .

### **9.5** דוחות לתצוגת מסך **( Reports Display(**

דוחות לתצוגה מאפשר לנו הצגת אירועים המאוחסנים בזיכרון ההיסטוריה, תקלות, אזעקות והתקנים המתוכנתים במערכת .

```
1 היסטוריית אזעקות – 16 4 יציאה
            2 היסטוריית תקלות – 250
         3 רשימת התקנים פעילים – 23
                    סה"כ אזעקות22:
```
מסך **27** תפריטי דוחות לתצוגת מסך

- היסטוריית אזעקות הצגת אירועי המערכת בזיכרון אזעקות ( 250 אזעקות אחרונות) הכוללים: השב, השתקת צופרים, פינוי ותכנות .
- היסטוריית תקלות הצגת התקלות במערכת (250 תקלות אחרונות) כולל תקלות התקנים ותקלות מערכת כלליות .
	- רשימת התקנים פעילים הצגת רשימת ההתקנים המתוכנתים במערכת. מול השורה רשימת התקנים פעילים מוצג מספר ההתקנים המתוכנתים כפעילים .
		- יציאה חזרה לתפריט תכנות המערכת. ניתן גם ללחוץ על מקש יציאה .

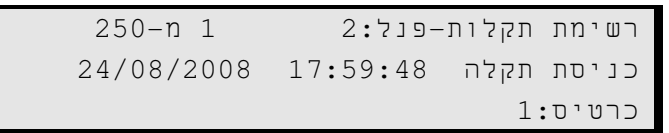

מסך **28** תאור אירוע תקלה

כניסה לשדות המפורטים היסטוריית אזעקות או היסטוריית תקלות תפעיל מסך הכולל את סוג האירוע, (אזעקות או תקלות) ופירוט האירוע כולל תאריך, זמן, ופרטי ההתקן המעורב באירוע .

כל אירוע מוצג במסך בודד. ניתן לעבור בין האירועים על ידי ניווט באמצעות מקשי החצים או מקש דפדוף בזיכרון. כאשר האירוע משתייך להתקן כתובתי, ניתן להפעיל רשומה מורחבת הכוללת פרטים נוספים השייכים להתקן .

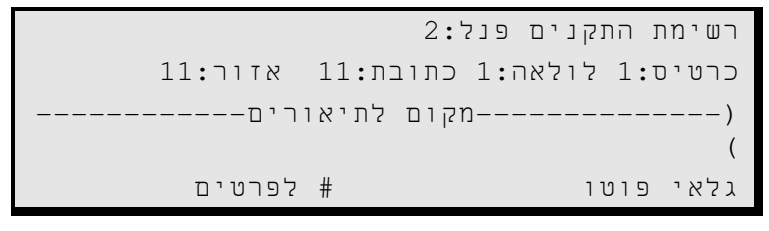

מסך **29** תאור התקן **1 –** 

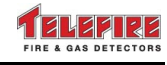

לחיצה על מקש **#** תחליף את התצוגה לפרוט הגדרות ההתקן .

```
רשימת התקנים פנל2:
כרטיס1: לולאה1: כתובת11: אזור11:
   רגישות –> יום1.4%: לילה1.2%:
  גלאי פוטו # לתאור
```
מסך **30** תאור התקן **2 –** 

לחיצה על **3** רשימת התקנים פעילים בתפריט תציג את רשימת ההתקנים לפי סדר עולה של הכתובות. בהקשה על מקשי החצים עליון/תחתון יעבור המסך להתקן הבא או הקודם. לחיצה על **#** מציגה פירוט ותכונות נוספים של ההתקן והקונפיגורציה שלו .

# **9.6** פעולות שירות **(Utility(**

במסך זה ניתן לבצע פעולות לבדיקה ותחזוקה של המערכת. בלחיצה על **6** תוכניות עזר מהתפריט הראשי יפתח מסך נוסף בו האפשרויות הבאות:

```
1 בדיקת נוריות 5 איתחול כרטיס
2 גרסה 6 ניקוי היסטוריה
       3 נעילת מקשים 7 מתקדם
                   4 תצורת מודם
```
מסך **31** פעולות שירות **(Utility(** 

### **9.6.1** בדיקת נוריות **(Test Lamp(**

בדיקת נוריות מדליקה את כל נוריות ה-LED ברכזת לצורכי בדיקה, והפעלת זמזם אזעקה/תקלה למשך כשתי שניות .

### **9.6.2** גרסה **(Version(**

בלחיצה על אפשרות זו יתקבל חלון נוסף המציג את מספר גרסה התכנה והלוח הראשי של המערכת וגרסת התכנה של כרטיסי הקו המותקנים בה .

```
פנל-3001:ADR גרסה M03.02 לוח C
          כרטיס1 גרסה 1.68
```
### **9.6.3** נעילת מקשים **( Locking Keyboard(**

פונקצית נעילת מקשים מונעת הפעלת המערכת וביצוע שינויים על ידי אנשים שאינם מורשים לכך. במצב "נעול" אין אפשרות לבצע אף פעולה במערכת פרט לאישור, דפדוף בזיכרון והצגת מצבי תקלה ואזעקה .

שינוי למצב "לא נעול" מאפשר בצוע פעולות של המתכנת בלבד .

ברירת המחדל של הרכזת היא מצב נעילת מקשים .

כאשר הרכזת במצב נעילת מקשים מתאפשרות פעולות לאחר הקשת סיסמה. הרכזת תחזור למצב "נעול" אוטומטית 30 דקות לאחר הלחיצה האחרונה על אחד המקשים .

הרכזת נשארת במצב מקשים נעולים או בלתי נעולים בהתאם להגדרה במסך " נעילת מקשים" (תת- תפריט של "תכניות עזר") עד לכיבויה. לאחר כיבוי והדלקה הרכזת חוזרת למצב מקשים נעולים .

מסך **32** גרסת מערכת **(Version System(** 

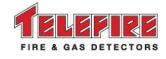

*i* 

מצב מקשים:נעול

### מסך **33** נעילת מקשים **(Locking Keyboard(**

להחלפת מצב נעילת המקשים הקש על מקש חץ למעלה או חץ למטה .

שים לב

על המפעיל או המתכנת להחזיר את מצב נעילת המקשים למצב נעול לאחר גמר הטיפול במערכת .

### **9.6.4** הגדרות מודם **( Configuring Modem(**

ישנן שתי אפשרויות להגדרת מודם במערכת :

- מענה אוטומטי במצב זה, בזמן התקשרות אל המערכת, המודם יענה רק לאחר מספר צלצולים כפי שהוגדר בשדה מספר צלצולים .
- שיחה מזוהה במצב זה, בזמן התקשרות אל המערכת, המודם יענה רק אם ההתקשרות בוצעה מאחד משלושת מספרי הטלפון אשר הוגדרו בזיכרון. את מספרי הטלפון יש להקליד ליד השדה מספר טלפון. את מספרי הטלפון יש לרשום עם קידומת אזור החיוג (במידה והמודם וטלפון ההתקשרות הם מאותו אזור חיוג אפשר להשמיט את הקידומת ).

### **9.6.5** הפסקת עבודה זמנית **( Reset Card(**

מאפשר הפסקה למשך 30 שניות של המתח על קווי התקשורת להתקנים המחוברים לכרטיס שהופסק. נועד לצורכי פעילות תחזוקה. יקו המתח של Vdc24 ממשיכים לפעול. מיועד לשימוש היצרן בלבד .

### **9.6.6** ניקוי היסטוריה **( Clear History(**

מאפשר מחיקת תוכן זיכרון היסטוריית האירועים לאחר התקנה חדשה או החלפה. מיועד לשימוש היצרן בלבד .

### **9.7** בדיקת גלאים בשטח **( Test Walk(**

תפריט הבדיקה האוטומטית מאפשר במערכת ה-3000-ADR למפעיל יחיד לבצע בדיקה לכל התקני השדה לרבות גלאים, לחצנים והתקני מבוא אחרים .

תהליך הבדיקה היינו אוטומטי למעט הפעלת ההתקן אשר נעשית באופן ידני באמצעות קירוב מגנט אל נקודת הבדיקה של הגלאים או הפעלת לחצני האזעקה באמצעות מנוף הבדיקה (מסופק עם הלחצן ).

הבדיקה האוטומטית מבוצעת ברמת הכרטיס, כלומר אם באמצעות התפריט אנו בוחרים כרטיס הכולל שתי לולאות לביצוע הבדיקה, הכרטיס השני במערכת ממשיך לפעול באופן רגיל .

הפעלת המערכת במצב בדיקה אוטומטית תעשה על ידי בחירת **7** בדיקת גלאים בשטח מהתפריט הראשי ולאחר הכנסת הסיסמה תוצג ההודעה כדלקמן :

> בדיקת גלאים בשטח בחר מספר כרטיס \_?

#### מסך **34** בדיקת גלאים בשטח **(Test Walk(**

הכנס את מספר הכרטיס המיועד לבדיקת שטח והחל בבדיקת ההתקנים על ידי הצמדת מגנט ליד הנורית האדומה בגלאי .

עם הפעלת ההתקן תידלק נורית האזעקה בהתקן ובמקביל תוצג הודעה הכוללת את כתובת ותאור ההתקן ברכזת. לאחר כ- 15 שניות המערכת תבצע פעולת השב אוטומטית. במהלך הבדיקה האוטומטית, המוצאים הכלליים כדוגמת מוצא הצופרים הכללי והחייגן מנוטרלים .

בעת קבלת אזעקת אמת מהתקן המשתייך לכרטיס קו אחר מזה הנבדק, או עם קבלת אזעקה מהתקן שני באותו הזמן , יפסק תהליך הבדיקה באופן אוטומטי וכל ההפעלות ישובו לפעול במצב עבודה רגיל. לעצירת תהליך הבדיקה האוטומטית לחץ על מקש יציאה. בגלאים מתוכנתים בהם הוגדרה השהייה לאזעקה גדולה מאפס שניות לא תהייה השהייה בזמן בדיקת גלאים בשטח .

המערכת חוזרת למצב עבודה רגיל באופן אוטומטי לאחר שעברו 15 דקות ללא הפעלת התקנים .

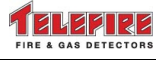

# **10** אירועי אזעקה**,** תקלה**,** ופיקוח

בזמן אירוע אזעקה, תקלה, או פיקוח במערכת האירוע מוצג באופן ברור על ידי נוריות ייעודיות אשר מסומנות **אזעקת אש, תקלה,** ו-**פיקוח,** בהתאם. כמו כן יוצג תאור מפורט במסך ה-LCD הכולל את כל הפרטים הנחוצים לצורכי אבחון האירוע וטיפול בו בהתאם .

אזעקות אש ותקלות מוגדרות כאירועים. כאשר שני אירועים או יותר מופיעים בו זמנית במערכת, יוצג האירוע הראשון (עדיפות לאזעקה) ובמקביל תידלק נורית זיכרון המסמלת הימצאות אירועים נוספים במערכת. בתצוגת ה-LCD יצויינו מספר האזעקות, התקלות ותקלות הפיקוח .

לאזעקות אש עדיפות גבוהה על פני תקלות ולכן יופיעו ראשונות בתצוגה .

להצגת האירועים על פי הסדר השתמש במקש דפדוף בזיכרון או במקשי הניווט מעלה מטה. לחיצה על מקש **ניקוי** תשיב את המערכת לתצוגת האירוע הראשון.

בלחיצה על מקש **כתובת** כל התקן יזוהה על ידי מספר הרכזת ברשת ("פנל"), מספר כרטיס הקו, מספר הלולאה והכתובת האלקטרונית שתוכנתה בהתקן באמצעות יחידת התכנות מדגם -4000PROG .

בלחיצה נוספת על מקש **כתובת** יוצג סוג ההתקן. בלחיצה על מקש **כינוי** התצוגה תחזור להצגת התאור. ניתן להבחין בנקל בין ארועים חדשים במערכת לבין ארועים שנצפו ואושרו. ארוע חדש במערכת יוצג על ידי נורית מהבהבת ולאחר אישורו יצוין על ידי נורית דולקת בקביעות .

פעולת האישור תבוצע על ידי לחיצה על מקש **#** . בעת הדפדוף בזיכרון, סימן ה # - יופיע בשורה האירוע הראשונה לפני המילה אירוע .**#** אם נוספו אירועים נוספים הסימן # יבדיל בין האירועים שסומנו קודם לכן.

### **10.1** אירועי אזעקה

בזמן אירוע אזעקה במערכת: הנורית האדומה **אזעקת אש** תהבהב, וצפצוף חד של זמזם האזעקה יישמע, ועל גבי צג ה-LCD יופיע המסך הבא :

```
אירוע 1 16:18 אזעקה חייגן
              (תאור מיקום הגלאי)
  * תפריט סה"כ אזעקות=1
```
מסך **35** תצוגת אזעקה

בלחציה על מקש **#** הנורית האדומה אזעקת אש תדלק באופן קבוע עד ללחיצה על מקש השב .

### **10.1.1** אימות אזעקה

תכונה זו מאפשרת לרכזת להתעלם מאירועי אזעקת שווא רגעיים צפויים הגורמים למטרד. ניתן להפעיל את ההשהיה באזעקה רק עבור גלאי עשן והתקני מבוא אליהם מחוברים גלאים קונבנציונאליים .

ניתן לכוון את משך ההשהיה לאזעקה בין 0 ל- 59 שניות כאשר בפרק זמן זה הרכזת תתעלם מאות אזעקה המגיע מגלאי יחיד. במשך זמן אימות האזעקה הרכזת תיכנס מיד למצב אזעקה במידה ואירוע אזעקה נוסף יתקבל מגלאי אחר , גם אם אותו גלאי מתוכנת כהשהיה לאימות אזעקה .

במידה ורק אזעקה אחת הפעילה את שעון אימות האזעקה ובמשך זמן ההשהיה לא התקבלה אזעקה נוספת יתאפס השעון והרכזת תעבור למצב גילוי רגיל .

כאשר הרכזת נמצאת במצב של אימות אזעקה תדלק נורית **קדם אזעקה** ותופיע על המסך הודעה של קדם אזעקה ( Prealarm .(

### **10.1.2** פעולות בעת ארוע אזעקה

עם קבלת אזעקה במערכת והצגתה על ידי נורית **אזעקת אש** והפעלת זמזם הרכזת. מופעלים המוצאים הבאים:

### מוצאי הרכזת

מוצאים כלליים מופעלים על ידי כל אזעקה במערכת

• מוצא צופר ראשי (HORN(

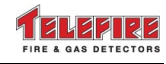

- מוצא חייגן (DIALER(
- מוצא אזעקה מתוכנת A- A+) ב12-J(
	- שני מיגעי ממסר האזעקה ב12-J

#### מוצאים כתובתיים

מוצאים כתובתיים מופעלים בהתאם לתכנות מטריצת ההפעלות

- -823ADR מעגל מבוא/מוצא כתובתי תלת ערוצי למערכות אנלוגיות
	- -828ADR מעגל מוצא שמונה-ערוצי למערכות אנלוגיות
		- -833ADR יחידת בקרה רב ערוצית לכיבוי אוטומטי

#### תקשורת

- הצגת התרעת אזעקה על מסך המערכת
- משלוח הודעת אזעקה אל לוחות המשנה מדגם -4005RM
- משלוח הודעת אזעקה למחשב התצוגה, מדפסת, או מכלול -3000NET בהתאם לחיבור ותכנות בהגדרת התקשורת ב1-COM .

אירועי האזעקה נשמרים בזיכרון אירועי המערכת (History Event (ובזיכרון ההיסטוריה (Alarm History) וניתנים להצגה גם לאחר פעולת **השב**.

### **10.1.3** תצוגה כאשר יש יותר מאזעקה אחת באותו הזמן

כאשר קיימת במערכת יותר מאזעקה אחת באותו הזמן, הרכזת תראה את מסך 36.

שורה ראשונה מציינת את מספר הארוע, שעת וסוג הארוע. כאשר החייגן מופעל תוצג גם המילה חייגן בשורה זו .

שורה שנייה מציינת את תאור ההתקן שגרם לאזעקה הראשונה – ניתן לדפדף לארועים אחרים על ידי לחיצה על מקש **דפדף בזיכרוו**.

שורה שלישית מציינת את תאור ההתקן שגרם לאזעקה האחרונה – פרטי התקן זה אינם משתנים . שורה רביעית מציינת את מספר האזעקות והתקלות הקיימות במערכת ומעבירה לחילופין את השדה המציין את מספר התקלות בשדה המציין את מספר ההתקנים המנוטרלים (במידה וקיימים ).

```
אירוע 1 16:18 אזעקה חייגן
   (תאור ההתקן שגרם לאזעקה הראשונה)
   (תאור ההתקן שגרם לאזעקה האחרונה)
             * תפריט, סה"כ אזעקות=2
```
#### מסך **36** התצוגה כאשר יש יותר מאזעקה אחת באותו הזמן

לחיצה על מקש **כתובת** תעבור להצגת כתובת ההתקן. לחיצות נוספות על מקש **כתובת** ידפדפו ביו סוג ההתקן לכתובתו. לחיצה על מקש **כינוי** תציג את תאור ההתקן.

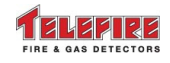

### **10.2** אירועי תקלה

תקלה במערכת תוצג על ידי נוריות תקלה צהובה מהבהבת ומלווה באחת משתי קבוצות המסכים הבאים :

### **10.2.1** תקלת מערכת

כוללות דיווח על תקלת סוללות, קו צופרים, חייגן, לוחות משנה, מחשב, ספק-כוח וכו'. לדוגמא מסך המציג ניתוק סוללה .

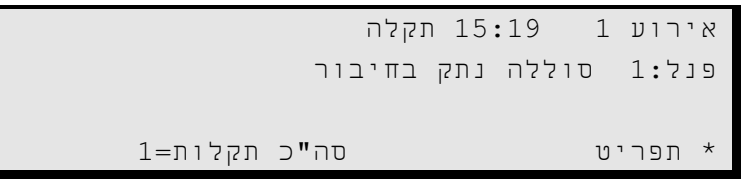

מסך **37** תקלת מערכת **–** סוללה מנותקת

בתקלת מערכת שורת התצוגה הראשונה כוללת את מספר האירוע, כאשר האירוע האחרון מצוין כאירוע 1 , זה שלפניו אירוע ,2 וכו'. כמו כן מוצגים שעת וסוג האירוע .

השורה השניה מציינת את הרכזת בה אירע האירוע , באם קיימת רשת רכזות ופרוט התקלה . השורה השלישית ריקה והשורה הרביעית מציינת את מספר התקלות במערכת.

#### **10.2.2** תקלת התקן

תקלות התקנים כתובתיים כדוגמת גלאים שונים, לחצני אש, מכלולי מבוא , מכלולי מוצא וכו'. לדוגמא מסך המציג תקלה בגלאי פוטו- אלקטרי אשר הוצא מבסיסו .

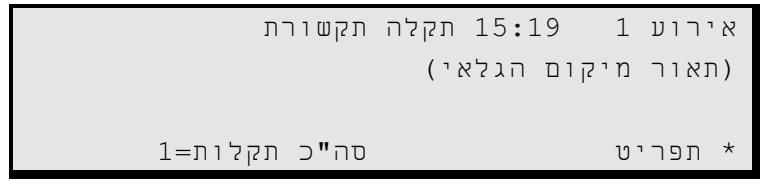

#### מסך **38** תקלת התקן **–** התקן מנותק

בתקלת התקן שורת התצוגה הראשונה כוללת את מספר האירוע, כאשר האירוע האחרון מצוין כאירוע ,1 זה שלפניו אירוע 2, וכו'. כמו כן מוצגים שעת וסוג האירוע.

השורה השנייה מציגה את תיאור ההתקן .

השורה הרביעית מציינת את מספר האירועים במערכת .

#### **10.2.3** פעולות בעת ארוע תקלה

עם קבלת תקלה במערכת והצגתה על ידי נורית **תקלה** והפעלת זמזם הרכזת, מופעלים המוצאים הבאים:

- מוצא תקלה +T -T ב13-J
	- ממסר תקלה ב13-J
- בעת תקלת זליגה לאדמה עשויה להשפיע על תצוגת אבחון תקלות של מוצאי המערכת. יש להתייחס לתקלת הזליגה בלבד .

### **10.3** אירועי פיקוח

ברכזות -3000ADR קיימת פונקצית פיקוח הפועלת בהתאם לתקן UL. במקרים מסוימים קיים צורך להפעיל מוצא בעקבות תקלה כגון התרעה על ירידת לחץ גז במיכל כיבוי, ברז מתזים (ספרינקלרים) סגור, וכדומה. פונקצית פיקוח (Supervisory (נועדה לענות על צורך זה ומאפשרת בקרה על מצבי מפסקים ופעולה בהתאם לשינוי מצבם תוך שימוש בתשתית מערכת גילוי האש . תקלת פיקוח אינה "ננעלת –" בסיום האירוע/מצב עוברת המערכת למצב עבודה רגיל ללא התערבות המפעיל .

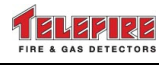

*i* 

### **10.3.1** פעולות בעת ארוע פיקוח

תקלת פיקוח תגרום למספר פעולות ברכזת :

- נורית "פיקוח" תדלק
- נורית "תקלה" תידלק
	- זמזם תקלה יופעל
- ירשם אירוע בזיכרון המערכת (History Trouble(
	- יופעל מוצא הפיקוח המתאים באם הוגדר

### שים לב

ניתן להגדיר כמפסק השגחה רק את מכלול -805ADR ומעגל המבוא של -823ADR . מבוא פיקוח ומוצא פיקוח המופעל על ידו חייבים להיות באותו אזור לוגי .

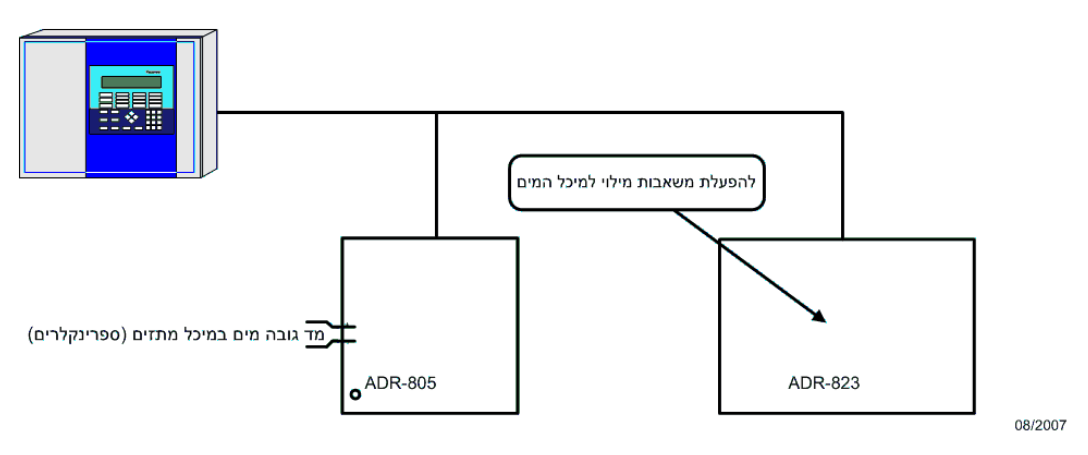

שרטוט **18** דוגמת שימוש בפונקצית פיקוח

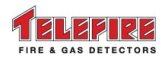

### **11** רשת רכזות

### **11.1** תכונות רשת שוויונית **( peer to Peer(**

ברשת רכזות אחת ניתן לחבר עד 32 רכזות. ברשת הרכזות הנקראת "רשת שוויונית" ניתן לקבל בכל אחת מן הרכזות, אזעקות ואירועי תקלה גם מהתקנים המחוברים לרכזות אחרות ברשת בהתאם לתכנות מוקדם .

כל רכזת ברשת מקבלת מספר זיהוי שונה מ -1 עד 32 שנקרא מספר שותף (partner .(

על מנת שרכזת מסוימת ברשת (שולטת) תוכל לקבל ולהציג אירועים של רכזות אחרות (נשלטות , ) יש להגדיר את הרכזות הנשלטות כשותף ברכזת השולטת. הרישום של מספרי הרכזות נעשה בזמן תכנות הרכזת במסך תצורת מערכת .

בתיאור האירוע יופיע מספר הרכזת והכתובת המדויקת. נוסף להצגת אירועים ניתן לבצע השתקת צופרים עבור אירועים אלו ואתחול מערכת .

### **11.2** תכנות רשת

הגדרת מספר הזיהוי של רכזת והשותפים של כל רכזת מבוצעת בכל רכזת בנפרד. הקש **\*** לקבלת מסך תפריט ראשי. מהתפריט הראשי לחץ על **1** תכנות מערכת לקבלת תפריט תכנות המערכת. הכנס את הסיסמה ומתפריט תכנות המערכת לחץ על **3** תצורת מערכת .

### פנל: 1 $\mathbb{I}: \mathbb{I}$ פעיל/ים שותף $\mathbb{I}: \mathbb{I}$  פעיל $\mathbb{I}$ כרטיס1: פעיל/ים לוח משנה1: פעיל שפת לוח משנה:עברית מוצא 12J: לא מושתק פיקוח 1Com:לא פעיל 1Comמחשב: ->

מסך **39** תפריט תכנות מערכת **(Config System(** 

בשדה הראשון (**פנל**) יש לקבוע את מספר "השותף" של הרכזת, שהוא מספר הזיהוי ברשת.

השדה השני, **שותף**, מראה את מספר הרכזות השותפות לרכזת הנוכחית. כאשר הסמן נמצא על השדה שותף מתקבלים מספרים המציינים מספרי שותף. על ידי לחיצה על מקש אפשר ישתנה השדה ל-פעיל, כר שהרכזת שמספרה מופיעה ליד השדה תרשם כ-**שותף פעיל**.

כל רכזת תציג את הארועים שלה ואת הארועים בכל הרכזות שהוגדרו כ-"**שותף פעיל**".

### **11.3** אפשרויות עבודה ברשת

ניתן להגדיר את חלק מהרכזות ברשת כ "- שולטות" על רכזות אחרות ובהן יוגדרו מספרי הרכזות "הנשלטות". ברכזות "נשלטות" אין צורך להגדיר את השולט רק יש להגדיר את מספר הזיהוי המתאים .

רכזת "נשלטת" יכולה להיות גם "שולטת" ברכזות אחרות וגם ברכזות השולטות בה .

תכונה זו מאפשרת בניית רשת במגוון רחב של אפשרויות שליטה ובקרה .

### **11.3.1** דוגמה **– 1** שתי רכזות ברשת בחיבור עמית לעמית **(Peer to Peer(**

שרטוט 19 מראה שתי רכזות המתוכנתות באופן שכל אחת שולטת על השנייה , כך ששתי הרכזות הן שולטות וגם נשלטות. כל האירועים ברשת נראים בשתי הרכזות באותו הזמן ומגיבים באופן דומה בשוויון מלא .

הרכזות מוגדרות באופן הבא :

- פנל 1 שותף 2 פעיל  $\bullet$
- פנל 2 שותף 1 פעיל

(מספר הפנל ברשת מופיע במסך התצוגה הראשי ).

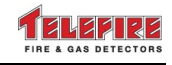

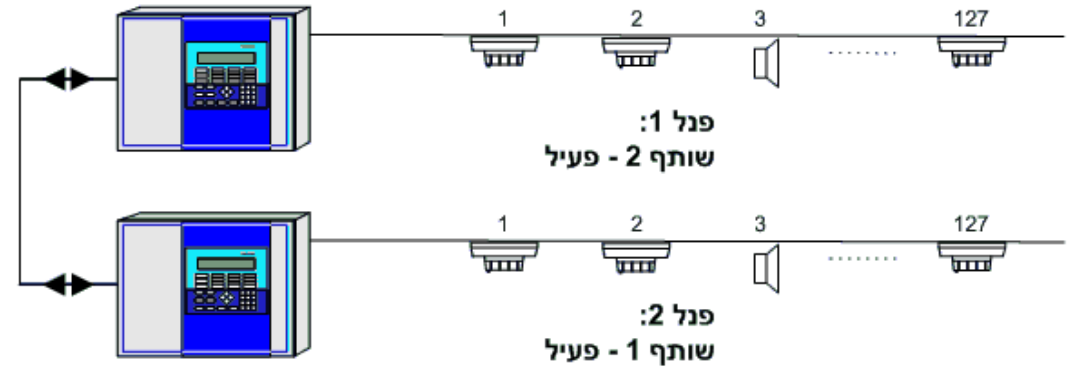

07/2006

שרטוט **19** דוגמה **– 1** שתי רכזות ברשת בחיבור עמית לעמית **(Peer to Peer(** 

### **11.3.2** דוגמה **– 2** שתי רכזות ברשת בחיבור **Slave/Master**

שרטוט 20 מראה שרכזת 1 שולטת על רכזת 2 ורכזת 2 היא נשלטת בלבד. רכזת 1 תציג את האירועים של שתי הרכזות. רכזת 2 תעביר אירועים לרכזת 1 ולא תראה אירועים של רכזת .1 כל האירועים ברשת יופיע ברכזת 1 וברכזת 2 יופיעו רק האירועים של עצמה .

הרכזות מוגדרות באופן הבא:

- פנל 1 שותף 2 פעיל
- פנל 2 $-2$  שותף 1 לא פעיל

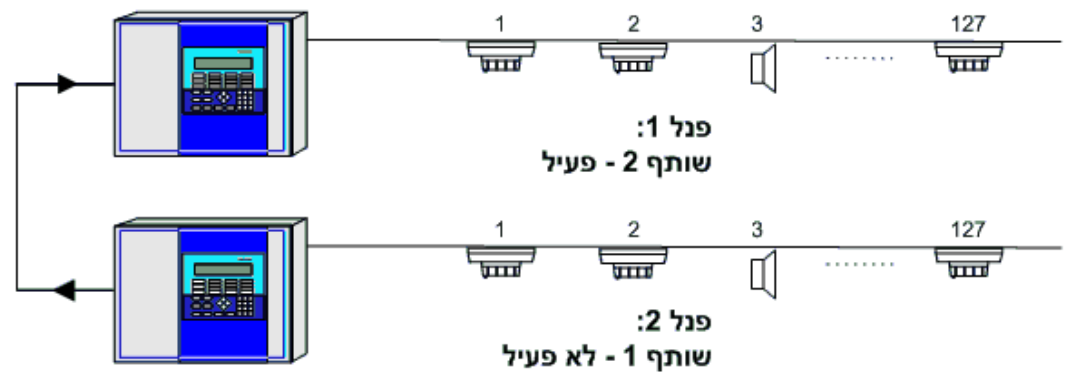

07/2006

שרטוט **20** דוגמה **– 2** שתי רכזות ברשת בחיבור **Slave/Master** 

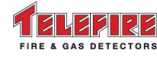

### **11.3.3** דוגמה **– 3** רשת מרובת**-**רכזות

בדוגמה זו מותקנות חמש רכזות, רכזת אחת בכל אחת מקומות הבניין .

הרכזות שבקומת הכניסה ובקומת התחזוקה שולטות על כל הרכזות ברשת ושלוש הרכזות בקומת הן רק נשלטות .

בקומת הכניסה, פנל 1, יוגדרו הרכזות 2, 3, 4, ו -5 כשותפות פעילות .

בקומת התחזוקה, פנל 2, יוגדרו הרכזות 1, 3, 4, ו -5 כשותפות פעילות

ברכזות שבקומות שלישית, רביעית, וחמישית יוגדרו כל הרכזות כשותף לא פעיל .

כל האירועים מכל הרכזות ברשת יוצגו ברכזת הכניסה, פנל 1, וגם ברכזת התחזוקה, פנל 2.

האירועים מהרכזות שבקומות השלישית, הרביעית, והחמישית יוצגו ברכזת של הקומה בה ארע האירוע וברכזות פנל 1 ופנל 2.

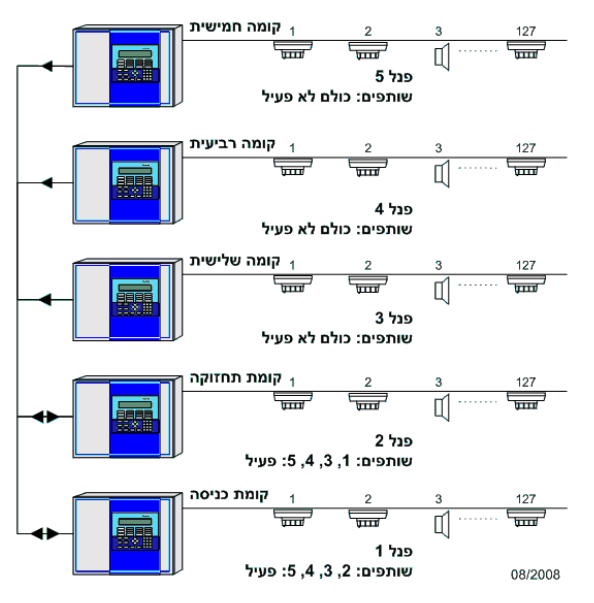

שרטוט **21** דוגמה **– 3** רשת מרובת**-** רכזות

### **11.3.4** חיבור אביזרי תקשורת

כל אביזרי התקשורת הכלליים המחוברים לרכזות ברשת הינם משותפים לכל הרכזות וזאת ללא קשר להגדרות "שותף" הקימות בחלק מהרכזות. לדוגמה ניתן לחבר מחשב לרכזת מספר 1 ומדפסת לרכזת מספר 3 כך שהשימוש באביזרים אלו יעשה מכל הרכזות .

באופן דומה ניתן לחבר מחשבים ומספר מדפסות לרשת אחת (מהמדפסות ניתן להדפיס רק את רשימת האירועים ).

לוחות משנה -4005RM יציגו את האירועים של הרכזת שלה ואת אירועי הרכזות המוגדרות כשותף ברכזת שלה. בדוגמה שבציור יציגו לוחות המשנה את כל אירועי הרשת.

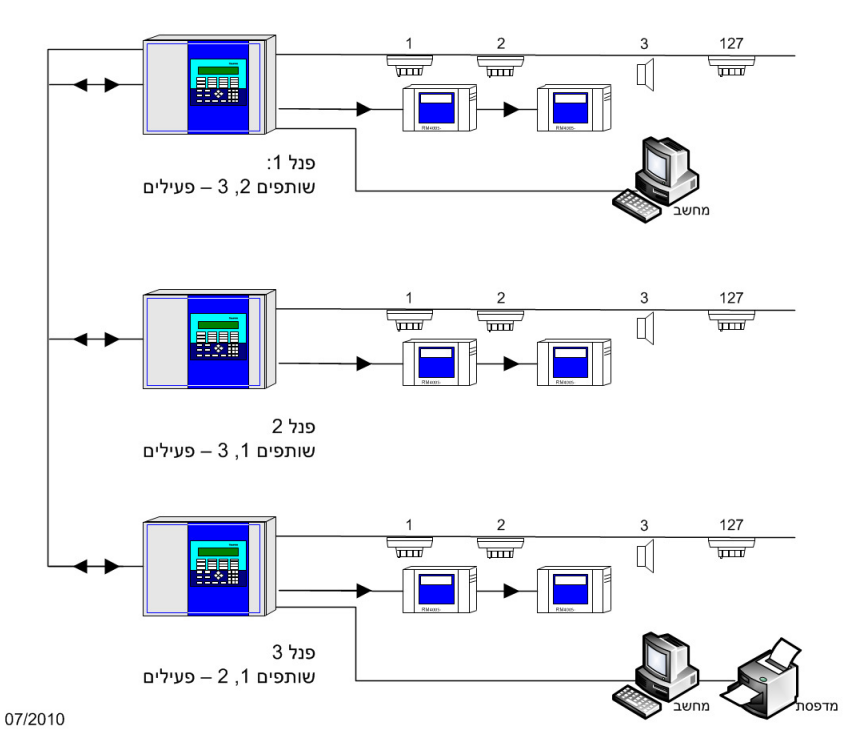

שרטוט **22** חיבור אביזרי תקשורת

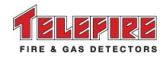

# **12** נתיכי המערכת

### **12.1** נתיכי ספק הכח

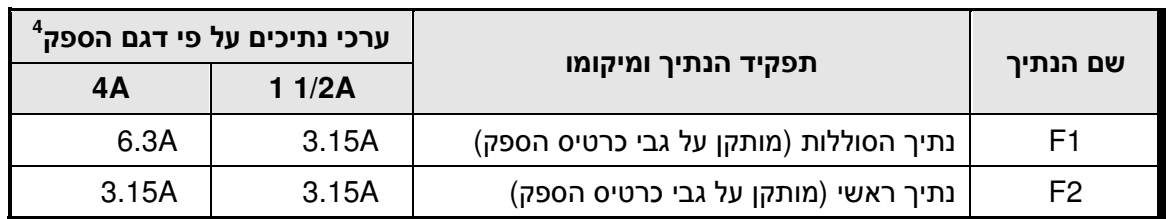

### **12.2** נתיכי כרטיס ראשי

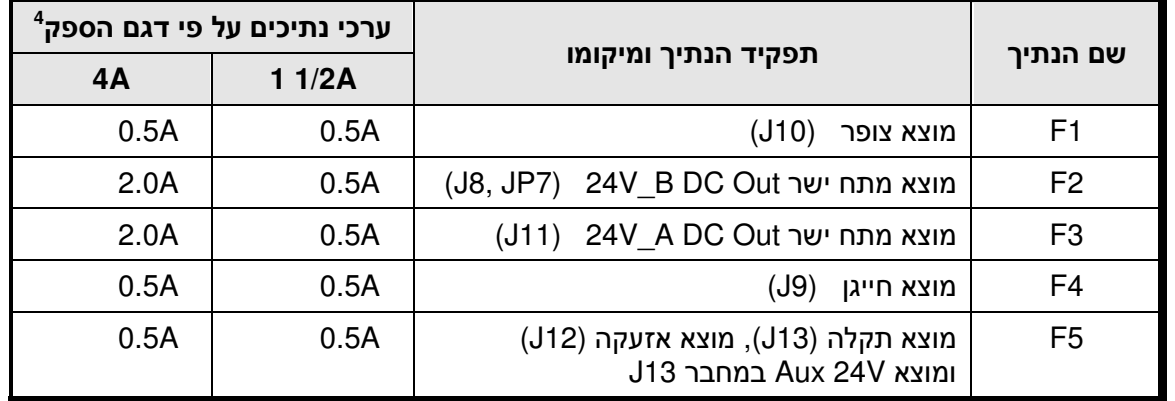

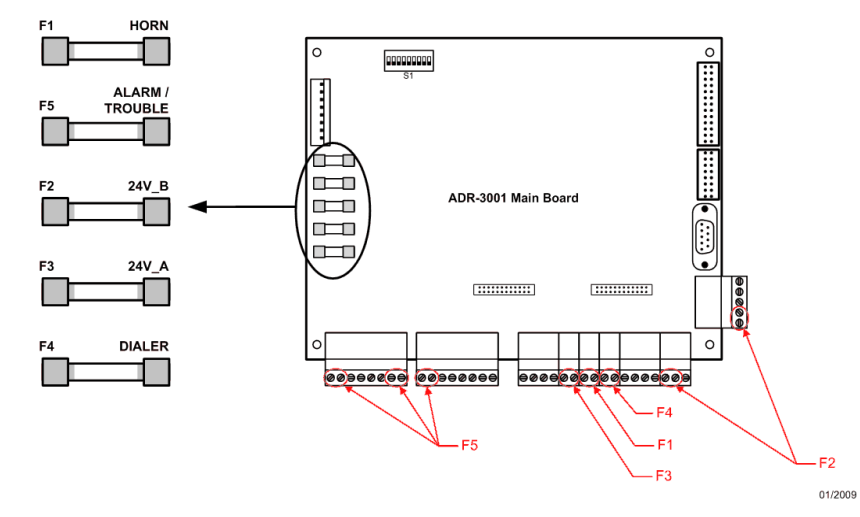

שרטוט **23** מיקום נתיכים בכרטיס הראשי

### **12.3** נתיכי כרטיס הקו

קווי ההתקנים מוגנים על ידי מעגל אלקטרוני אוטומטי כנגד קצר. הנתיכים מהווים מערך הגנה משני .

| ערך הנתיך   | תאור הנתיר     | סימון     | כרטיס     |
|-------------|----------------|-----------|-----------|
| $0.5A$ SB   | נתיך ללולאה    | F1        | ADR-3002  |
| 0.5A SB SMT | נתיכים ללולאות | $F2-I F1$ | ADR-3002C |

<sup>4</sup> נתיכי ספק הכח והנתיכים בכרטיס הראשי הם נתיכים mm20 \* 5 .

 $\overline{a}$ 

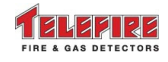

### **13** בדיקות תקופתיות

יש לבדוק מערכות גילוי אש על פי דרישות ת.י. 1220 חלק 11 שבתוקף . על פי תקן ישראלי 1220 חלק ( 11 2007) יש לבצע בדיקה חזותית של המערכת מדי ששה חודשים ובדיקת פעולה של המערכת מדי שנה .

# *i*

*i* 

*i* 

### שים לב

בדיקה זו תעשה אך ורק על ידי טכנאי מוסמך מטעם חברה אשר הוסמכה לכך מטעם היצרן.

### **13.1** בדיקה שבועית **–** תבוצע על ידי הממונה על הבטיחות במתקן

על הממונה על הבטיחות במתקן לבדוק את הרכזת פעם בשבוע ולוודא שכל התנאים הבאים מתקיימים :

- שתי הנוריות הירוקות דולקות ואינן מהבהבות
- כל הנוריות הצהובות והאדומות כבויות ואינן מהבהבות
	- זמזם התקלה ברכזת אינו מזמזם
- התצוגה מראה את המילים מערכת תקינה ואת השעה הנכונה .

פתח את דלת הרכזת וודא שהנוריות האדומות על כרטיסי הקו מהבהבות . קרא לחברת השרות במקרה הצורך .

### **14** אזהרות ומגבלות

#### שים לב

מערכת גילוי האש / עשן מורכבת מרכיבים שונים וביניהם לוח בקרה, לוחות משנה, גלאי עשן, גלאי חום, לחצני קריאה , התקני הפעלת כיבוי והתקני התרעה המיועדים לשמש לאזהרה בפני מצב של אש / עשן .

השימוש במערכת אינו מבטיח הגנה בפני נזקי אש ו/או עשן ו/או מניעתם, אולם פעולת המערכת עשויה לצמצם ולהקטין את נזקי האש והעשן .

תכנון נכון של תצורת המערכת על כל רכיביה**,** כולל תשתיותיה והתקנתה על יפ הוראות היצרן ועל פי התקנים הרלבנטיים הינו תנאי יסודי ומתלה לתפקודה הנכון והיעיל של המערכת **.**

על המתכנן והמתקין להיות בעלי כישורים ומיומנות מתאימים לביצוע כאמור וכל אובדן או נזק שייגרם עקב תכנון לקוי ו/או התקנה לקויה יחול על המתכנן ו/או המתקין בלבד .

כל פעולה שבוצעה ושאינה תקינה ושבגינה נגרם אובדן או נזק **–** יחולו תוצאותיה על הגורם מבצע הפעולה כנ**"**ל **.**

אין על היצרן אחריות כלשהי לאש ו/או בגין פרוץ אש במקומות בהם מותקנות מערכות גילוי אש ו/או לתוצאות האש ו/או לכל נזק ישיר ו/או עקיף שיגרם לכל אדם ו/או רכוש או לצדדים שלישיים כתוצאה מהשימוש במוצר ו/או כתוצאה מאי פעולתו.

המערכת**,** שמות המערכת ושמות ההתקנים מהווים סימן רשום של טלפייר גלאי אש וגז בע**"**מ **.**

### שים לב

אין להתקין את המערכת, להפעילה ולבצע בה פעולות תחזוקה לפני קריאה מלאה של חוברת הוראות זו .

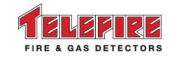

# **15** תקלות ואיתורן

# **15.1** תקלות מערכת

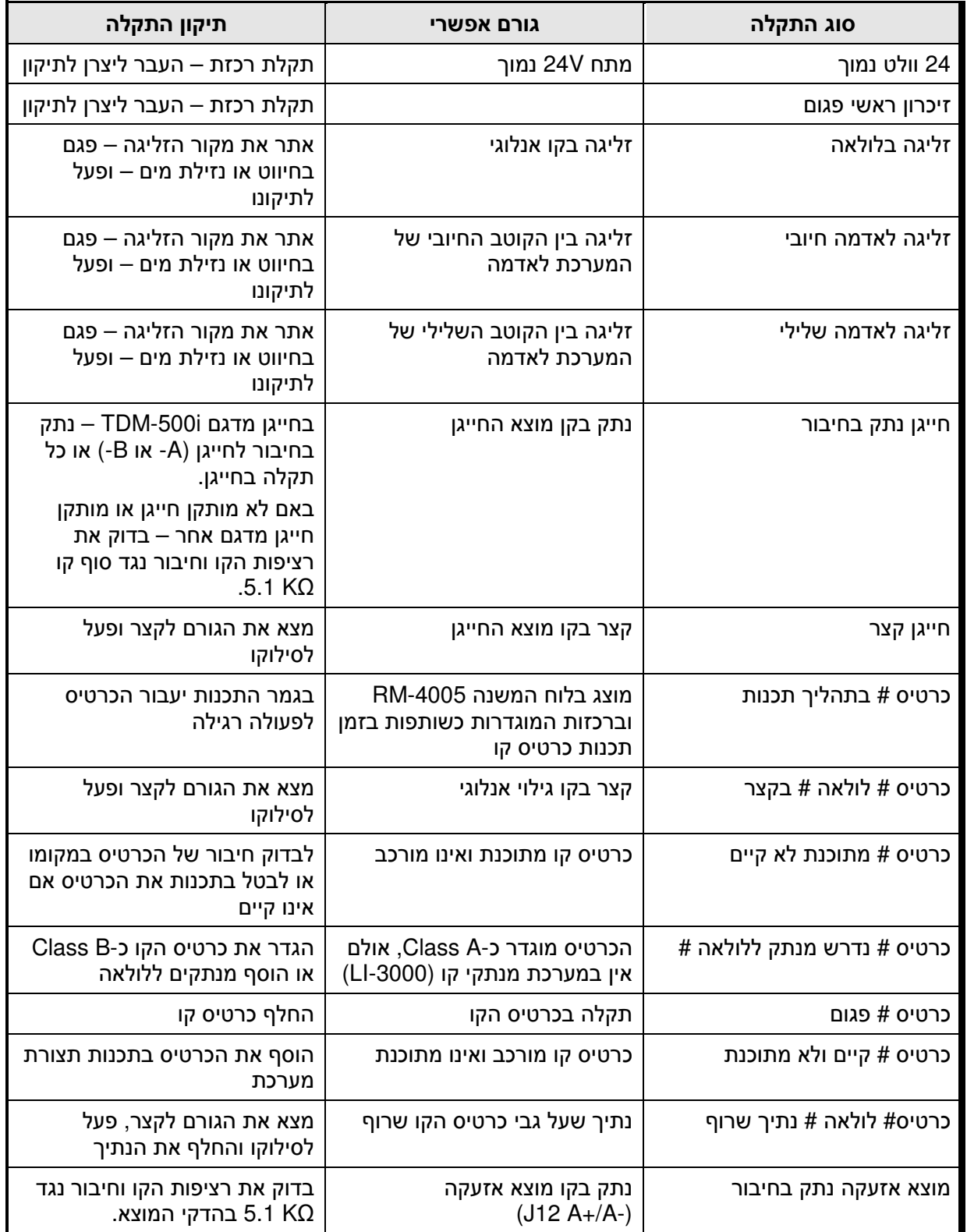

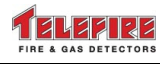

 **ADR-3000**

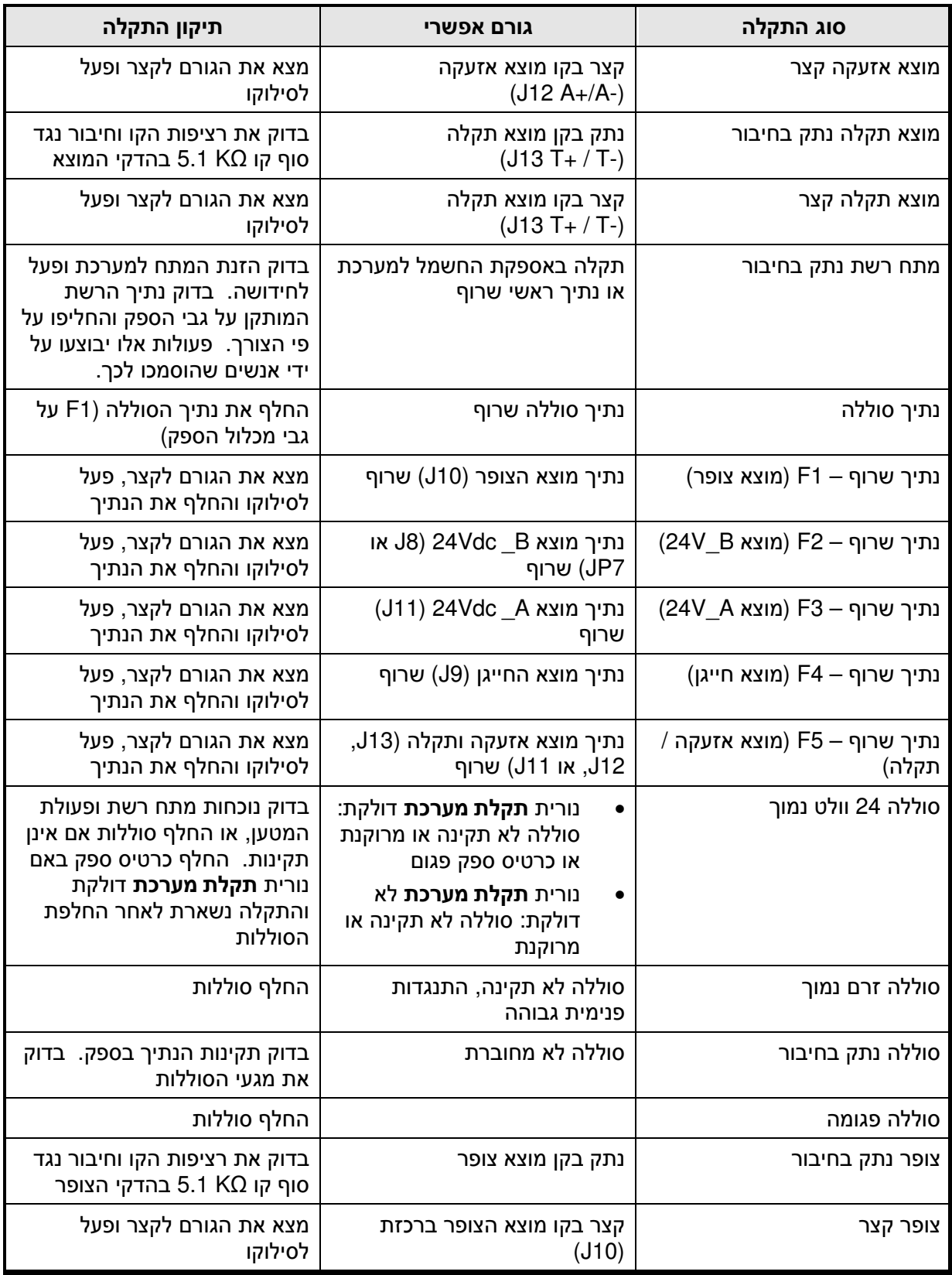

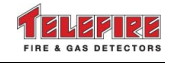

# **15.2** תקלות לוחות משנה

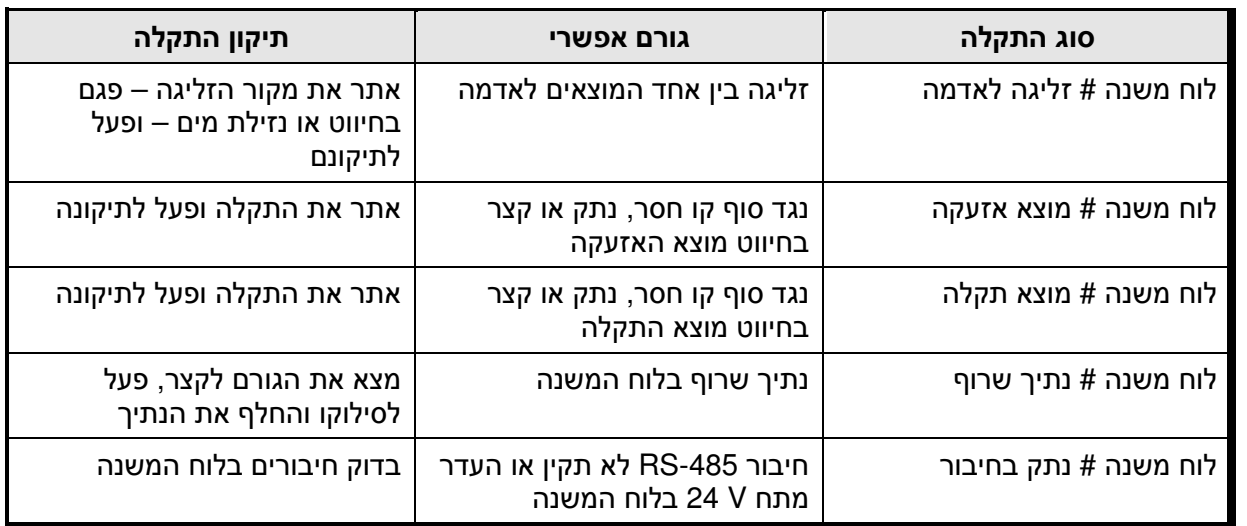

# **15.3** תקלות התקנים כתובתיים

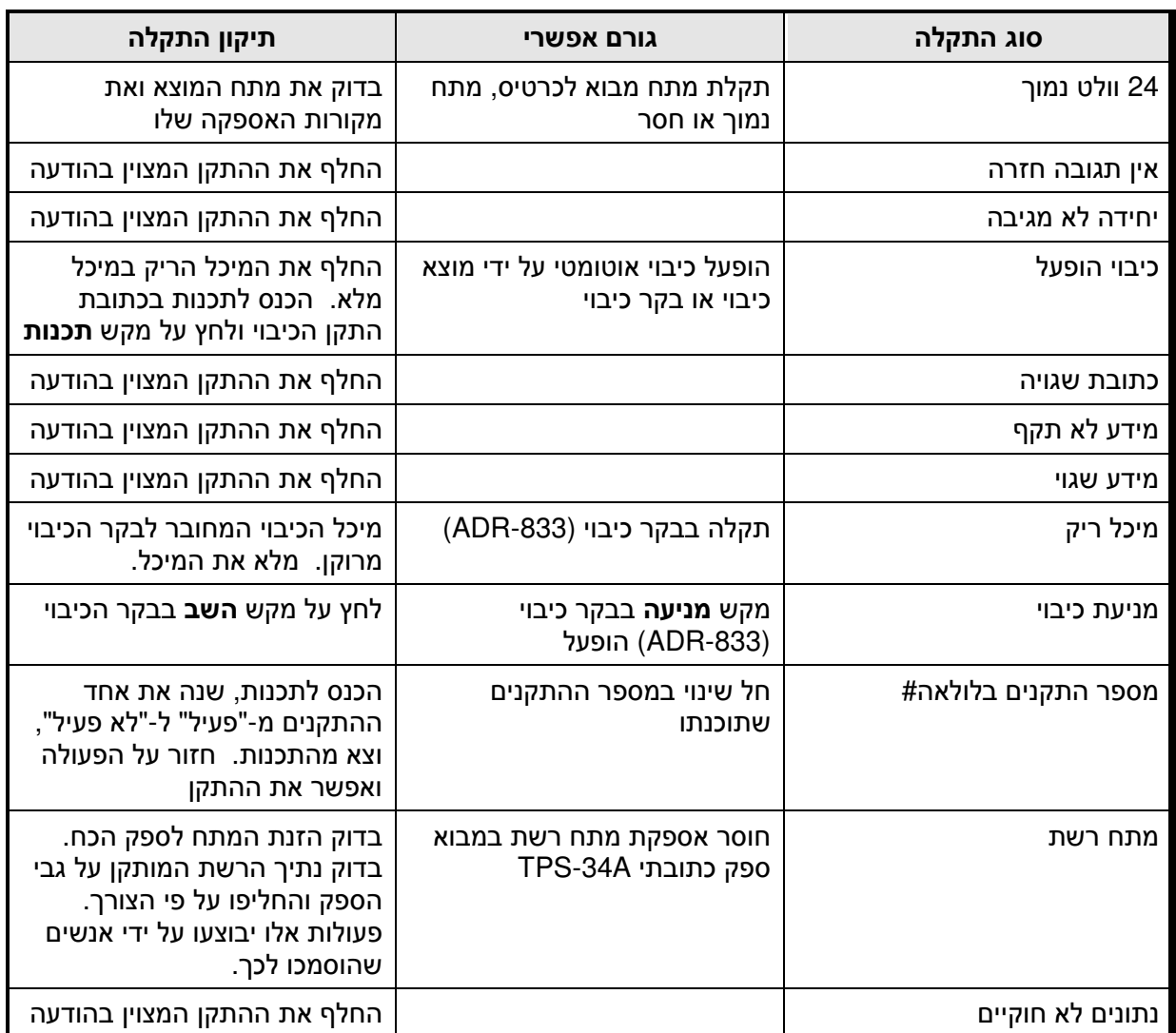

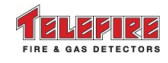

 **ADR-3000**

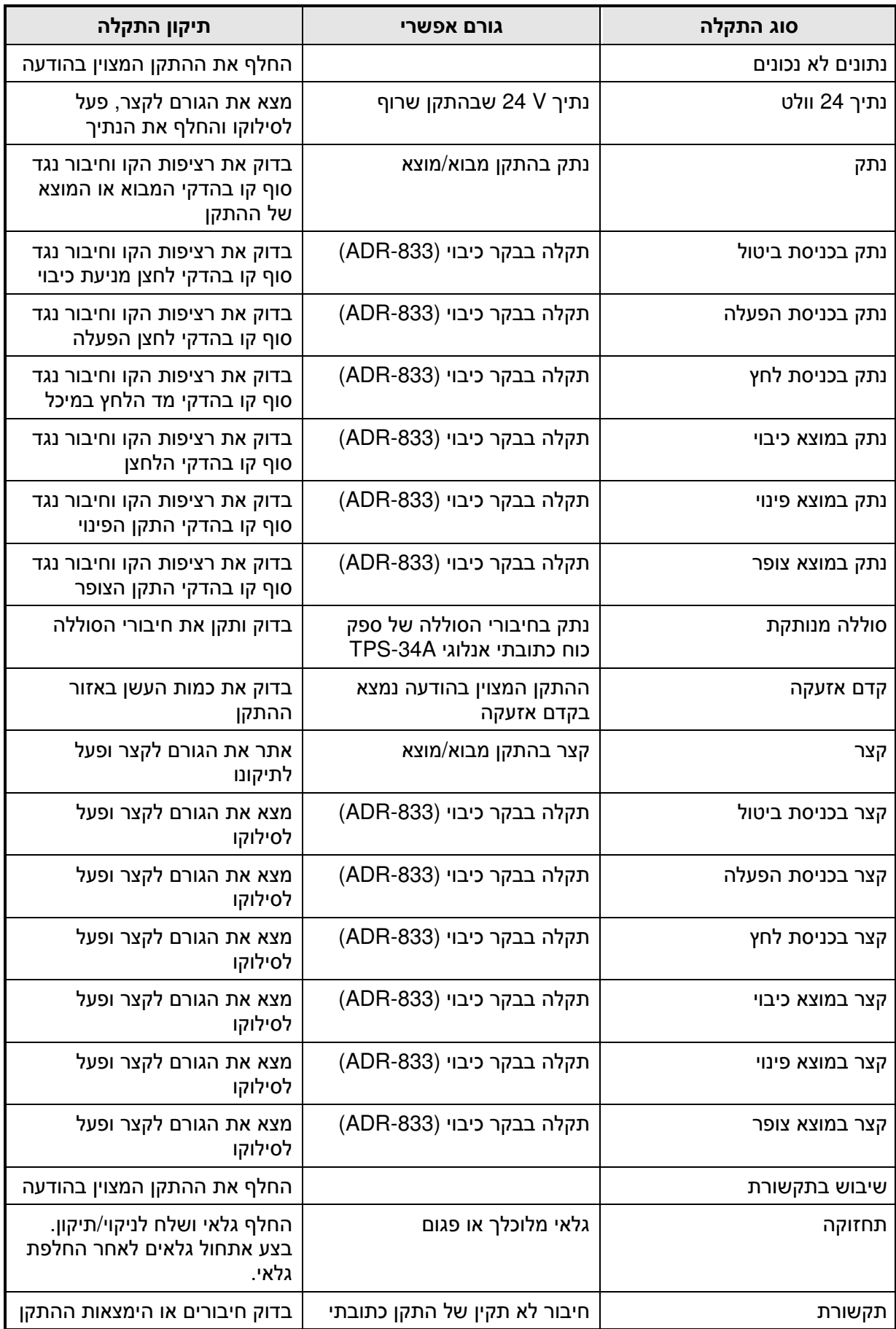

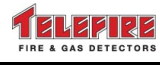

 **ADR-3000**

### **15.4** תקלות תכנות

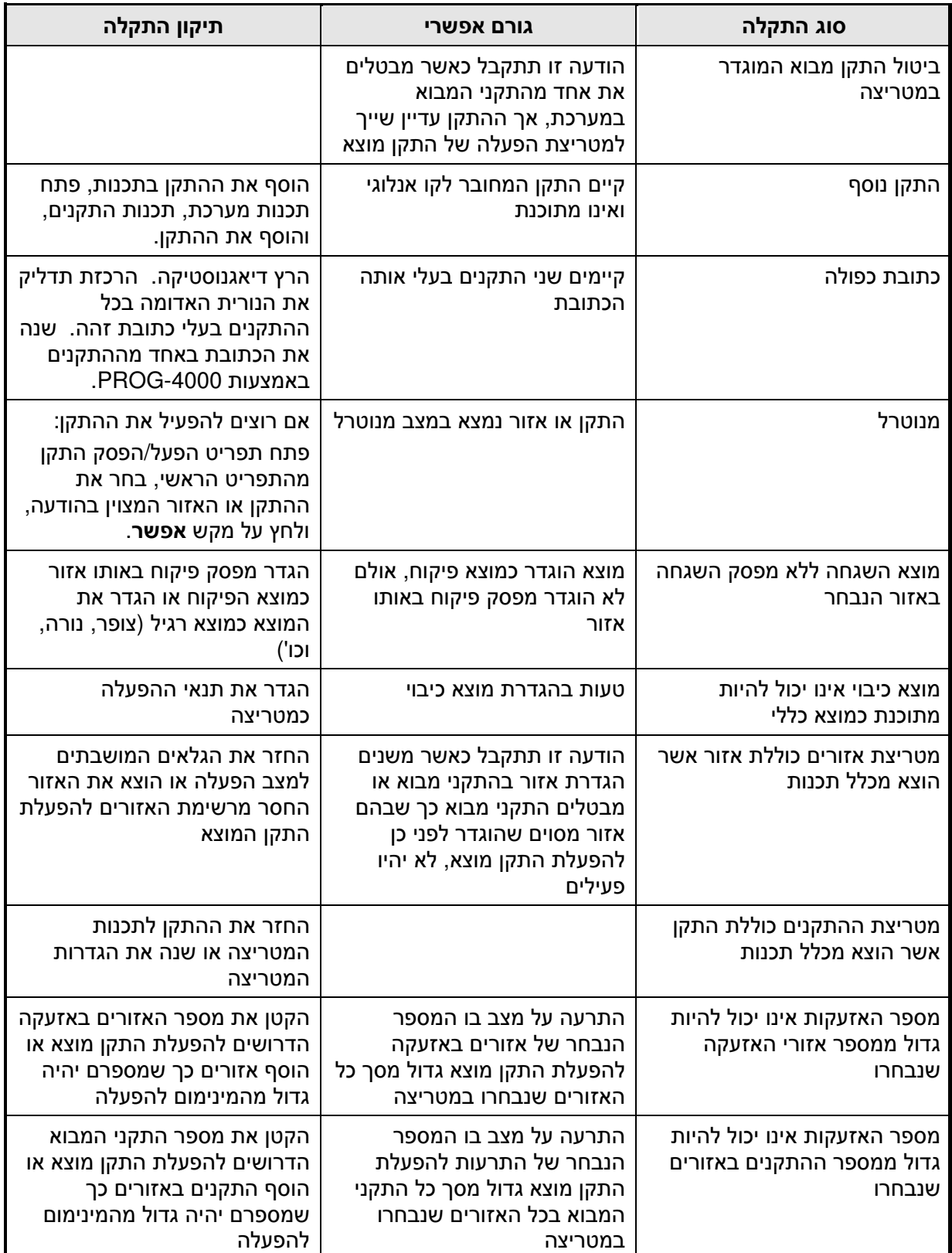
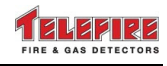

 **ADR-3000**

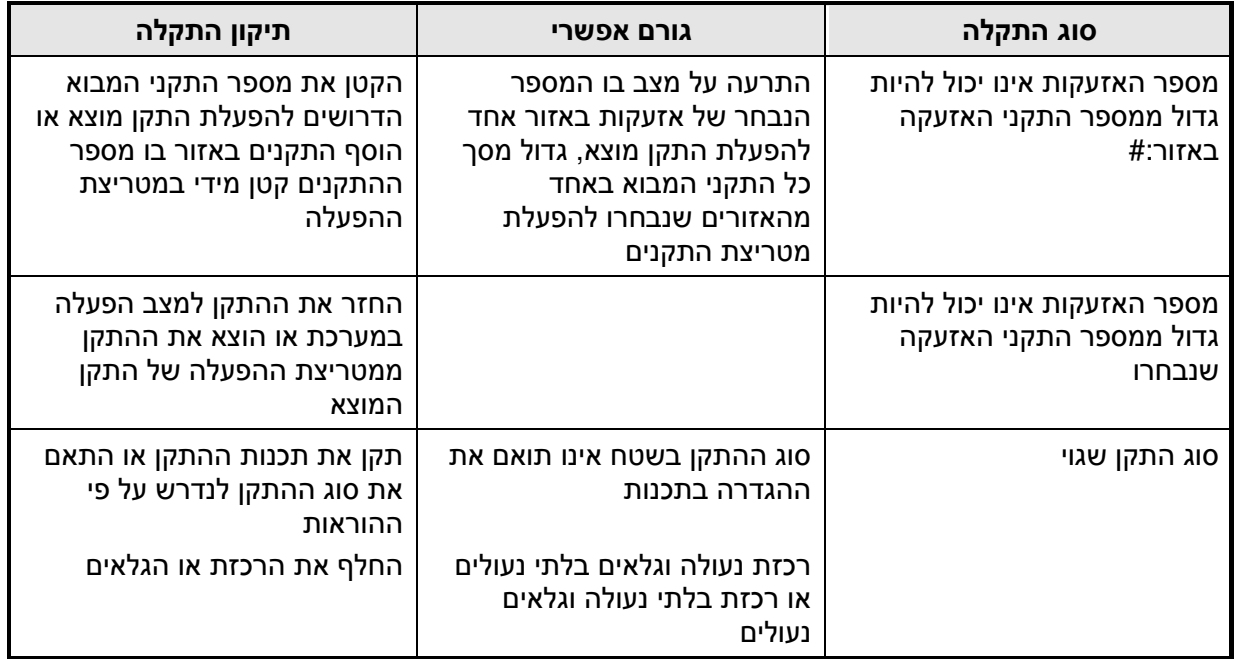

# **15.5** תקלות רשת

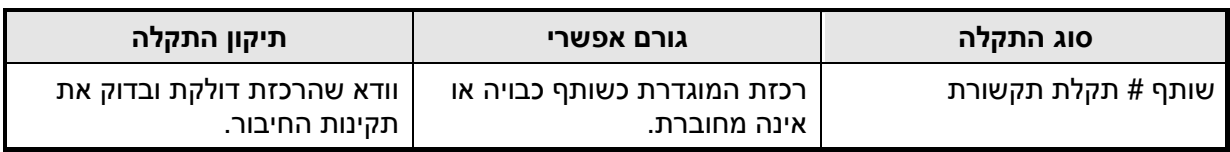

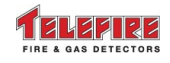

## **16** בחירת רגישות גלאים

### **16.1** בחירת רגישות לגלאי עשן

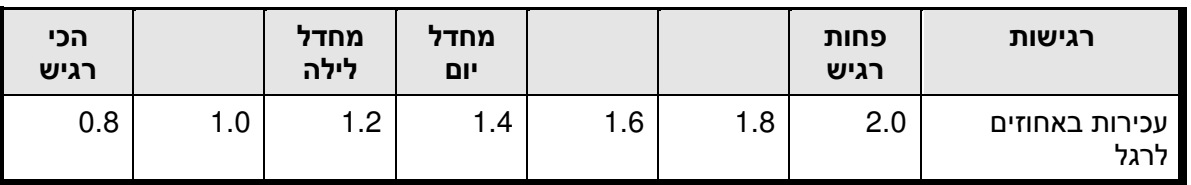

### **16.2** בחירת רגישות לגלאי חום

גלאי חום יכולים לעבוד באחד משני אופנים :

- טמפרטורה קבועה בין 50 ל- 90 מעלות בקפיצות של מעלה אחת
- קצב עליית טמפרטורה אזעקה כאשר קצב עליית הטמפרטורה יותר מ- 13 מעלות לדקה ועד ל -7 מעלות בדקה, בקפיצות של מעלה לדקה

ברירת המחדל היא גלאי חום לטמפרטורה קבועה ( 50 מעלות ). אין הבדל בין רגישות יום לרגישות לילה בברירות המחדל של גלאי חום .

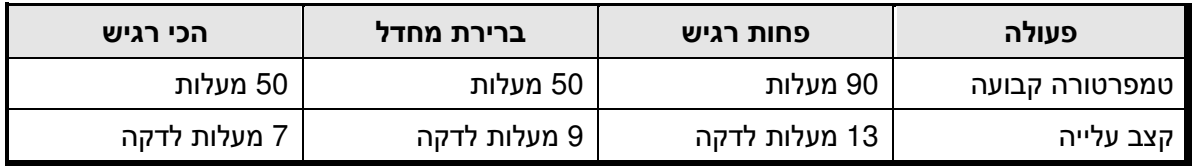

### **16.3** בחירת רגישות לגלאי משולב

הגלאי משתמש באלגוריתמים מתקדמים לניתוח הפרמטרים הפיזיקאליים של תוצרי האש (עשן וחום , ) משקלל את ערכיהם בציר הזמן ומשנה את רגישותו בהתאם. תהליך זה מפחית את ההסתברות לאזעקות שווא ללא הקטנת רגישות הגלאי .

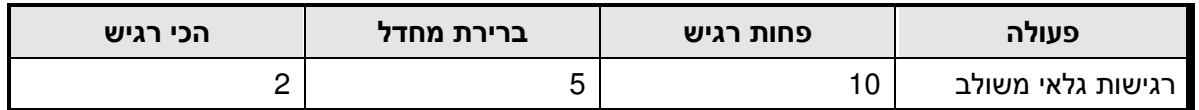

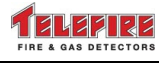

## **17** חישוב צריכת זרם וקיבולת סוללות

על מנת לחשב את זרם העבודה במצב רגיעה ולקבוע את ערך סוללת הגיבוי, יש להשתמש בטבלה הבאה:

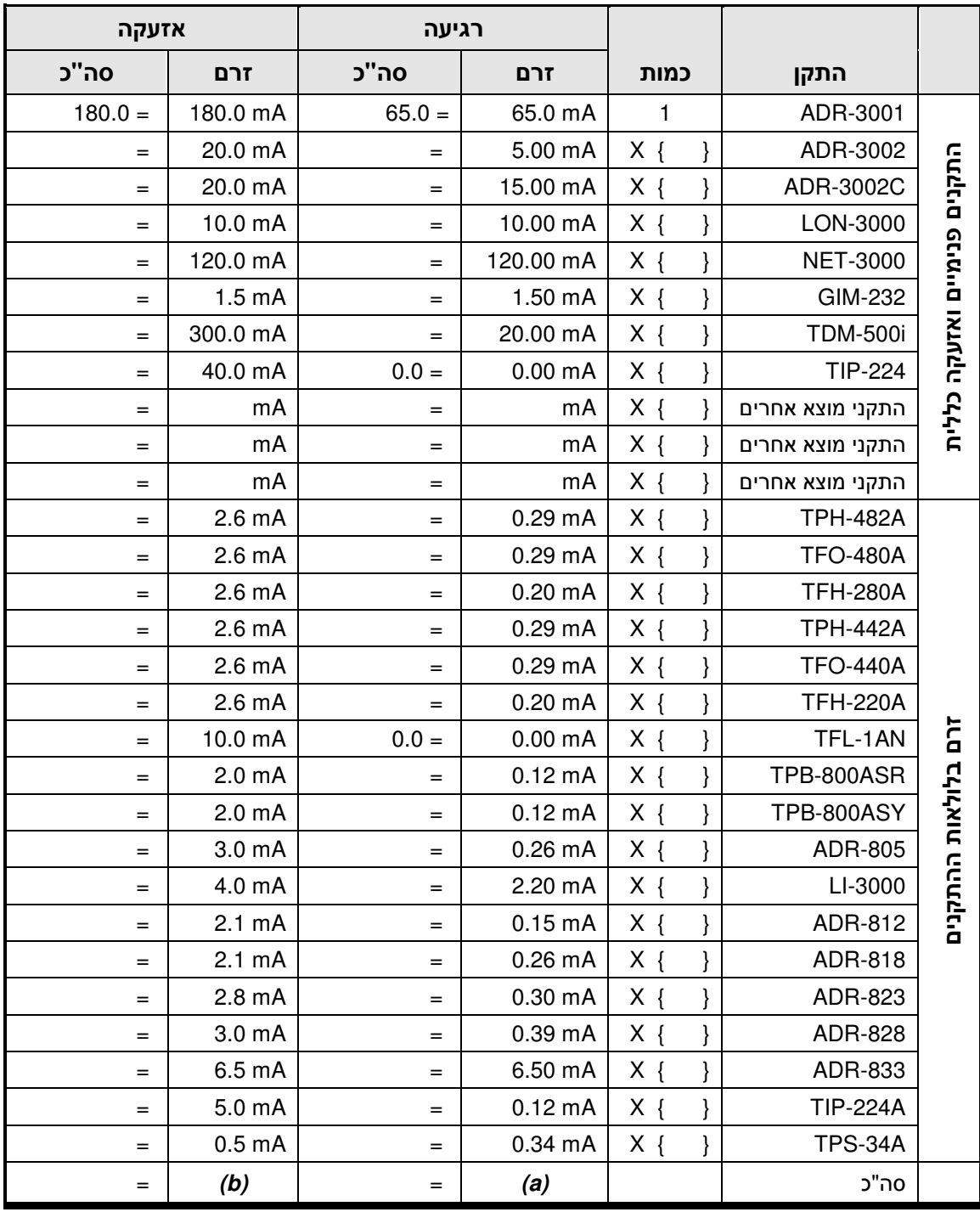

#### טבלה **2** טבלת עומסים של התקנים הצרכים זרם דרך קווי תקשורת **SLC** כולל התקני **4** קווים **.**

הכפל את מספר ההתקנים מכל סוג בזרם העבודה במצב רגיעה, וסכם את סה"כ הזרמים . יש להוסיף את זרמי העבודה במצב רגיעה ובמצב אזעקה של התקנים המחוברים ל-812-ADR או -818ADR לסה"כ חישובי הזרם בהתאם. את צריכת הזרם יש לקבל מהיצרן .

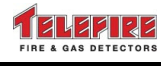

יש להוסיף את זרמי העבודה במצב רגיעה ובמצב אזעקה של התקני מוצא (צופרים, נצנצים, וכו ) ' המחוברים ל-823-ADR לסה"כ חישובי הזרם בהתאם. את צריכת הזרם יש לקבל מהיצרן . הכפל את מספר ההתקנים מאותו סוג בזרם העבודה במצב רגיעה, וסכם את סך כל הזרמים .

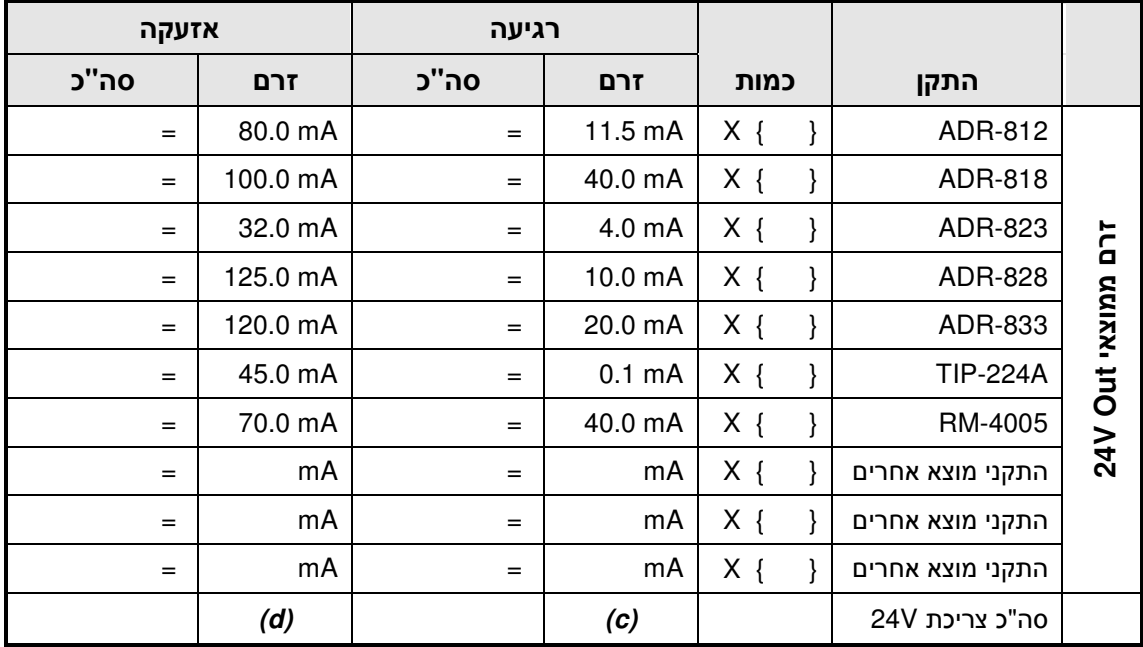

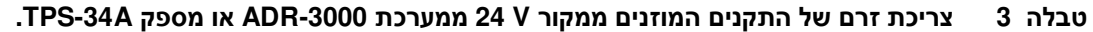

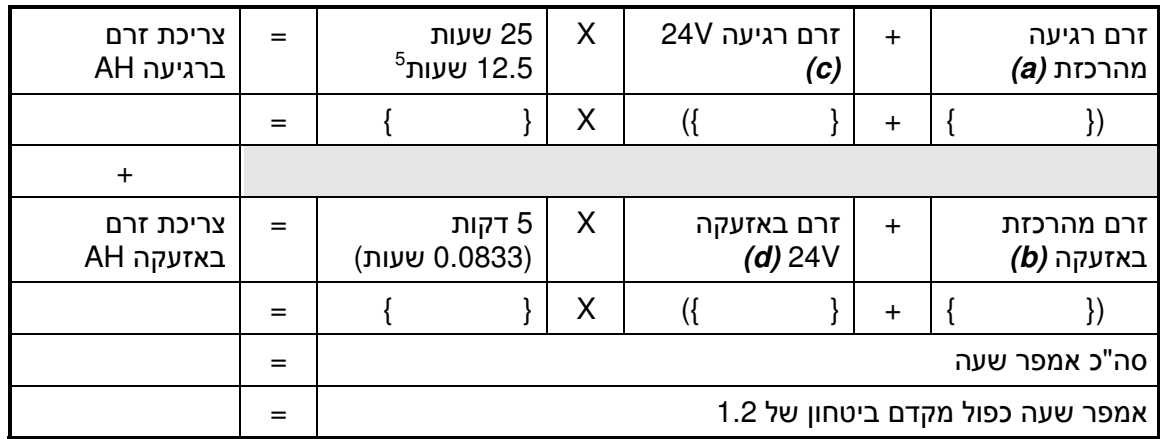

#### טבלה **4** חישובי צריכת זרם כוללת

ספקי עזר (A-34TPS (דרושים אם מתקיימים אחד או יותר מהתנאים הבאים :

- צריכת זרם ממוצאי Vdc24 ברוגע עולה על A0.5
- צריכת זרם ממוצאי Vdc24 באזעקה עולה על A4.0 או A,1.5 לפי סוג הספק ברכזת
	- יש צורך בסוללות בקיבולת העולה על AH12
	- מפל המתח על קו הזנת Vdc24 גבוה מהמותר

ספקים אלו יותקנו קרוב ככל האפשר להתקנים שהם מספקים להם זרם .

 $\overline{a}$ 

<sup>&</sup>lt;sup>5</sup> ת.י. 1220 חלק 3 מהדורת 2008 דורש עבודה בחוסר רשת 25 שעות ללא מחולל מתח לשעת חרום, או 12.5 שעות באם מותקן מחולל מתח חרום .

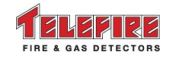

### **18** מאפייני כבלים ומגבלות אורכי קו

#### **18.1** השפעת מאפייני כבלים על ביצועי המערכת

הטבלה הבאה מתמצתת את השפעת מאפייני כבלים על ביצועי המערכת :

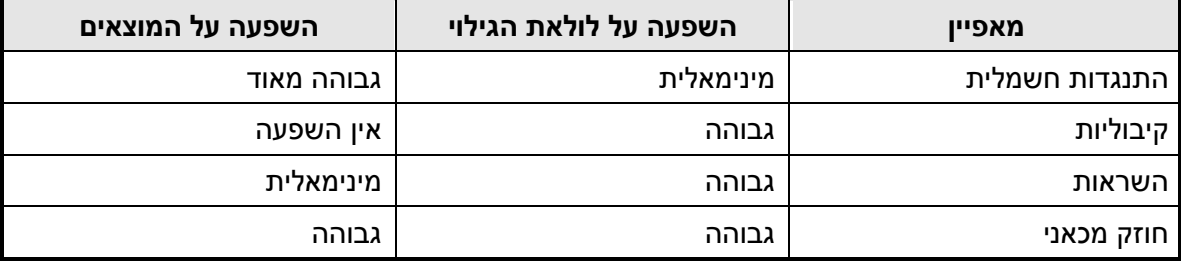

טבלה **5** השפעת מאפייני כבלים על ביצועי המערכת

# **18.2** בחירת כבלים לקו התקשורת להתקנים האנלוגיים **( SLC(**

השתמש בפתיל דו-גידי בין 12 ל-AWG 18 ) חתך של 0.8 עד 3.3 מ"מ) ובחר בסוג כבל בהתאם להנחיות טבלה 6. מומלץ להשתמש בפתיל שזור (twisted pair).

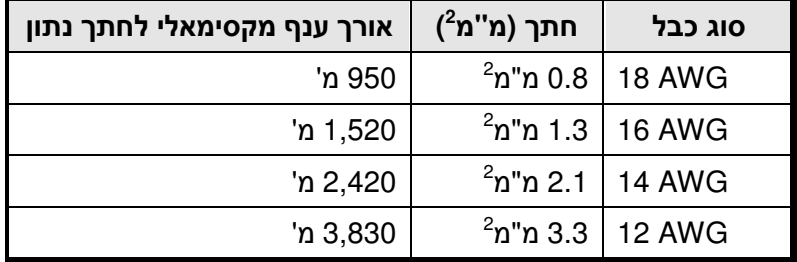

טבלה **6** בחירת כבלי לולאת הגילוי

בדיקת התנגדות: קצר קצה אחד של קווי הלולאה ומדוד את ההתנגדות מחיבורי הלולאה לרכזת. ודא שההתנגדות אינה עולה על 40 אוהם. חזור עבור כל התפצלות בנפרד ובעבור כל לולאת הגילוי .

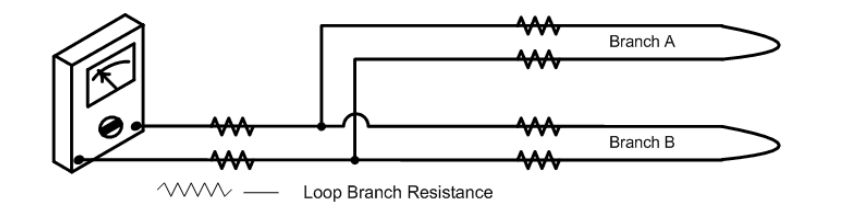

05/2009

שרטוט **24** בדיקת התנגדות לולאה

בדיקת קיבול: חבר את כל ההתפצלויות בלולאה וודא שסך הקיבול בלולאת קו התקשורת להתקנים האנלוגיים (SLC) אינו עולה על 1.0 µF.

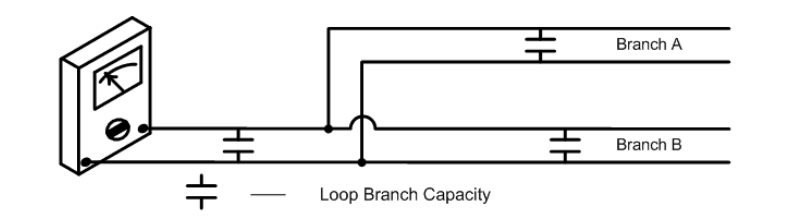

05/2009

#### שרטוט **25** בדיקת קיבול לולאה

#### **18.3** מוצאי הפעלה

אורך קווי מוצאי ההפעלה מותנה בזרם המתוכנן ובשטח חתך הכבל . ודא שמפל המתח המרבי בקצה הקו בעומס מלא אינו עולה על V,3 או מתח המותיר להתקן האחרון את מתח ההפעלה המינימאלי בהתאם לנתוני היצרן – המחמיר מביניהם .

### **18.4** מוצאי מתח **Vdc24**

אורך קווי מוצאי המתח Vdc24 מותנה בזרם המתוכנן ובשטח חתך הכבל. ודא שמפל המתח המרבי בקצה הקו בעומס מלא אינו עולה על V,3 או מתח המותיר להתקן האחרון את מתח ההפעלה המינימאלי בהתאם לנתוני היצרן – המחמיר מביניהם .

## **18.5** חיווט רשת רכזות **–** כבלי נחושת **(**חיבור גלווני **)**

על מנת להשיג ביצועי רשת מקסימאליים השתמש בכבל דו-גידי (pair twisted (כמתואר בטבלה .7 החיווט יכנס לרכזת דרך כניסת חיווט מוגבל כח .

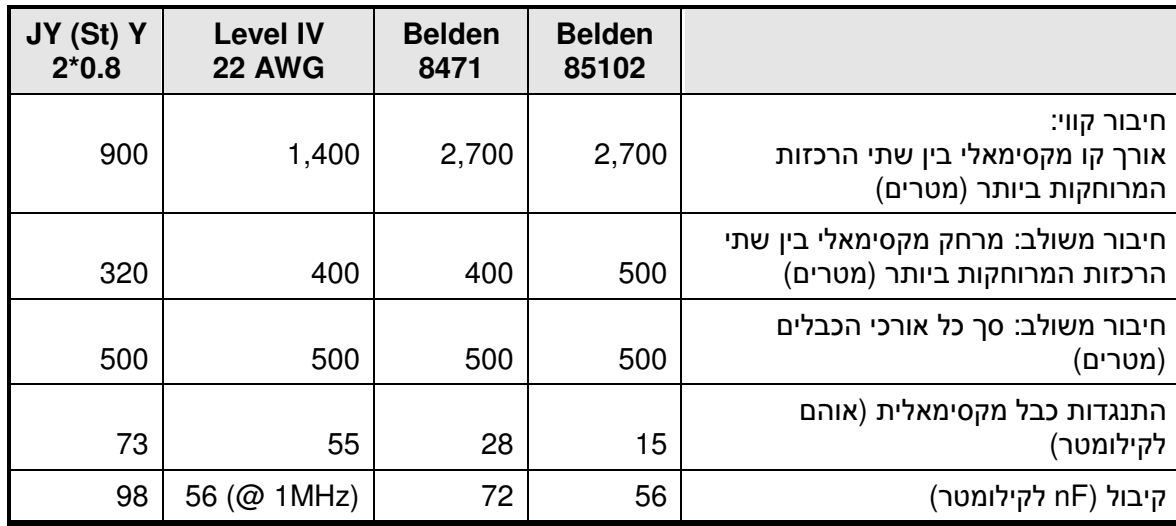

#### טבלה **7** תכונות כבלים בהתאם לסוג החיבור והכבל

הגבלות אלה הן לחיבור גלווני של הטופולוגיות השונות. ניתן להאריך את המרחקים בין הרכזות עד ל- 25 קילומטר מתאפשרת על ידי שימוש במגברי קו (repeaters (גלווניים או לסיבים אופטיים בהתאם לדרישות היישום .

#### **18.6** חיווט רשת רכזות **–** חיבור סיב אופטי

מגבלות אורך כבל, דרישות לבידוד גלווני, או הפרעות אלקטרומגנטיות סביבתיות עשויים לדרוש חיבור באמצעות סיב אופטי. השתמש ביחידת ה-01-LR לצורך זה .

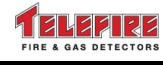

ה-01-LR מאפשר פתרון קל ליישום להארכת מרחקי רכזות ברשתות LonWorks. ה- -01LR הנו שקוף לחלוטין לגבי הפרוטוקול ולכן התקנתו קלה, מכיוון שאינו משתמש בכתובות נוספות. ה- -01LR מאפשר להקים חיבור סיבים אופטיים בנקודה לנקודה, בחיבור קווי, או טבעת מסוג Ring Redundant A Class. בחיבור טבעת אחת מיחידות -01LR תהיה היחידה הראשית ותקבל את האחריות למנוע מהודעות להסתובב בטבעת לאין-סוף. ל-01-LR יש כפילות מובנית המספקת Tolerance Fault בטבעות .

### **18.7** חיווט לוחות משנה **-4005RM**

לוחות המשנה מדגם 4005-RM מחוברים אל הרכזת באמצעות חיווט 4-גידי. זוג חוטי RS-485 (זוג שזור) מהרכזת וזוג מתח (Vdc24 (מהרכזת או מספק כח חיצוני כתובתי אנלוגי מדגם A-34TPS . החיווט יתבצע על פי תקני -845RS ו- ת.י . 1220 חלק – 3 המחמיר מביניהם. על כבלים המונחים למרחקים ארוכים או בין בניינים או על גגות להיות מסוככים .

החיווט מהרכזת ללוחות המשנה הוא בטופולוגיה קווית (bus( .

האורך הכללי המקסימאלי של הכבל הינו 1,220 מטר .

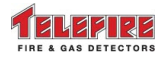

 **ADR-3000**

# **19** נתונים טכניים

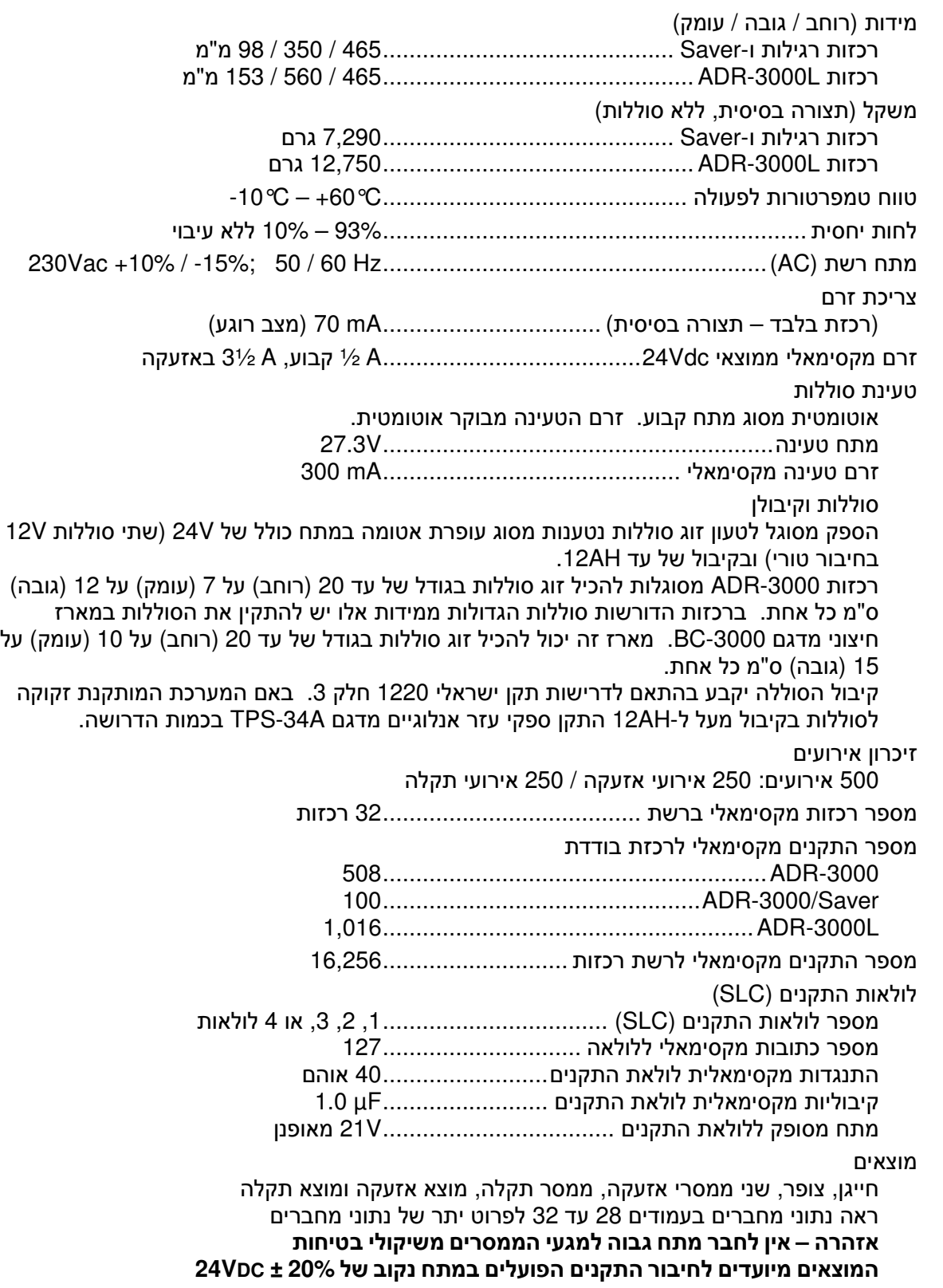

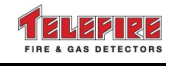

מחברי תקשורת

- -232RS לחיבור ל-3000-NET, מחשב, או למדפסת טורית (סריאלית )
- -485RS לחיבור עד 16 לוחות משנה לבקרה מרחוק מדגם -4005RM
	- מחבר למכלול תקשורת לחיבור בין רכזות מדגם -3000LON

#### כל הנתונים נומינאליים ועשויים להשתנות ללא הודעה מוקדמת

### **20** תקינה

הציוד עונה לתקינה הבאה:

- מאושר לתקן ישראלי 1220
- UL file S9002 9 מהדורה UL 864 לתקן מאושר•
	- מאושר לתקנים אירופאים 54-2 EN ו54-4- EN
		- מאושר לתקן רוסי GOST
			- מאושר לתקן 10 CP

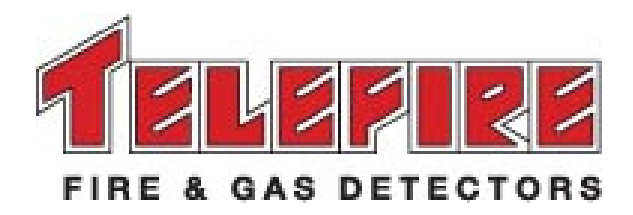

# הוראות הפעלה לביצוע מיידי ב**- -3000ADR**

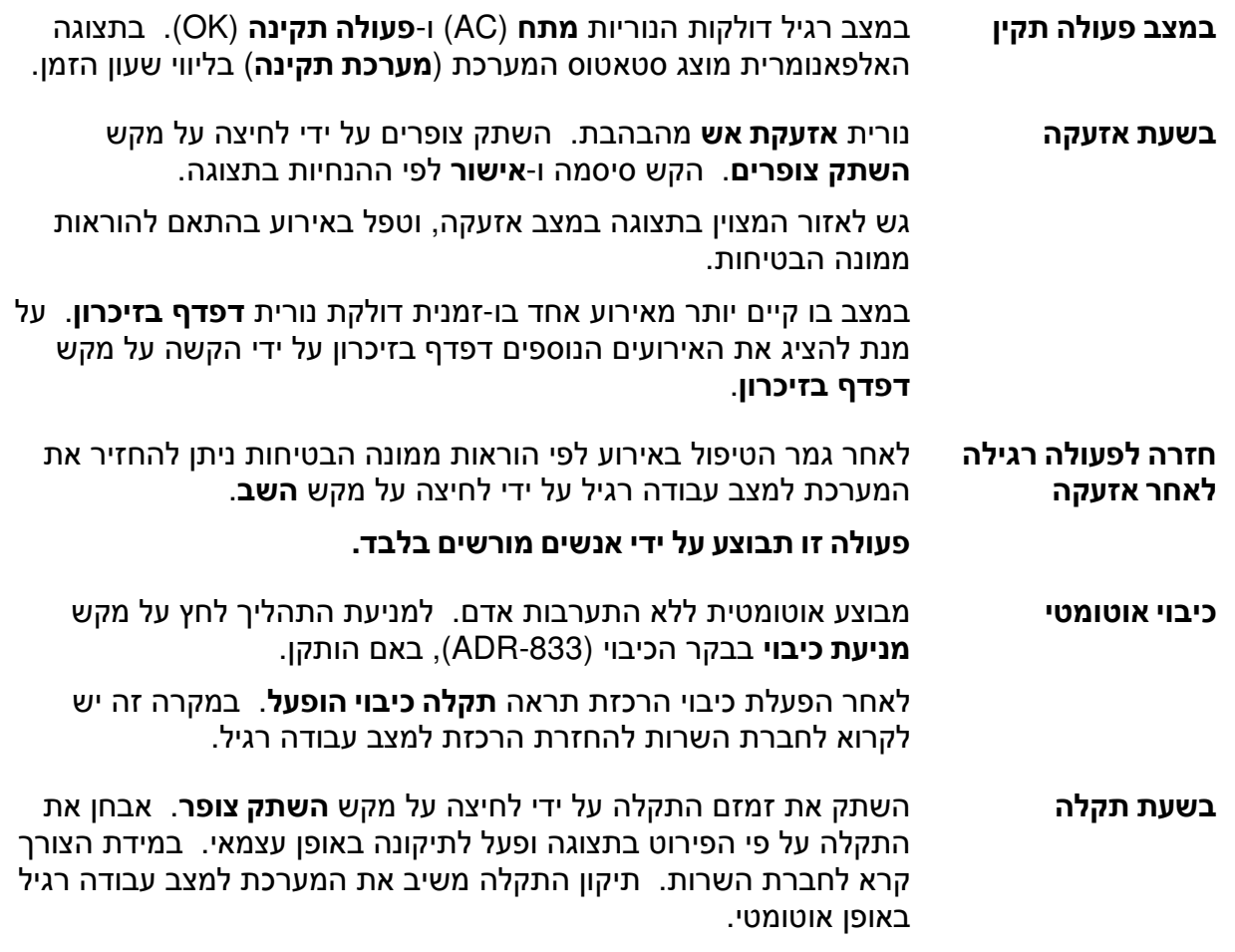

כאשר המערכת במצב נעילת מקשים יש להקיש סיסמה בהתאם להנחיות במסך .

#### לפירוט יתר קרא את ההוראות הטכניות **-3000ADR** המצורפות לכל מערכת

טלפון לשרות: \_\_\_\_\_\_\_\_\_\_\_\_\_\_\_\_\_\_\_\_\_\_\_\_\_\_\_\_\_\_\_\_\_\_\_\_\_

חברת השרות: \_\_\_\_\_\_\_\_\_\_\_\_\_\_\_\_\_\_\_\_\_\_\_\_\_\_\_\_\_\_\_\_\_\_\_\_\_